# Инструкция по установке Monq.<br>Версия 8.0.0.

**MDL** 

2024-04-24

# Содержание

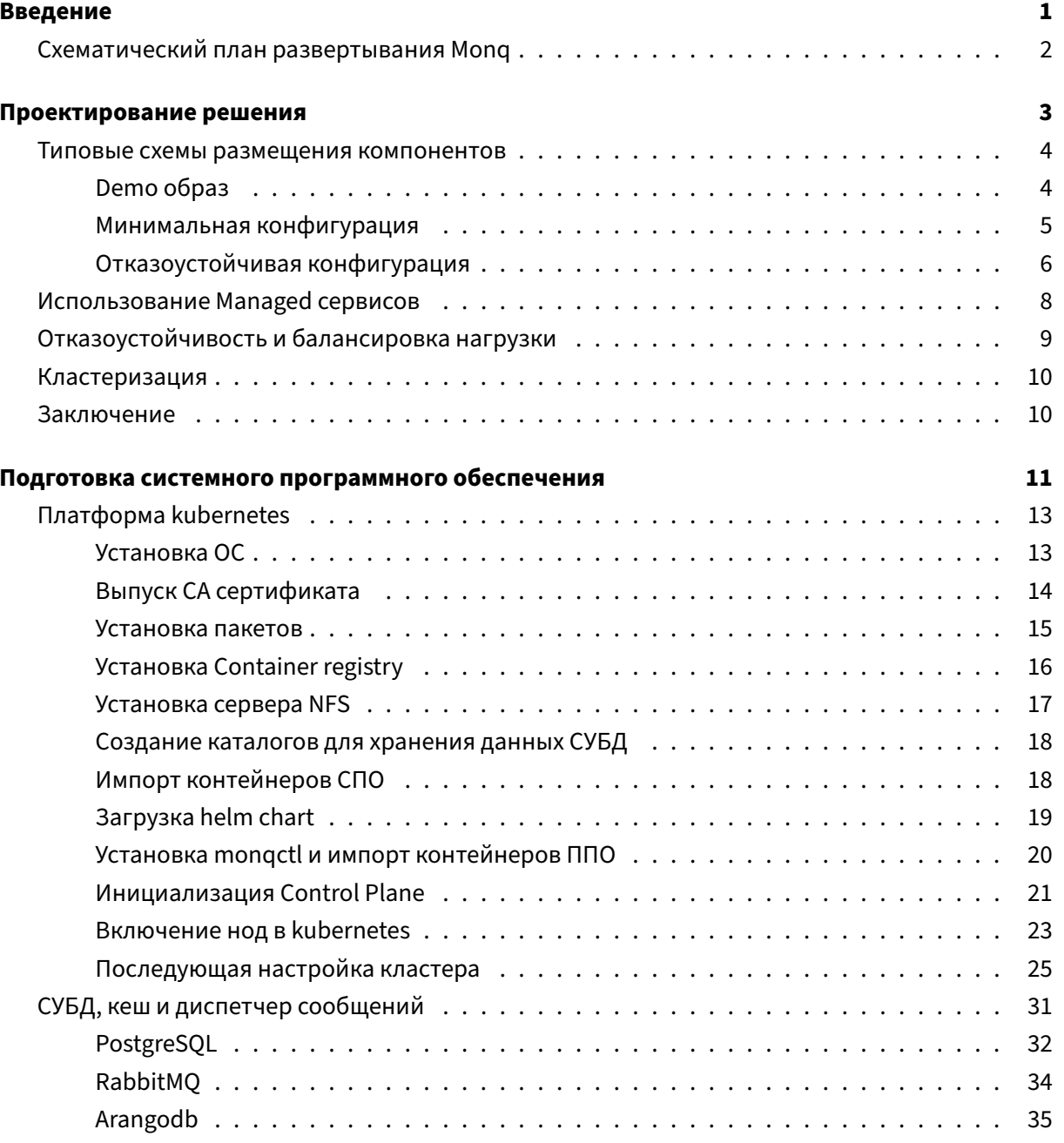

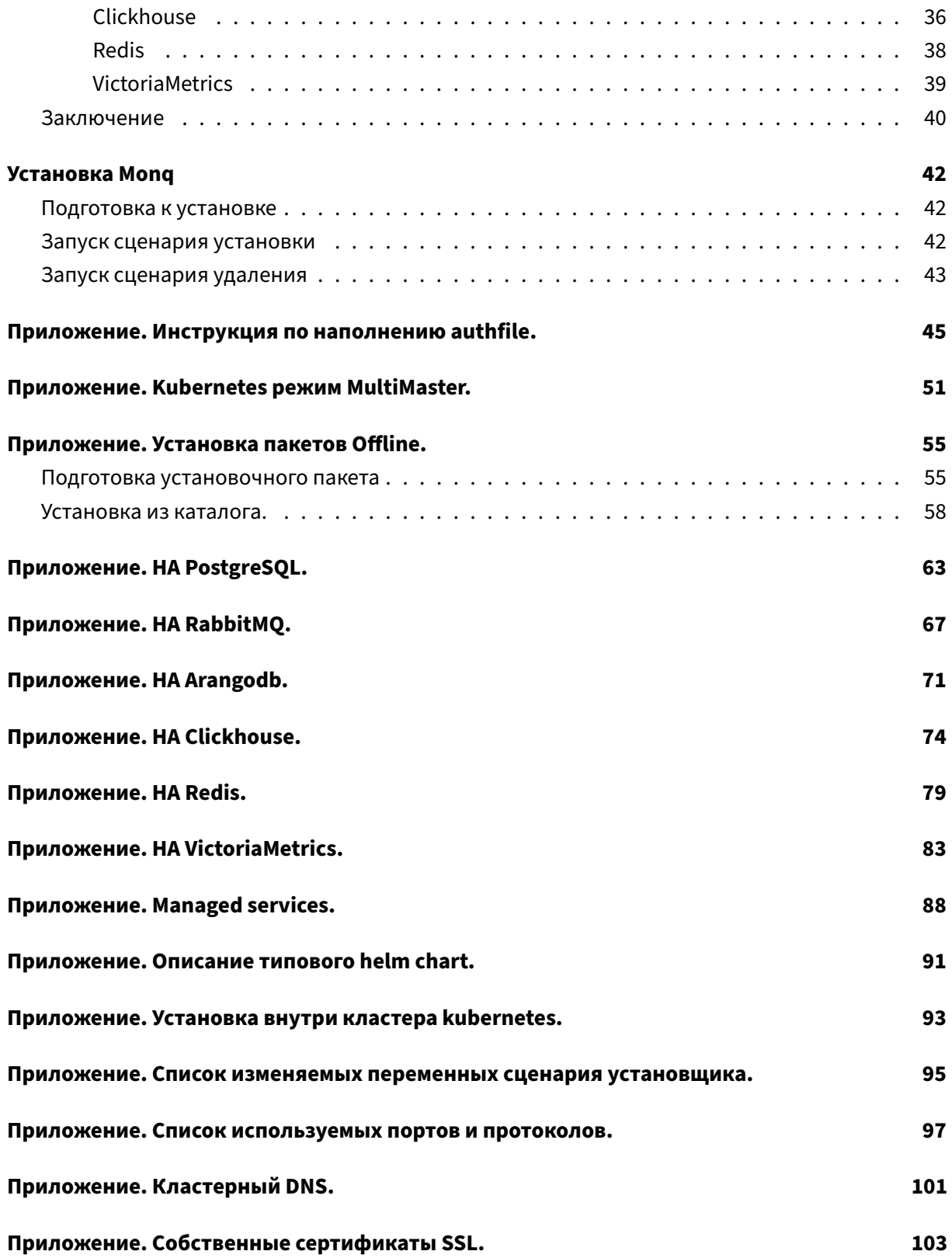

# <span id="page-3-0"></span>**Введение**

Цель данной инструкции предоставить пользователю возможность самостоятельно выполнить установку Мопq включая все компоненты инфраструктуры в требуемой конфигурации.

Инструкция описывает предполагаемый путь по развертыванию системы и носит рекомендательный характер, каждая установка уникальна по своему, частные утвержденные особенности операционной системы, отдельные наборы прав и ограничений.

Документ предполагает развертывания системы на базовых образах операционных систем без дополнительных изменений.

Для администрирования Mong и работы с данным документом пользователю нужно иметь опыт по работе с:

- инструментарием запуска контейнеров: containerd, docker
- оркестратором: kubernetes, в частности понимать как работать с логами
- субд: postgresql, clickhouse, redis, arangodb, victoriametrics
- брокером сообщений: rabbitmq
- кеш сервером: redis
- веб сервером: nginx
- сертификатами ssl

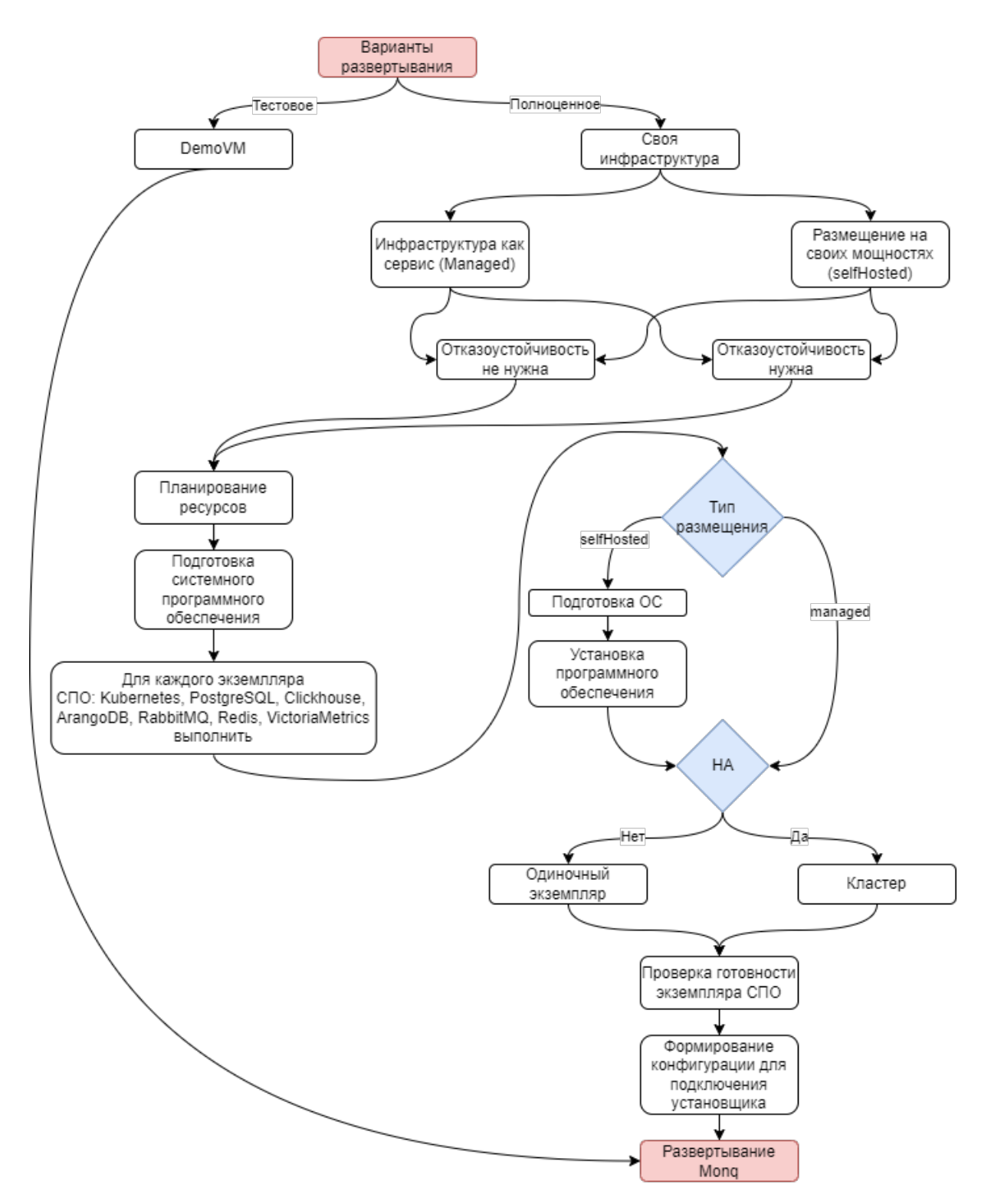

# <span id="page-4-0"></span>**Схематический план развертывания Monq**

# <span id="page-5-0"></span>Проектирование решения

Перед тем как начать проектирование ресурсов для Monq необходимо ознакомиться с общими требованиями и рекомендациями для запуска системы.

Список необходимых компонентов:

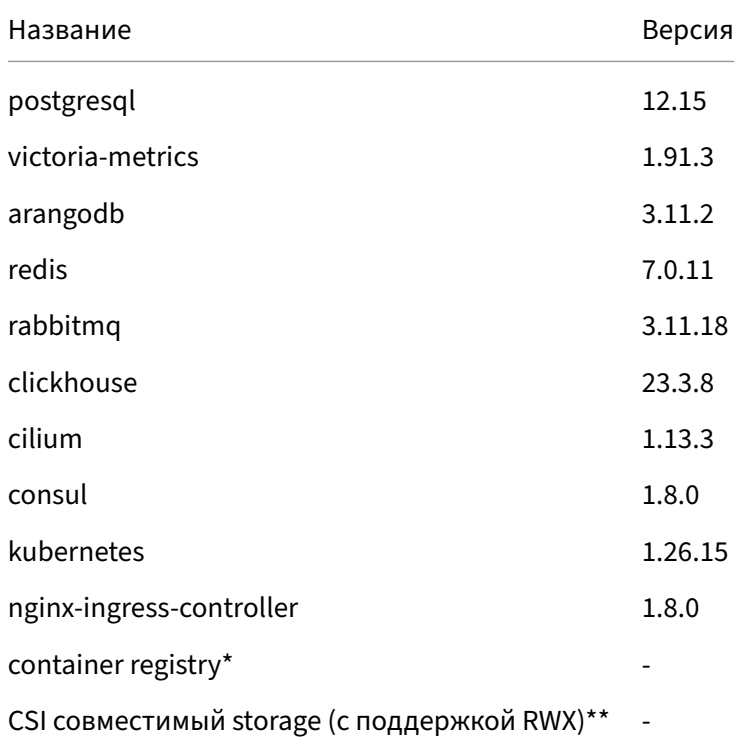

\* container registry должен быть совместим образами в docker формате

\*\* Требуется RWX(readWriteMany) хранилище, для подключения данного хранилища в несколько сервисов (реплик). Список совместимых решений можно посмотреть в официальной документации.

#### Рекомендации:

• Для построения дисковой системы рекомендуется использовать SSD диски.

- Весь объем диска должен быть смонтирован в /.
- Использование файловых систем ext4 или xfs.
- Не требуется установка Desktop Environment.
- Для запуска arangodb требуется процессор старше 2011 года выпуска(требуется поддержка процессором. 256 bit avx инструкций: ссылка на требования).

Данное руководство не учитывает расход ресурсов операционной системы и дополнительных служб(агентов мониторинга, резервного копирования и т.д.). Для наиболее точного планирования ресурсов необходимо понимание нагрузки и требований к отказоустойчивости выбранного решения.

Далее в разделе будут представлены наиболее распространенные конфигурации установки системы. Указанные системные требования рассчитаны на основе пользовательского опыта и могут отличаться в зависимости от характера или интенсивности нагрузки.

# Типовые схемы размещения компонентов

## <span id="page-6-0"></span>**Demo образ**

<span id="page-6-1"></span>Одна Виртуальная машина (далее ВМ) с предустановленной инфраструктурой. Все микросервисы запущены в единственном экземпляре, системное программное обеспечение сконфигурировано на минимальное использование ресурсов.

Внимание! Образ ВМ предоставляется в ознакомительных целях, для возможности наиболее быстрой установки системы. Данное решение не поддерживает горизонтальное масштабирование.

#### Минимальные ресурсы:

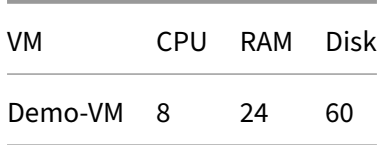

Для выполнения установки необходимо скачать образ BM с официального сайта в формате OVF по ссылке https://monq.ru/download, импортировать в среду виртуализации и установить Monq согласно инструкции.

#### <span id="page-7-0"></span>Минимальная конфигурация

Минимально три сервера(ВМ), ручная подготовка инфраструктуры. Данная конфигурация позволит горизонтально масштабировать инфраструктуру при увеличении нагрузки путем добавления новых нод в kubernetes и перераспределения нагрузки, но не обеспечит отказоустойчивость решения. Все машины являются нодами kubernetes, СУБД запущены с помощью statefulSet.

#### Минимальные ресурсы:

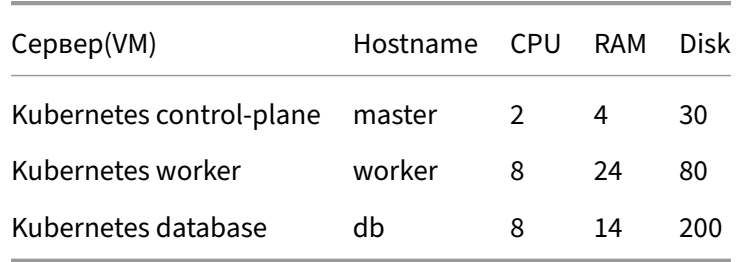

Внимание! Hostname серверов указаны для примера, и будут использованы далее в пошаговой инструкции. Ограничений на Hostname нет, но изменения следует учитывать при выполнении команд.

#### Схема расположения компонентов представлена на рисунке:

**MDL** 

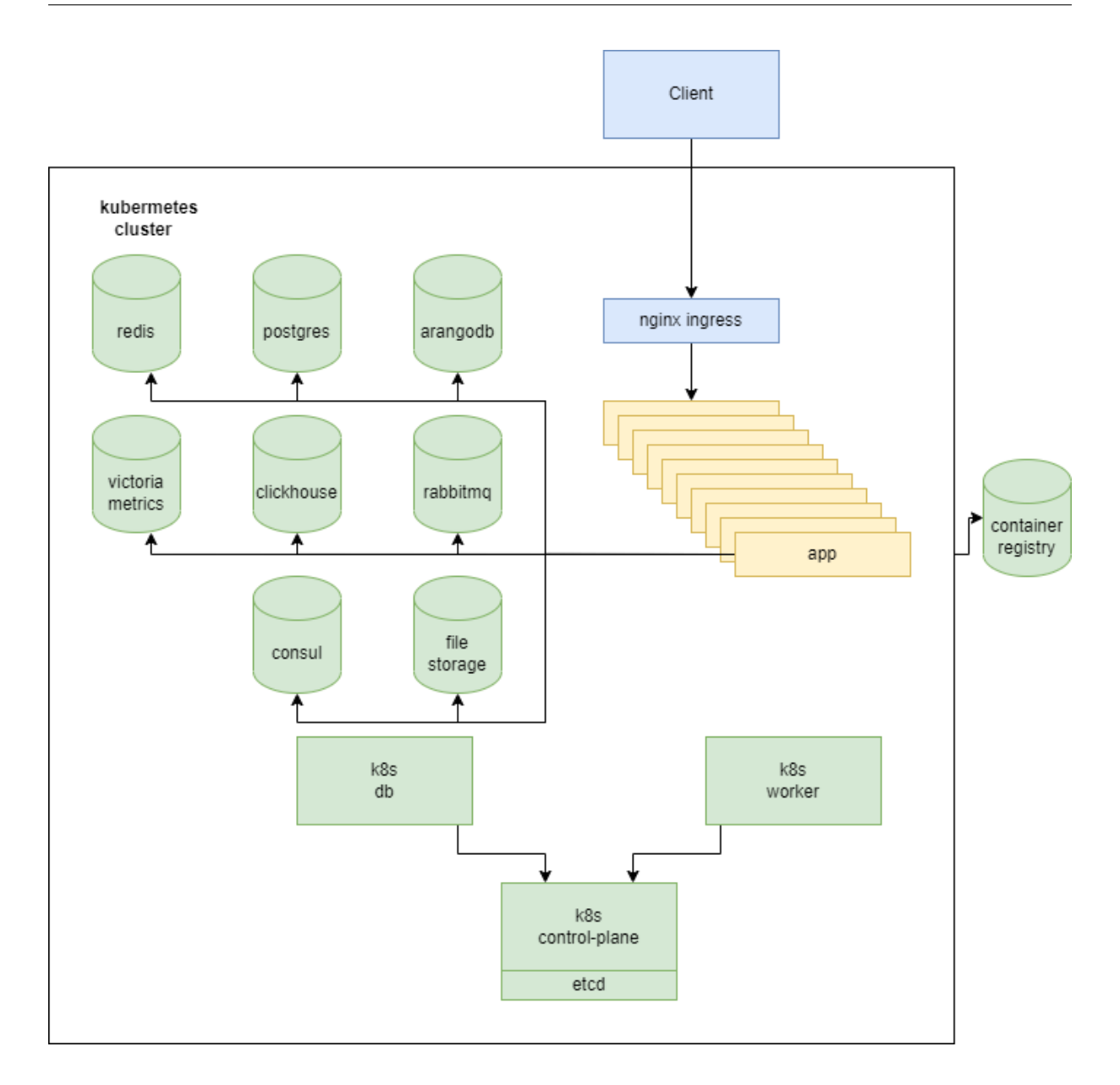

## <span id="page-8-0"></span>**Отказоустойчивая конфигурация**

Все компоненты СПО запускаются в режиме отказоустойчивом режиме (далее HA), имеется возможность масштабирования количества микросервисов, участвующих в обработке данных. СУБД запущены в kubernetes с помощью операторов.

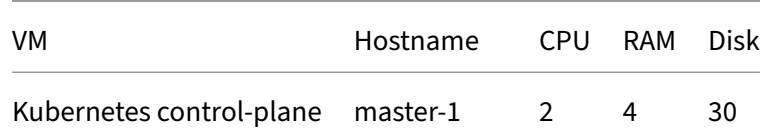

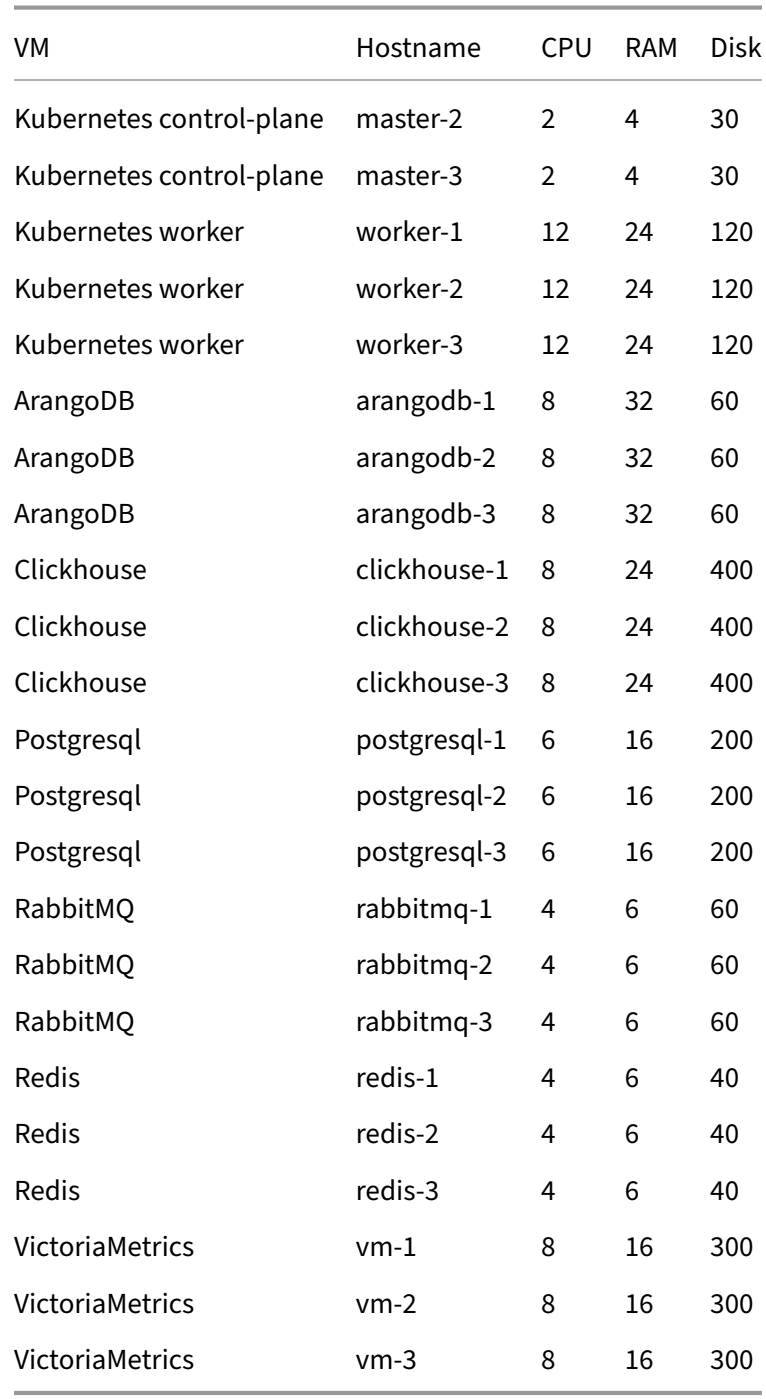

Внимание! Hostname серверов указаны для примера, и будут использованы далее в пошаговой инструкции. Ограничений на Hostname нет, но изменения следует учитывать при выполнении команд.

#### Схема расположения компонентов представлена на рисунке:

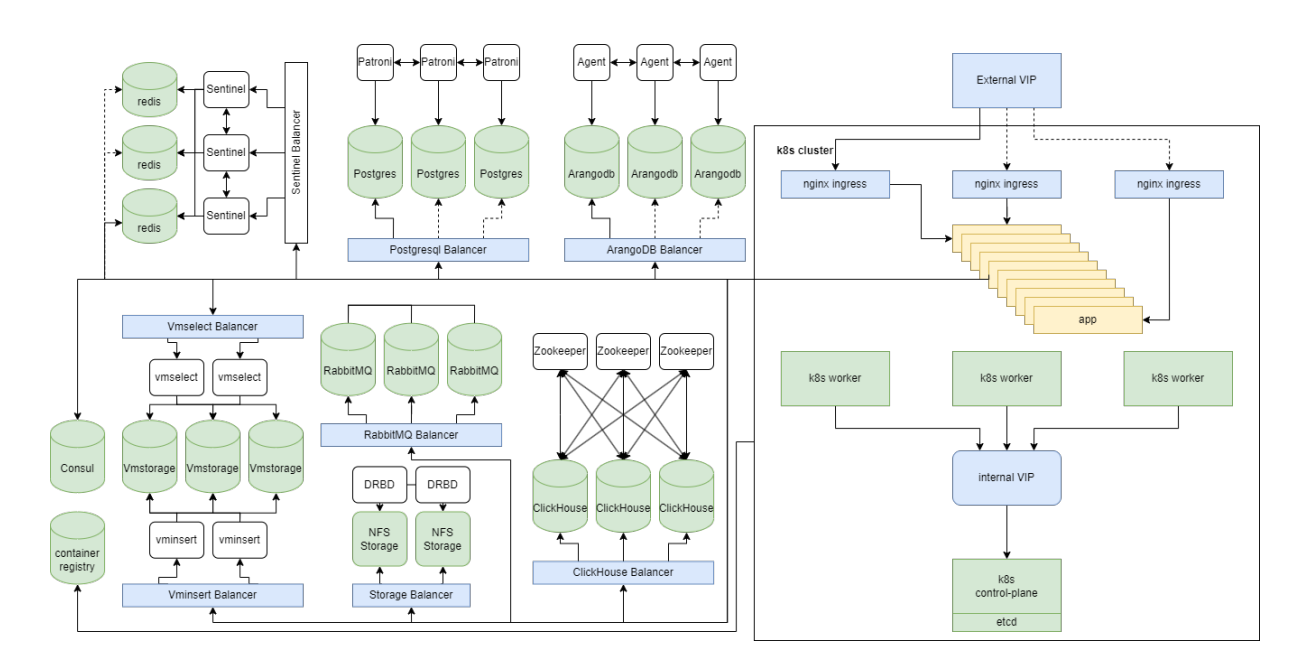

## <span id="page-10-0"></span>Использование Managed сервисов

Приведенные выше решения подразумевают ручную установку СПО совместно с mong. Со стороны Mong нет явных ограничений, в каком виде они будут развернуты - это может быть установка "на железе", в виде отдельного контейнера или внутри кластера Kubernetes с помощью оператора. Главное: чтобы все точки подключения к компонентам СПО были доступны из кластера. Возможно использование Managed сервисов (корпоративных или предоставляемых облачными провайдерами) для следующих компонентов СПО:

- Kubernetes возможность создания пользователя k8s с правами на добавление/просмотр/удаление всех сущностей в namespace через API.
- PostgreSQL возможность создания пользователя для выполнения запросов в СУБД:
	- создание/удаление БД;
	- создание/удаление пользователей;
	- назначение владельцев для созданных БД;
	- назначение прав для пользователей в БД.
- Clickhouse возможность создания пользователя для выполнения запросов в СУБД:
	- назначение пользователю прав access\_management;
	- создание/удаление БД;
	- создание/удаление пользователей;
	- назначение прав для пользователей в БД.
- ArangoDB ‑ возможность создания пользователя для выполнения запросов в СУБД:
	- **–** создание/удаление БД;
	- **–** создание/удаление пользователей;
	- **–** назначение прав для пользователей в БД.
- RabbitMQ ‑ возможность создания пользователя для выполнения запросов через API:
	- **–** создание/удаление пользователей;
	- **–** назначение ролей пользователям;
	- **–** назначение прав для пользователей в очередях.
- Redis
	- **–** доступ к базам данных DB 0‑4;
- VictoriaMetrics
	- **–** возможность чтения/записи в БД.

Перед выбором managed сервиса для использования следует удостовериться в соответствии вышеуказанным требованиям.

# <span id="page-11-0"></span>**Отказоустойчивость и балансировка нагрузки**

В текущей реализации Monq нет встроенной поддержки работы с СПО в режимах балансировки нагрузки. Для каждого из компонентов определение работоспособности и балансировка запросов к работоспособному экземпляру осуществляется сторонними средствами (например HA‑Proxy или service Kubernetes), за исключением Redis, для него реализован механизм поддерживающий работу с sentinel, который отвечает за определение мастера.

Monq поддерживает работу в режиме высокой доступности со следующими компонентами СПО:

- Kubernetes master-master;
- PostgreSOL master-slave:
- Clickhouse master-master;
- ArangoDB active-failover (master-slave);
- RabbitMQ master-master;
- Redis ‑ master‑slave;
- VictoriaMetrics master-master.

Пример запуска Monq с СПО в режиме HA будет рассмотрен более подробно в приложениях к документации по развертыванию.

# <span id="page-12-0"></span>**Кластеризация**

Под кластеризацией или шардированием понимается частичное разнесение информации между компонентами СПО.

В настоящий момент Monq не поддерживает кластеризацию данных, при проектировании решения это необходимо учитывать.

# <span id="page-12-1"></span>**Заключение**

На этапе проектирования решения следует выбрать способ развертывания того или иного компонента:

- тип инсталляции: пробная, минимальная конфигурация, отказоустойчивая конфигурация или спроектированная самостоятельно в зависимости от требований;
- Self-Hosted или Managed;
- HA или Standalone.

Выбранная архитектура решения может быть изменена и в процессе эксплуатации, но потребует проведения большого количества ручных операций.

# <span id="page-13-0"></span>Подготовка системного программного обеспечения

В соответствии с проектированием решения и планированием ресурсов потребуется подготовить итоговый стенд для развертывания. В данном разделе будет представлена пошаговая инструкция по подготовке минимального контура для запуска mong, которая подразумевает использование следующего набора ПО:

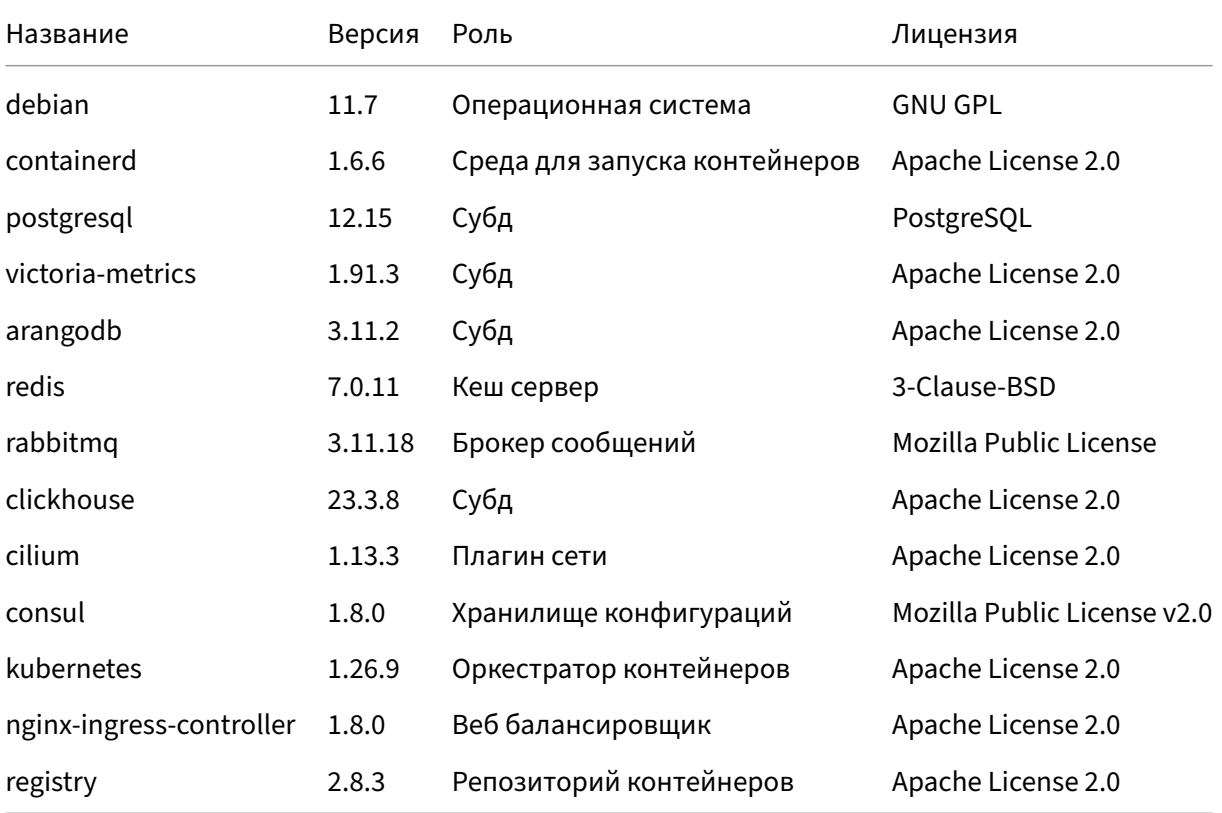

Для запуска на дистрибутивах отличных от Debian 11.7 потребуется адаптировать команды приведенные в пошаговой инструкции.

По тексту будут ссылки на работу с файлом authfile, в целях исключения многократного

повторения ссылка размещена в начале документа: см. Приложение. Инструкция по наполнению authfile.

При использовании managed сервисов следует заполнить дан[ные authfile и пропустить блоки](#page-46-0) инструкции описывающие установку данного сервиса.

[Предпочтительный с](#page-46-0)пособ обращения микросервисов Monq к компонентам СПО c использованием доменных имен, без указания IP адресов. Перед началом работ следует выбрать доменные имена для компонентов СПО. В пошаговой инструкции будет использована зона in.monq .local. Каждому компоненту СПО присваивается отдельное доменное имя, например postgresql.in.monq.local. Рекомендуется использование внутреннего корпоративного DNS сервера для разрешения доменных имен компонентов СПО, перед тем как приступить к установке необходимо добавить соответствующие записи:

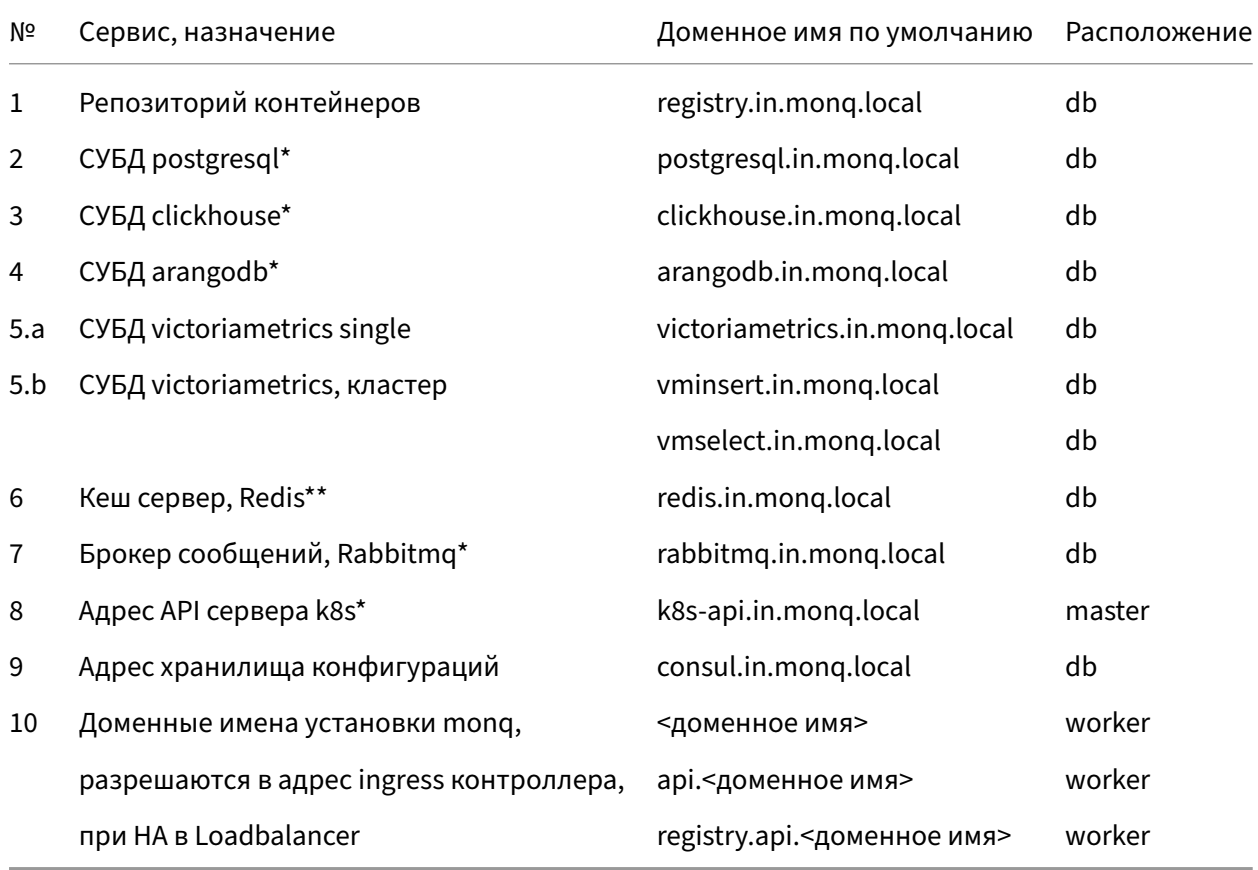

Таблица также отражает расположение компонентов по серверам, которое будет испрользовано в руководстве по установке.

\* в случае использования HA, указать адрес балансировщика запросов;

\*\* в случае использования HA, указать адрес sentinel.

Указанные доменные имена задействованы в установке и эксплуатации системы и должны корректно разрешаться внутри kubernetes и с машины на которой будет производиться запуск сценария установки monq.

В случае если нет возможности использовать корпоративный DNS, необходимо добавить вышеуказанные записи в hosts на каждом хосте до начала установки и выполнить настройку разрешения доменных имен на кластерном coredns в составе kubernetes после его инициализации, см. Приложение. Кластерный DNS.

В пошаговой инструкции отражен способ запуска СУБД с помощью StatefulSet Kubernetes. Для хранения данных используются hostPath volumes. Данное решение не рекомендовано к запуску в промышленной эксплутации. Вместо этого необходимо использовать CSI совместимый RWO storage. Список совместимых решений можно посмотреть в официальной документации.

#### Список переменных, используемых по тексту:

- $\frac{1}{2}$  \$ {infra domain} dns зона для инфраструктурных компонентов
- \$ {global\_domain} основное доменное имя развертываемого приложения
- · \${registry\_address}-адресрепозитория контейнеров
- $$$ {infra namespace} kubernetes namespace для запуска инфраструктурных компонентов
- $${mod\_namespace}$  kubernetes namespace для запуска mong

Инструкция составлена с учетом выполнения команд от пользователя root, поэтому перед выполнением команд необходимо перейти на использование root и установить переменные:

```
su -infra_domain=in.monq.local
registry_address=registry.${infra_domain}:5000
infra_namespace=infra
mong namespace=production
```
# Платформа kubernetes

## <span id="page-15-0"></span>Установка ОС

<span id="page-15-1"></span>При использовании kubernetes в "качестве сервиса", следует сразу перейти к пункту "Последующая настройка кластера".

Необходимо выполнить установку ос Debian 11.7 на все сервера/VM. Весь объем диска должен быть смонтирован в /, файловая система ext4 или xfs. Раздел подкачки(swap) можно не создавать, тк он не будет использован. На этапе выбора компонентов для установки следует выбрать стандартные системные утилиты и ssh сервер.

#### Выпуск СА сертификата

<span id="page-16-1"></span><span id="page-16-0"></span>В данном разделе представлено руководство по выпуску самоподписного СА сертификата, который будет использован для шифрования соединений внутри системы.

Если планируется использовать существующие, заранее выпущенные, самоподписанные сертификаты, то см Приложение. Собственные сертификаты SSL.

Данным СА будет подписан сертификат для доменного имени устанавливаемой системы, а так же можно будет подписать сертификаты, выпускаемые для организации защищенного соединения между компонентами Mong и СПО, для этого из сертификатов надо создать секрет и указать реквизиты секрета в запуске соответствующего чарта СПО, см. Приложение. Описание типового helm chart. Актуально для standalone развертывания, для организации взаимодействия по SSL при развертывании в режиме НА необходимо обратиться к документации разработчика соответствующего решения.

Внимание! Команды выполняются на сервере master.

#### Сформировать СА сертификат:

```
mkdir certs
opensslConf=$(dpkg -L openssl | grep openssl.cnf | head -n 1)
openssl req -new -nodes -out certs/monq.ca.csr \
 -keyout certs/monq.ca.key -subj "/CN=monq"
openssl x509 -req -in certs/monq.ca.csr -days 3650 \
  -extfile ${opensslConf} -extensions v3_ca \
  -signkey certs/monq.ca.key -out certs/monq.ca.crt
```
#### Добавить сертификат в список доверенных:

Внимание! Данный шаг нужно выполнить на всех серверах, предварительно скопировав файл certs/monq.ca.crt

```
mkdir /usr/share/ca-certificates/mong
cp certs/monq.ca.crt /usr/share/ca-certificates/monq/monq.ca.crt
echo "mong/mong.ca.crt" >> /etc/ca-certificates.conf
update-ca-certificates
```
#### Выписать сертификат для registry:

```
mkdir certs/docker-registry
openssl req -new -nodes -out certs/docker-registry/registry.csr \
-keyout certs/docker-registry/registry.key -subj "/CN=registry.${infra_domain}"
```

```
openssl x509 -req -in certs/docker-registry/registry.csr -days 3650 \
 -extfile <(printf "subjectAltName=DNS:registry.${infra_domain}") \
  -CA certs/monq.ca.crt -CAkey certs/monq.ca.key -CAcreateserial \
 -out certs/docker-registry/registry.crt
```
Файлы registry. key необходимо перенести на сервер db, для последующей настройки container registry.

#### Установка пакетов

<span id="page-17-1"></span><span id="page-17-0"></span>Внимание! Данный раздел написал для online установки. В случае если сервера не имеют доступа в интернет, необходимо выполнить заменить выполнение команд в данном разделе командами из Приложение. Установка пакетов Offline.

Внимание! Команды из данного раздела необходимо выполнить на всех серверах!

#### Выполнить установку пакетов:

```
apt update
apt install -y gpg curl wget dnsutils vim telnet unzip bash-completion ca-certificates jq \
 libicu67 nfs-common
```
#### Выполнить установку containerd:

```
mkdir -p /etc/apt/keyrings
curl -fsSL https://download.docker.com/linux/debian/gpg \
 | gpg --dearmor -o /etc/apt/keyrings/docker.gpg
echo\sqrt{ }"deb [arch=$(dpkg --print-architecture) signed-by=/etc/apt/keyrings/docker.gpg] \
 https://download.docker.com/linux/debian $(lsb_release -cs) stable" \
 | tee /etc/apt/sources.list.d/docker.list > /dev/null
apt update
apt install containerd.io=1.6.6-1
```
#### Выполнить установку kubernetes:

```
curl -fsSL https://pkgs.k8s.io/core:/stable:/v1.26/deb/Release.key | \
 gpg --dearmor -o /usr/share/keyrings/kubernetes-archive-keyring.gpg
echo "deb [signed-by=/usr/share/keyrings/kubernetes-archive-keyring.gpg] \
 https://pkgs.k8s.io/core:/stable:/v1.26/deb/ /" \
 | tee /etc/apt/sources.list.d/kubernetes.list
apt update
apt install -y kubelet=1.26.15-1.1 kubeadm=1.26.15-1.1 kubectl=1.26.15-1.1
apt-mark hold kubelet kubeadm kubectl
```
#### Выполнить установку helm:

```
helm_version="3.12.2"
wget https://get.helm.sh/helm-v${helm_version}-linux-amd64.tar.gz
tar -xf helm-v${helm_version}-linux-amd64.tar.gz linux-amd64/helm
mv linux-amd64/helm /usr/local/bin/
rm -r helm-v${helm_version}-linux-amd64.tar.gz linux-amd64/
```
#### Выполнить установку crane:

```
crane_version="0.16.1"
wget "https://github.com/google/go-containerregistry/releases/download\
/v${crane_version}/go-containerregistry_Linux_x86_64.tar.gz"
tar -xf go-containerregistry_Linux_x86_64.tar.gz -C /usr/local/bin/ crane
rm go-containerregistry_Linux_x86_64.tar.gz
```
#### <span id="page-18-0"></span>**Установка Container registry**

Перед началом работ необходимо создать на внешнем DNS сервере запись для хоста registry вида registry.\${infra\_domain}, запись должна разрешаться в IP сервера на котором расположен container registry (в данном примере сервер db).

```
Внимание! Команды выполняются на сервере db.
```
#### Выполнить установку container registry:

```
registry_version="2.8.3"
wget "https://github.com/distribution/distribution\
/releases/download/v${registry_version}/registry_${registry_version}_linux_amd64.tar.gz"
tar -xf registry_${registry_version}_linux_amd64.tar.gz -C /usr/local/bin/ registry
rm registry_${registry_version}_linux_amd64.tar.gz
```
Создать пользователя для registry:

```
useradd --no-create-home --shell /bin/false registry
```
Создать каталоги для работы приложения:

```
mkdir -p /storage/registry
chown -R registry /storage/registry
mkdir -p /etc/docker/registry
```
Сформировать конфигурационный файл:

```
cat <<EOF | tee /etc/docker/registry/config.yaml
version: 0.1
log:
    fields:
        service: registry
storage:
    cache:
        blobdescriptor: inmemory
    filesystem:
        rootdirectory: /storage/registry
http:
```

```
addr: :5000
 tls:
   certificate: /etc/docker/registry/registry.crt
   key: /etc/docker/registry/registry.key
 headers:
   X-Content-Type-Options: [nosniff]
health:
 storagedriver:
   enabled: true
   interval: 10s
   threshold: 3
EOF
```
#### Создать unit для systemd:

```
cat <<EOF | tee /etc/systemd/system/registry.service
[Unit]
Description=docker private registry service
[Service]
ExecStart=/usr/local/bin/registry serve /etc/docker/registry/config.yaml
Restart=always
Type=simple
RestartSec=10s
User=registry
[Install]
WantedBy=multi-user.target
FOF
```
#### Скопировать сертификат registry выпущенный ранее на шаге Выпуск СА сертификата:

```
cp certs/docker-registry/registry.key certs/docker-registry/registry.crt /etc/docker/registry
chown -R registry /etc/docker/registry
```
#### Выполнить запуск container registry:

```
systemctl start registry
systemctl enable registry
```
#### Для наполнения authfile выставить значения:

- · registry.host: "registry.in.monq.local"
- · registry.port: 5000
- registry.proto: "https"
- registry.auth\_type: "None"

Внимание! Значение вышеуказанных переменных заполнены с учетом текущего примера.

#### Установка сервера NFS

<span id="page-19-1"></span>Внимание! Команды выполняются на сервере db.

#### <span id="page-19-0"></span>Выполнить установку nfs-server:

```
apt install -y nfs-kernel-server
host_path="/storage/nfs"
mkdir -p $host_path
echo "$host_path *(rw,sync,no_root_squash,no_all_squash,no_subtree_check)" >> \
/etc/exports
systemctl restart nfs-server
systemctl enable nfs-server
```
#### <span id="page-20-0"></span>**Создание каталогов для хранения данных СУБД**

Внимание! Команды выполняются на сервере db, согласно таблице размещения компонентов.

Создать каталоги для хранения данных компонентов СПО:

```
mkdir -p /storage/consul
mkdir -p /storage/arangodb
mkdir -p /storage/clickhouse
mkdir -p /storage/postgresql
mkdir -p /storage/rabbitmq
mkdir -p /storage/redis
mkdir -p /storage/victoriametrics
```
#### <span id="page-20-1"></span>**Импорт контейнеров СПО**

Внимание! Команды выполняются на сервере где был установлен crane, обычно это master.

Выполнить импорт образов контейнеров платформы kubernetes в container registry:

```
crane copy registry.k8s.io/coredns/coredns:v1.9.3 ${registry_address}/coredns:v1.9.3
crane copy registry.k8s.io/kube-proxy:v1.26.15 ${registry_address}/kube-proxy:v1.26.15
crane copy registry.k8s.io/pause:3.6 ${registry_address}/pause:3.6
crane copy registry.k8s.io/pause:3.9 ${registry_address}/pause:3.9
crane copy registry.k8s.io/kube-apiserver:v1.26.15 \
   ${registry_address}/kube-apiserver:v1.26.15
crane copy registry.k8s.io/kube-controller-manager:v1.26.15 \
   ${registry_address}/kube-controller-manager:v1.26.15
crane copy registry.k8s.io/kube-scheduler:v1.26.15 \
   ${registry_address}/kube-scheduler:v1.26.15
crane copy registry.k8s.io/etcd:3.5.10-0 ${registry_address}/etcd:3.5.10-0
crane copy quay.io/cilium/cilium:v1.13.3 ${registry_address}/cilium/cilium:v1.13.3
crane copy quay.io/cilium/operator-generic:v1.13.3 \
   ${registry_address}/cilium/operator-generic:v1.13.3
crane copy registry.k8s.io/ingress-nginx/controller:v1.8.0 \
   ${registry_address}/ingress-nginx/controller:v1.8.0
crane copy registry.k8s.io/ingress-nginx/kube-webhook-certgen:v20230407 \
   ${registry_address}/ingress-nginx/kube-webhook-certgen:v20230407
crane copy consul:1.8.0 ${registry_address}/consul:1.8.0
```
Выполнить импорт образов контейнеров используемого СПО в container registry:

```
crane copy arangodb:3.11.2 ${registry_address}/arangodb:3.11.2
crane copy clickhouse/clickhouse-server:23.3.8 \
   ${registry_address}/clickhouse/clickhouse-server:23.3.8
crane copy postgres:12.15 ${registry_address}/postgres:12.15
crane copy rabbitmq:3.11.18-management ${registry_address}/rabbitmq:3.11.18-management
crane copy redis:7.0.11 ${registry_address}/redis:7.0.11
crane copy victoriametrics/victoria-metrics:v1.91.3 \
   ${registry_address}/victoriametrics/victoria-metrics:v1.91.3
```
В случае если планируется HA инсталляция, импортировать дополнительные образы:

```
crane copy ghcr.io/kube-vip/kube-vip:v0.5.0 ${registry_address}/kube-vip/kube-vip:v0.5.0
crane copy registry.opensource.zalan.do/acid/postgres-operator:v1.10.0 \
   ${registry_address}/acid/postgres-operator:v1.10.0
crane copy ghcr.io/zalando/spilo-15:3.0-p1 ${registry_address}/zalando/spilo-15:3.0-p1
crane copy altinity/clickhouse-operator:0.21.3 \
   ${registry_address}/altinity/clickhouse-operator:0.21.3
crane copy pravega/zookeeper:0.2.15 ${registry_address}/pravega/zookeeper:0.2.15
crane copy pravega/zookeeper-operator:0.2.15 ${registry_address}/pravega/zookeeper-operator
   :0.2.15
crane copy lachlanevenson/k8s-kubectl:v1.23.2 \
    ${registry_address}/lachlanevenson/k8s-kubectl:v1.23.2
crane copy arangodb/kube-arangodb:1.2.32 ${registry_address}/arangodb/kube-arangodb:1.2.32
crane copy alpine:3.11 ${registry_address}/alpine:3.11
crane copy victoriametrics/operator:v0.34.1 \
   ${registry_address}/victoriametrics/operator:v0.34.1
crane copy victoriametrics/vminsert:v1.91.3-cluster \
    ${registry_address}/victoriametrics/vminsert:v1.91.3-cluster
crane copy victoriametrics/vmselect:v1.91.3-cluster \
   ${registry_address}/victoriametrics/vmselect:v1.91.3-cluster
crane copy victoriametrics/vmstorage:v1.91.3-cluster \
   ${registry_address}/victoriametrics/vmstorage:v1.91.3-cluster
crane copy quay.io/spotahome/redis-operator:v1.2.4 \
   ${registry_address}/spotahome/redis-operator:v1.2.4
crane copy rabbitmqoperator/cluster-operator:2.3.0 \
   ${registry_address}/rabbitmqoperator/cluster-operator:2.3.0
```
#### <span id="page-21-0"></span>**Загрузка helm chart**

Внимание! Команды выполняются на сервере master.

#### Скачать чарты:

```
mkdir -p offline/charts/
helm repo add cilium https://helm.cilium.io/
helm pull cilium/cilium --version 1.13.3 -d offline/charts/
helm repo add ingress-nginx https://kubernetes.github.io/ingress-nginx
helm pull ingress-nginx/ingress-nginx --version 4.7.0 -d offline/charts/
helm repo add monq https://helm.monq.ru/charts
helm pull monq/postgresql --version 1.0.1 -d offline/charts/
helm pull mong/clickhouse --version 1.0.1 -d offline/charts/
helm pull monq/arangodb --version 1.0.1 -d offline/charts/
helm pull mong/victoriametrics --version 1.0.1 -d offline/charts/
helm pull monq/redis --version 1.0.1 -d offline/charts/
```

```
helm pull monq/rabbitmq --version 1.0.1 -d offline/charts/
helm pull monq/consul --version 1.0.1 -d offline/charts/
```
В случае если планируется HA инсталляция, скачать дополнительные чарты:

```
helm repo add postgres-operator-charts \
   https://opensource.zalando.com/postgres-operator/charts/postgres-operator
helm pull postgres-operator-charts/postgres-operator --version 1.10.0 -d offline/charts/
helm repo add clickhouse-operator https://docs.altinity.com/clickhouse-operator/
helm pull clickhouse-operator/altinity-clickhouse-operator --version 0.21.3 -d offline/charts
    /
helm repo add pravega https://charts.pravega.io
helm pull pravega/zookeeper-operator --version 0.2.15 -d offline/charts/
url="https://github.com/arangodb/kube-arangodb/releases/download/1.2.32"
helm pull ${url}/kube-arangodb-1.2.32.tgz -d offline/charts/
helm repo add vm https://victoriametrics.github.io/helm-charts/
helm pull vm/victoria-metrics-operator --version 0.23.1 -d offline/charts/
helm repo add redis-operator https://spotahome.github.io/redis-operator
helm pull redis-operator/redis-operator --version 3.2.8 -d offline/charts/
crane pull quay.io/spotahome/redis-operator:v1.2.4 ./offline/images/redis-operator.img
wget "https://github.com/rabbitmq/cluster-operator\
/releases/download/v2.3.0/cluster-operator.yml" -P offline/charts
```
#### <span id="page-22-0"></span>**Установка monqctl и импорт контейнеров ППО**

Внимание! Команды выполняются на сервере master.

#### Выполнить установку monqctl:

```
wget https://downloads.mong.ru/tools/mongctl/v1.13.0/linux-x64/mongctl.zip
unzip monqctl.zip
mv monqctl /usr/local/bin
rm monqctl.zip
```
Выполнить временную конфигурацию контекста monqctl:

```
token="< токен обновления полученный с сайта. выписывается вместе с лицензией >"
monqctl config set instance temp --server=http://registry.api.monq.local
monqctl config set credential temp --registry-token=000
monqctl config set releasehub monq-release-hub --token=${token}
monqctl config set context temp --instance=temp --credential=temp \
    --releasehub=monq-release-hub
monqctl config use-context temp
```
#### Выполнить импорт образов контейнеров Monq в container registry:

```
monqctl release use-version 8.0.0 --product=installer
monqctl release import-images --registryUri ${registry_address} --registryAuth=None
monqctl release use-version 3.13.8 --product=monq-registry
monqctl release import-images --registryUri ${registry_address} --registryAuth=None
monqctl release use-version 8.0.0 --product=monq
monqctl release import-images --registryUri ${registry_address} --registryAuth=None
```
Выполнить удаление временной конфигурации mongctl:

rm ~/.monq/config.yml rm -rf /tmp/monqctl

#### Инициализация Control Plane

<span id="page-23-0"></span>Дополнительные варианты развертывания:

• Приложение. Kubernetes режим MultiMaster.

Перед началом работ необходимо создать на внешнем DNS сервере запись для хоста master вида k8s-api. \${infra\_domain}, запись должна разрешаться в IP master сервера.

Внимание! Команды выполняются на сервере master.

Внимание! Если не было настроено разрешение доменных имен на вышестоящем DNS сервере, то добавить запись с указанием доменного имени и ір адреса сервера хостинга k8s control-plane в /etc/hosts.

Задать нужное имя сервера, в примере используется master (имя сервера должно корректно разрешаться в ір адрес сервера):

hostnamectl set-hostname master

Выполнить настройку синхронизации времени, и убедиться что время синхронизировано:

timedatectl status

В случае если необходимо изменить адреса NTP серверов надо отредактировать файл и выполнить перезапуск сервиса:

```
nano /etc/systemd/timesyncd.conf
systemctl enable systemd-timesyncd
systemctl restart systemd-timesyncd
```
#### Отключить файл подкачки - swap:

```
swapoff -a
sed -i '/ swap / s/^/#/' /etc/fstab
```
#### Загрузить необходимые модули ядра:

```
cat <<EOF | tee /etc/modules-load.d/containerd.conf
overlay
br_netfilter
EOF
modprobe br_netfilter
modprobe overlay
```
#### Добавить опции ядра:

```
cat <<EOF | tee /etc/sysctl.d/99-kubernetes-cri.conf
net.bridge.bridge-nf-call-iptables = 1
net.jpg 4.jpg 1net.bridge.bridge-nf-call-ip6tables = 1
fs.inotify.max_user_instances = 524288
EOE
cat <<EOF | tee /etc/sysctl.d/70-disable-ipv6.conf
net.ipv6.conf.all.disable_ipv6 = 1
FOF
sysctl --system
```
Выполнить конфигурацию containerd:

```
containerd config default > /etc/containerd/config.toml
sed -i 's/SystemdCgroup = false/SystemdCgroup = true/g' /etc/containerd/config.toml
sed -i "s|k8s.gcr.io/pause:3.6|${registry_address}/pause:3.6|g" /etc/containerd/config.toml
systemctl enable containerd<br>systemctl restart containerd
```
#### Настроить автодополнение команд:

```
mkdir -p /etc/bash_completion.d/
kubectl completion bash > /etc/bash_completion.d/kubectl
crictl completion bash > /etc/bash_completion.d/crictl
helm completion bash > /etc/bash_completion.d/helm
cat > /etc/crictl.yaml << EOF
runtime-endpoint: unix:///run/containerd/containerd.sock
image-endpoint: unix:///run/containerd/containerd.sock
timeout: 2
debug: false
pull-image-on-create: true
EOF
```
Активировать автодополнение команд для текущего пользователя:

```
cat \gg \sim / .bashrc << EOF
if \lceil -f \rceil /etc/bash_completion \rceil && ! shopt -oq posix; then
    . /etc/bash_completion
fi
FOF
```
Провести инициализацию control plane:

```
k8s_domain="k8s-api.${infra_domain}"
systemctl enable kubelet.service
kubeadm init --control-plane-endpoint "${k8s_domain}:6443" \
 --skip-phases="addon/kube-proxy" \
 --update-certs--pod-network-cidr="10.244.0.0/16"--service-cidr="10.16.0.0/16" \
 --image-repository="${registry_address}" \
  --kubernetes-version 1.26.15
```
В случае если сети pod и service пересекаются с текущими сетями есть возможность задать другие сети, рекомендуется использовать /16.

По завершении команды будет выдано сообщение с командой которую необходимо выполнить на остальных серверах для join, ее следует скопировать для дальнейшего использования.

Выполнить конфигурацию kubectl:

```
mkdir -p $HOME/.kube
cp -i /etc/kubernetes/admin.conf $HOME/.kube/config
chown $(id -u):$(id -g) $HOME/.kube/config
```
Выполнить настройки опций логирования:

```
kubectl get cm -n kube-system kubelet-config -o json | sed \
    's|cluster.local\\n|cluster.local\\ncontainerLogMaxFiles: 2\\n|g' \
    | kubectl replace -f -
kubectl get cm -n kube-system kubelet-config -o json | sed \
    's|cluster.local\\n|cluster.local\\ncontainerLogMaxSize: 10Mi\\n|g' \
    | kubectl replace -f -
echo "containerLogMaxFiles: 2" >> /var/lib/kubelet/config.yaml
echo "containerLogMaxSize: 10Mi" >> /var/lib/kubelet/config.yaml
systemctl restart kubelet
```
В данном примере используется cilium в режиме kube‑proxy replacement (kubernetes инициализирован без kube‑proxy). Использование других CNI возможно, но не описывается в данной документации. При использовании других CNI следует изменить команду инициализации для запуска kube‑proxy.

Выполнить установку cilium:

```
api_server_host="k8s-api.${infra_domain}"
api_server_port="6443"
helm upgrade --install cilium ./offline/charts/cilium-1.13.3.tgz \
   --namespace kube-system \
   --set kubeProxyReplacement=strict \
   --set k8sServiceHost=${api_server_host} \
   --set k8sServicePort=${api_server_port} \
   --set operator.replicas=1 \
   --set ipam.mode=kubernetes \
   --set image.useDigest=false \
   --set image.repository="${registry_address}/cilium/cilium" \
   --set operator.image.useDigest=false \
   --set operator.image.repository="${registry_address}/cilium/operator" \
   --set hubble.enabled=false \
   --set l7Proxy=false
```
Убедиться что нода перешла в статуc Ready:

kubectl get node -w

#### <span id="page-25-0"></span>**Включение нод в kubernetes**

Внимание! Команды выполняются на всех серверах worker/db

Внимание! Если не было настроено разрешение доменных имен на вышестоящем DNS сервере, то добавить запись с указанием доменного имени и ір адреса сервера хостинга k8s control-plane в /etc/hosts.

#### Задать нужное имя сервера, в примере используется worker:

```
hostnamectl set-hostname worker
```
#### Выполнить настройку синхронизации времени, и убедиться что время синхронизировано:

timedatectl status

В случае если необходимо изменить адреса NTP серверов надо отредактировать файл и выполнить перезапуск сервиса:

```
nano /etc/systemd/timesyncd.conf
systemctl enable systemd-timesyncd
systemctl restart systemd-timesyncd
```
#### Отключить swap:

```
swapoff -ased -i '/ swap / s/^/#/' /etc/fstab
```
Загрузить необходимые модули ядра:

```
cat <<EOF | tee /etc/modules-load.d/containerd.conf
overlay
br netfilter
FOF
modprobe br_netfilter
modprobe overlay
```
#### Добавить опции ядра:

```
cat <<EOF | tee /etc/sysctl.d/99-kubernetes-cri.conf
net.bridge.bridge-nf-call-jptables = 1net.jpg.ip_{r}forward = 1
net.bridge.bridge-nf-call-ip6tables = 1
fs.inotify.max_user_instances = 524288
FOF
cat <<EOF | tee /etc/sysctl.d/70-disable-ipv6.conf
net.ipv6.conf.all.disable_ipv6 = 1
EOF
sysctl --system
```
Выполнить конфигурацию containerd:

```
containerd config default > /etc/containerd/config.toml
sed -i 's/SystemdCgroup = false/SystemdCgroup = true/g' /etc/containerd/config.toml
sed -i "s|k8s.gcr.io/pause:3.6|${registry_address}/pause:3.6|g" /etc/containerd/config.toml
systemctl enable containerd
systemctl restart containerd
```
Настроить автодополнение команд:

```
mkdir -p /etc/bash_completion.d/
crictl completion bash > /etc/bash_completion.d/crictl
cat > /etc/crictl.yaml << EOF
runtime-endpoint: unix:///run/containerd/containerd.sock
image-endpoint: unix:///run/containerd/containerd.sock
timeout: 2
debug: false
pull-image-on-create: true
FOF
```
Импортировать СА сертификат выпущенный ранее на шаге Выпуск СА сертификата:

```
mkdir /usr/share/ca-certificates/monq
cp certs/monq.ca.crt /usr/share/ca-certificates/monq/monq.ca.crt
echo "monq/monq.ca.crt" >> /etc/ca-certificates.conf
update-ca-certificates
```
Внимание! Если не было настроено разрешение доменных имен на вышестоящем DNS сервере, то добавить запись с указанием доменного имени и ір адреса сервера хостинга k8s control-plane и container-registry в /etc/hosts.

```
systemctl enable kubelet
k8s_domain="k8s-api.${infra_domain}"
kubeadm join ${k8s_domain}:6443 --token ************* --discovery-token-ca-cert-hash \
 sha256: **************
```
Если токен был утерян или срок действия истек, можно получить новый, для этого на master сервере надо выполнить команду:

kubeadm token create --print-join-command

Убедиться что ноды перешли в статус Ready, для этого на сервере k8s control-plane выполнить команду:

kubectl get node -w

В течении двух минут статус должен измениться.

Если нода так и не перешла в статус готовности, проверить логи kubelet

#### <span id="page-27-0"></span>Последующая настройка кластера

Внимание! Команды выполняются на сервере master.

#### **Ingress controller**

Nginx‑ingress‑controller отвечает за:

- маршрутизацию запросов от клиентов к микросервисам, в том числе для самих микросервисов при внутреннем взаимодействии;
- балансировку запросов между микросервисами, когда задействованы механизмы горизонтального масштабирования;
- назначение дополнительных http заголовков, требуемых для прохождения данных в Monq.

В данном примере балансировщик будет запущен на ноде worker, но если планируется несколько нод в качестве балансировщиков, например для организации HA, то можно поставить метки на все ноды.

Добавить метку на ноду, определяющую её как разрешенную для запуска ingress-nginx controller:

```
server_name=worker
kubectl label node ${server_name} ingress=
```
Запустить контроллер с помощью helm chart:

```
helm upgrade --install ingress-nginx offline/charts/ingress-nginx-4.7.0.tgz \
   --namespace ingress-nginx --create-namespace \
   --set controller.kind=DaemonSet \
   --set controller.hostPort.enabled=true \
   --set controller.nodeSelector.ingress="" \
   --set controller.service.enabled=true \
   --set controller.config.body-size=50m \
   --set controller.config.hsts=false \
   --set controller.config.large-client-header-buffers="4 32k" \
   --set controller.config.proxy-body-size=50m \
   --set controller.config.proxy-buffer-size=128k \
   --set controller.config.proxy-buffers="4 256k" \
    --set controller.config.proxy-busy-buffers-size=256k \
   --set controller.config.proxy-connect-timeout="15" \
   --set controller.config.proxy-read-timeout="300" \
    --set controller.config.proxy-send-timeout="300" \
   --set controller.config.server-name-hash-bucket-size="256" \
   --set controller.config.worker-shutdown-timeout=10s \
   --set controller.image.registry=${registry_address} \
   --set controller.image.digest=null \
    --set controller.admissionWebhooks.patch.image.registry=${registry_address} \
    --set controller.admissionWebhooks.patch.image.digest=null
```
#### Проверить состояние контейнеров контроллера:

kubectl get po -n ingress-nginx -o wide -w

#### Пространства для запуска компонентов.

Создать namespace для запуска инфраструктурных компонентов и mong:

```
kubectl create namespace ${infra_namespace}
kubectl create namespace ${monq_namespace}
```
#### Ноды, предназначенные для запуска микросервисов Monq должны быть отмечены меткой "worker".

Внимание! Данную команду необходимо повторить для всех серверов с ролью worker.

```
kubectl label node worker function=worker
```
#### Задать лимиты по умолчанию для namespace production

Внимание! Не рекомендуется уменьшать лимиты по умолчанию.

```
cat <<EOF | kubectl create -f -
apiVersion: v1
kind: LimitRange
metadata:
 name: limit-range
 namespace: ${monq_namespace}
spec:
 limits:
 - default:
     cpu: 2
     memory: 2048Mi
   defaultRequest:
     cpu: 25m
     memory: 128Mi
   type: Container
EOF
```
Создать secret содержащий СА сертификат выпущенный ранее в разделе Выпуск СА сертификата для его переиспользования в остальных компонентах:

```
kubectl create secret generic -n ${monq_namespace} monq-ca \
 --from-file=./certs/monq.ca.key --from-file=./certs/monq.ca.crt
kubectl create secret generic -n ${monq_namespace} monq-ca-certificates \
 --from-file=./certs/monq.ca.crt
```
#### Файловое хранилище.

Требуется для хранения данных, которые по различным причинам не могут быть размещены в БД.

- прикрепляемые файлы к КЕ;
- результаты сборок автотестов;
- фотографии в профиле пользователя;
- плагины системных агентов.

Требуется RWX (readWriteMany) хранилище, так-как в Monq используется подключение данного хранилища в несколько сервисов (реплик). Список совместимых решений можно посмотреть в официальной документации.

В данной инструкции будет рассмотрено решение на базе NFS, так-как оно является самым распространенным.

Внимание! Если NFS предоставляется как сервис, то зафиксировать адрес подключения и перейти пункту создания PV и PVC.

#### Общий порядок установки и настройки:

В данном примере будет использован сервер db, на котором ранее был установлен NFS в разделе Установка сервера NFS.

#### Создать PV и PVC:

```
host_path="/storage/nfs"
nfs_server_address="< ip address nfs server >"
nfs_storage_size="20Gi"
cat <<EOF | kubectl create -f -
apiVersion: v1
items:
- apiVersion: v1
 kind: PersistentVolume
 metadata:
   name: pv-monq
   annotations:
     volume.beta.kubernetes.io/storage-class: nfs
  spec:
   capacity:
     storage: ${nfs_storage_size}
   accessModes:
     - ReadWriteMany
    persistentVolumeReclaimPolicy: Retain
   nfs:server: "${nfs_server_address}"
     path: "${host_path}"
- kind: PersistentVolumeClaim
 apiVersion: v1
  metadata:
   name: pvc-monq
   namespace: ${monq_namespace}
   annotations:
     volume.beta.kubernetes.io/storage-class: nfs
  spec:
   accessModes:
     - ReadWriteMany
   resources:
     requests:
       storage: ${nfs_storage_size}
kind: List
metadata:
```

```
  resourceVersion: ""
   selfLink: ""
EOF
```
#### **Авторизация в кластере kubernetes.**

Выписать и зафиксировать токен и адрес подключения к api k8s в authfile.

Применить манифесты сервисной учетной записи:

```
cat <<EOF | kubectl create -f -
apiVersion: v1
items:
- apiVersion: v1
   kind: ServiceAccount
   metadata:
       name: "installer"
   namespace: "${mong_namespace}"
   secrets:
        - name: "installer-token"
- apiVersion: v1
   kind: Secret
   metadata:
       name: "installer-token"
       namespace: "${monq_namespace}"
       annotations:
           kubernetes.io/service-account.name: "installer"
   type: kubernetes.io/service-account-token
- apiVersion: rbac.authorization.k8s.io/v1
   kind: Role
   metadata:
       name: "installer"
        namespace: "${monq_namespace}"
   rules:
  - apiGroups: [""]
    resources: [ "services", "pods", "configmaps", "secrets", "serviceaccounts" ]
   verbs: ['*']
  - apiGroups: ['apps']
    resources: [ "deployments" ]
       verbs: ['*']
  - apiGroups: [""]
    resources: [ "namespaces", "persistentvolumeclaims" ]
       verbs: ['get']
    - apiGroups: ["networking.k8s.io"]
       resources: [ "ingresses" ]
        verbs: ['*']
    - apiGroups: ["rbac.authorization.k8s.io"]
       resources: [ "roles", "rolebindings" ]
       verbs: ['*']
- apiVersion: rbac.authorization.k8s.io/v1
   kind: RoleBinding
   metadata:
       name: "installer"
        namespace: "${monq_namespace}"
    roleRef:
        apiGroup: rbac.authorization.k8s.io
        kind: Role
       name: "installer"
   subjects:
   - kind: ServiceAccount
```

```
name: "installer"
   namespace: "${monq_namespace}"
kind: List
metadata:
 resourceVersion: ""
 selfLink: ""
EOF
```
#### Получить токен:

```
installer_token=$(kubectl get secret -n ${monq_namespace} installer-token \<br>-o jsonpath='{.data.token}' | base64 --decode)
echo save it: ${installer_token}
```
Для наполнения authfile выставить значения:

- k8s.host: "k8s-api.in.monq.local";
- k8s.port: 6443;
- · k8s.proto: https;
- k8s.users.root user.token: "<check \${installer token}>";

#### Consul.

Хранилище конфигураций Monq.

Рассматривается SelfHosted, запуск в единичном экземпляре statefulSet с помощью helm chart. Без высокой доступности.

Перед началом работ необходимо создать на внешнем DNS сервере запись для хоста consul вида consul.\${infra\_domain}, запись должна разрешаться в IP сервера на котором расположен consul(в данном примере сервер db).

Выполнить назначение метки на выбранную ноду:

```
server_name="db"
kubectl label no ${server_name} consul=
```
Выполнить запуск с помощью helm chart:

```
helm install consul offline/charts/consul-1.0.1.tgz \
 --namespace ${infra_namespace} --create-namespace \
  --set application.image.registry=${registry_address} \
 --set application.ssl.enable=false
```
Устройство чарта описано в соответствующем приложении, см. Приложение. Описание типового helm chart.

#### Инициализировать consul:

```
bootstrap_token=$(curl -s -X PUT consul.${infra_domain}:8500/v1/acl/bootstrap | jq -r '.ID')
echo "save it: "${bootstrap_token}
```
Ответ содержит токен доступа с максимальными правами, следует его сохранить.

Создать токен агента в consul:

```
agent_token=$(curl -s -X PUT -H "X-Consul-Token: ${bootstrap_token}" \
consul.${infra_domain}:8500/v1/acl/create \
-d '{"Name": "Agent Token",
    "Type": "client"
    "Rules":"node \"\" { policy = \"write\" } service \"\" { policy = \"read\" }"}' \
| jq -r '.ID')
```
Применить токен агента в consul:

```
curl -X PUT -H "X-Consul-Token: ${bootstrap_token}" \
consul.${infra_domain}:8500/v1/agent/token/acl_agent_token \
 -d '{ "Token": "'${agent_token}'" }'
```
#### Выполнить проверку:

1. Состояние запуска контейнера

kubectl get po -n \${infra\_namespace} consul-0 -o wide -w

2. Логи контейнера

kubectl logs -n \${infra\_namespace} consul-0 -f

3. Возможность подключения с авторизационными данными

Для наполнения authfile выставить значения:

- . consul.host: "consul.in.mong.local";
- · consul.port: 8500;
- · consul.proto: http;
- consul.users.root\_user.token: "<check \${bootstrap\_token}>";

Внимание! Значение вышеуказанных переменных заполнены с учетом текущего примера.

## <span id="page-33-0"></span>СУБД, кеш и диспетчер сообщений

Общие положения:

• В данном документе рассматривается решение по запуску всех компонентов внутри kubernetes;

- В случае требуется запустить компонент СПО другим методом, рекомендуем воспользоваться официальной инструкцией поставщика решения. Настройку необходимо будет произвести как managed сервис;
- В предложенных примерах в качестве хранилища данных для компонентов СУБД используется локальный каталог (hostPath volume) на ноде. Этот способ указан для примера, что бы программный комплекс можно было запустить вне зависимости от наличия того или иного хранилища, а следуя пошаговой инструкции. Не рекомендуется использовать данный тип хранилища для промышленной эксплуатации. В случае если СПО будет запущено в kubernetes в продуктивном режиме, рекомендуется подключать хранилища в рекомендуемой конфигурации: см документацию kubernetes;
- В данном документе не рассматриваются лучшие практики по запуску кластерных решений.
- Для установки большинства компонентов требуются установленные Helm и Crane см. Установка пакетов:
- В примере будет рассмотрена установка компонентов без резервирования;
- Методы запуска НА и managed решений отражены в приложениях.

Выбор оптимального решения всегда обусловлен требованиями к отказоустойчивости и производительности конкретной инсталляции. Данное руководство демонстрирует базовый подход к запуску кластера высокой доступности и настройку Monq для работы с ним. В целях минимизации ручной настройки используются операторы k8s от производителя CПО.

Инструкция составлена с учетом выполнения команд от пользователя root, поэтому перед выполнением команд необходимо перейти на использование root и установить переменные:

```
su -infra_domain=in.monq.local
registry_address=registry.${infra_domain}:5000
infra_namespace=infra
monq_namespace=production
```
# **PostgreSOL**

Дополнительные варианты развертывания:

- Приложение. НА PostgreSQL.
- Приложение. Managed services, раздел PostgreSQL.

Перед началом работ необходимо создать на внешнем DNS сервере запись для хоста postgres вида postgresql.\${infra\_domain}, запись должна разрешаться в IP сервера на котором расположен postgres (в данном примере сервер db).

Внимание! Команды выполняются на сервере master.

#### Выполнить назначение метки на выбранную ноду:

```
server_name="db"
kubectl label no ${server_name} postgresql=
```
#### Выполнить запуск с помощью helm chart:

```
helm install postgresql offline/charts/postgresql-1.0.1.tgz \
 --namespace ${infra_namespace} --create-namespace \
  --set application.image.registry=${registry_address} \
 --set application.ssl.enable=false
```
Устройство чарта описано в соответствующем приложении, см. Приложение. Описание типового helm chart.

#### Получить автоматически сгенерированный пароль пользователя postgres:

```
postgres_password=$(kubectl get secrets -n ${infra_namespace} postgresql-secret \
 -o jsonpath='{.data.POSTGRES_PASSWORD}' | base64 --decode)
echo "save it: ${postgres_password}"
```
#### Выполнить проверку:

1. Состояние запуска контейнера:

kubectl get po -n \${infra\_namespace} postgresql-0 -o wide

2. Логи контейнера:

kubectl logs -n \${infra\_namespace} postgresql-0 -f

3. Возможность подключения с авторизационными данными.

```
kubectl run utils -n ${monq_namespace} \
  --image="${registry_address}/utils:3.0" -- \
  /bin/bash -c -- "trap : TERM INT; sleep infinity & wait"
kubectl exec -it -n ${monq_namespace} utils \
  -- psql -c "SHOW server_version;" \
 postgresql://postgres:${postgres_password}@postgresql.${infra_domain}
kubectl delete pod -n ${monq_namespace} utils
```
Для наполнения authfile выставить значения:

- · postgresql.host: "postgresql.in.monq.local";
- · postgresgl.port: 5432;
- · postgresql.ssl: false;
- · postgresql.ssl\_mode: "Require";
- · postgresgl.ssl trust: true;
- · postgresql.users.root\_user.name: "postgres";
- postgresql.users.root\_user.password: "< check \${postgres\_password}" >.

Внимание! Значение вышеуказанных переменных заполнены с учетом текущего примера.

# **RabbitMQ**

Дополнительные варианты развертывания:

- Приложение. НА RabbitMQ.
- Приложение. Managed services, раздел RabbitMO.

Перед началом работ необходимо создать на внешнем DNS сервере запись для хоста consul вида rabbitmq.\${infra\_domain}, запись должна разрешаться в IP сервера на котором расположен rabbitmq(в данном примере сервер db).

Внимание! Команды выполняются на сервере master.

Выполнить назначение метки на выбранную ноду:

```
server_name="db"
kubectl label no ${server_name} rabbitmq=
```
Выполнить запуск с помощью helm chart:

```
helm install rabbitmq offline/charts/rabbitmq-1.0.1.tgz \
 --namespace ${infra_namespace} --create-namespace \
  --set application.image.registry=${registry_address} \
 --set application.ssl.enable=false
```
Устройство чарта описано в соответствующем приложении, см. Приложение. Описание типового helm chart.

#### Выполнить проверку:

#### 1. Состояние запуска контейнера:

kubectl get po -n \${infra\_namespace} rabbitmq-0 -o wide

2. Логи контейнера:

kubectl logs -n \${infra\_namespace} rabbitmq-0 -f

Создать пользователя с административными правами:

```
rabbitmq_root_password=$(openssl rand -base64 16)
echo "save it: "${rabbitmq_root_password}
```

```
curl -X PUT http://guest:guest@rabbitmq.${infra_domain}:15672/api/users/root \
 -d '{"password": "'${rabbitmq_root_password}'", "tags":"administrator"}'
curl -X PUT http://guest:guest@rabbitmq.${infra_domain}:15672/api/permissions/%2F/root \
 -d '{"configure":".*","write":".*","read":".*"}'
curl -X DELETE --user root:${rabbitmq_root_password} \
   http://rabbitmq.${infra_domain}:15672/api/users/guest
```
### Для наполнения authfile выставить значения:

- rabbitmq.host: "rabbitmq.in.monq.local";
- rabbitmq.port: 15672;
- rabbitmq.amqp\_port: 5672;
- rabbitmq.amqp\_ssl: **false**;
- rabbitmq.proto: "http";
- rabbitmq.virtual\_host: "/";
- rabbitmq.quorum\_queues: **false**;
- rabbitmq.users.root\_user.name: "root";
- rabbitmq.users.root\_user.password: "<check \${rabbitmq\_root\_password}>".

Внимание! Значение вышеуказанных переменных заполнены с учетом текущего примера.

## **Arangodb**

Дополнительные варианты развертывания:

- Приложение. HA Arangodb.
- Приложение. Managed services, раздел Arangodb.

Пере[д началом работ необходим](#page-72-0)о создать на внешнем DNS сервере запись для хоста postgres вида arangodb. $\S$ {infra\_domain}, запись должна разрешаться в IP сервера на котором расп[оложен arangodb\(в данном прим](#page-89-0)ере сервер db).

Внимание! Команды выполняются на сервере master.

### Выполнить назначение метки на выбранную ноду:

```
server_name="db"
kubectl label no ${server_name} arangodb=
```
#### Выполнить запуск с помощью helm chart:

```
helm install arangodb offline/charts/arangodb-1.0.1.tgz \
   --namespace ${infra_namespace} --create-namespace \
    --set application.image.registry=${registry_address} \
    --set application.ssl.enable=false
```
Устройство чарта описано в соответствующем приложении, см. Приложение. Описание типового helm chart.

Получить автоматически сгенерированный пароль пользователя root:

```
arangodb_password=$(kubectl get secrets -n ${infra_namespace} arangodb-secret \
  -o jsonpath='{.data.ARANGO_ROOT_PASSWORD}' | base64 --decode)
echo "save it: ${arangodb_password}"
```
#### Выполнить проверку:

1. Состояние запуска контейнера:

kubectl get po -n \${infra\_namespace} arangodb-0 -o wide -w

2. Логи контейнера:

```
kubectl logs -n ${infra_namespace} arangodb-0 -f
```
3. Возможность подключения с авторизационными данными.

```
kubectl run utils -n ${monq_namespace} \
  --image="${registry_address}/utils:3.0" -- \
  /bin/bash -c -- "trap : TERM INT; sleep infinity & wait"
kubectl exec -it -n ${monq_namespace} utils \
  -- curl -X POST -u root:${arangodb_password} \
 arangodb.${infra_domain}:8529/_db/_system/_admin/echo \
 -d "string" | jq
kubectl delete pod -n ${monq_namespace} utils
```
Для наполнения authfile выставить значения:

- · arangodb.host: "arangodb.in.mong.local";
- · arangodb.port: 8529;
- arangodb.proto: "http";
- arangodb.users.root\_user.name: "root";
- arangodb.users.root\_user.password: "< check \${arangodb\_password} >".

Внимание! Значение вышеуказанных переменных заполнены с учетом текущего примера.

## **Clickhouse**

#### Дополнительные варианты развертывания:

- Приложение. НА Clickhouse.
- Приложение. Managed services, раздел Clickhouse.

Перед началом работ необходимо создать на внешнем DNS сервере запись для хоста postgres вида clickhouse.\${infra\_domain}, запись должна разрешаться в IP сервера на котором расположен clickhouse(в данном примере сервер db).

Внимание! Команды выполняются на сервере master.

Выполнить назначение метки на выбранную ноду:

```
server_name="db"
kubectl label no ${server_name} clickhouse=
```
Выполнить запуск с помощью helm chart:

```
helm install clickhouse offline/charts/clickhouse-1.0.1.tgz \
 --namespace ${infra_namespace} --create-namespace \
  --set application.image.registry=${registry_address} \
 --set application.ssl.enable=false
```
Устройство чарта описано в соответствующем приложении, см. Приложение. Описание типового helm chart.

Получить автоматически сгенерированный пароль пользователя admin:

```
clickhouse_password=$(kubectl get secrets -n ${infra_namespace} clickhouse-secret \
 -o jsonpath='{.data.CLICKHOUSE_ADMIN_PASSWORD}' | base64 --decode)
echo "save it: ${clickhouse_password}"
```
#### Выполнить проверку:

1. Состояние запуска контейнера:

kubectl get po -n \${infra\_namespace} clickhouse-0 -o wide

2. Логи контейнера:

kubectl logs -n \${infra\_namespace} clickhouse-0 -f

3. Возможность подключения с авторизационными данными:

```
kubectl run utils -n ${monq_namespace} \
  --image="${registry_address}/utils:3.0" -- \
 /bin/bash -c -- "trap : TERM INT; sleep infinity & wait"
kubectl exec -it -n ${monq_namespace} utils \
 -- curl --get --data-urlencode "query=SELECT version()" \
 -u root_user:${clickhouse_password} clickhouse.${infra_domain}:8123
```

```
kubectl delete pod -n ${monq_namespace} utils
```
Для наполнения authfile выставить значения:

- . clickhouse.host: "clickhouse.in.monq.local";
- · clickhouse.port: 8123;
- · clickhouse.proto: "http";
- · clickhouse.cluster: false;
- clickhouse.cluster\_name: "monq";
- · clickhouse.users.root\_user.name: "root\_user";
- . clickhouse.users.root\_user.password: "<check \${clickhouse\_password}>".

Внимание! Значение вышеуказанных переменных заполнены с учетом текущего примера.

# **Redis**

Дополнительные варианты развертывания:

- Приложение. НА Redis.
- Приложение. Managed services, раздел Redis.

Перед началом работ необходимо создать на внешнем DNS сервере запись для хоста postgres вида redis.\${infra\_domain}, запись должна разрешаться в IP сервера на котором расположен redis(в данном примере сервер db).

Внимание! Команды выполняются на сервере master.

## Выполнить назначение метки на выбранную ноду:

```
server_name="db"
kubectl label no ${server_name} redis=
```
## Выполнить запуск с помощью helm chart:

```
helm install redis offline/charts/redis-1.0.1.tgz \
  --namespace ${infra_namespace} --create-namespace \
  --set application.image.registry=${registry_address} \
  --set application.ssl.enable=false
```
Устройство чарта описано в соответствующем приложении, см. Приложение. Описание

типового helm chart.

Получить автоматически сгенерированный пароль пользователя default:

```
redis_password=$(kubectl get secrets -n ${infra_namespace} redis-secret \
  -o jsonpath='{.data.REDIS_PASSWORD}' | base64 --decode)
echo "save it: ${redis_password}"
```
## Выполнить проверку:

1. Состояние запуска контейнера:

```
kubectl get po -n ${infra namespace} redis-0 -o wide
```
2. Логи контейнера:

```
kubectl logs -n ${infra_namespace} redis-0 -f
```
3. Возможность подключения с авторизационными данными:

```
kubectl run utils -n ${monq_namespace} \
  --image="${registry_address}/utils:3.0" -- \
 /bin/bash -c -- "trap : TERM INT; sleep infinity & wait"
kubectl exec -it -n ${monq_namespace} utils \
-- redis-cli -h redis ${infra_domain} -a "${redis_password}" PING
kubectl delete pod -n ${monq_namespace} utils
```
Для наполнения authfile выставить значения:

- redis.host: "redis.in.mong.local";
- redis.port: 6379;
- · redis.ssl: false;
- · redis.sentinel: false;
- redis.service\_name: "mymaster";
- redis.users.root\_user.password: "<check \${redis\_password}">.

Внимание! Значение вышеуказанных переменных заполнены с учетом текущего примера.

# **VictoriaMetrics**

Дополнительные варианты развертывания:

- Приложение. НА Victoria Metrics.
- Приложение. Managed services, раздел Victoria metrics.

Перед началом работ необходимо создать на внешнем DNS сервере запись для хоста postgres вида victoriametrics.\${infra domain}, запись должна разрешаться в IP сервера на котором расположен victoriametrics(в данном примере сервер db).

```
Внимание! Команды выполняются на сервере master.
```
#### Выполнить назначение метки на выбранную ноду:

```
server_name="db"
kubectl label no ${server_name} victoriametrics=
```
## Выполнить запуск с помощью helm chart:

```
helm install victoriametrics offline/charts/victoriametrics-1.0.1.tgz \
 --namespace ${infra_namespace} --create-namespace --version 1.0.1 \
  --set application.image.registry=${registry_address} \
  --set application.ssl.enable=false
```
Устройство чарта описано в соответствующем приложении, см. Приложение. Описание типового helm chart.

Получить автоматически сгенерированный пароль пользователя mong:

```
vm_password=$(kubectl get secrets -n ${infra_namespace} victoriametrics-secret \
  -o jsonpath='{.data.VM_AUTH_PASSWORD}' | base64 --decode)
echo "save it: ${vm_password}"
```
## Выполнить проверку

1. Состояние запуска контейнера:

kubectl get po -n \${infra\_namespace} victoriametrics-0 -o wide

2. Логи контейнера:

kubectl logs -n \${infra\_namespace} victoriametrics-0 -f

3. Возможность подключения с авторизационными данными.

```
kubectl run utils -n ${monq_namespace} \
 --image="${registry_address}/utils:3.0" -- \
 /bin/bash -c -- "trap : TERM INT; sleep infinity & wait"
kubectl exec -it -n ${monq_namespace} utils \
 -- curl -u monq:${vm_password} \
 victoriametrics.${infra_domain}:8428/prometheus/api/v1/status/tsdb
kubectl delete pod -n ${monq_namespace} utils
```
- 4. Для наполнения authfile выставить значения:
- · victoriametrics.host: "victoriametrics.in.monq.local";
- · victoriametrics.port: 8428;
- victoriametrics.proto: "http";
- victoriametrics.auth type: "BasicAuth";
- victoriametrics.users.root\_user.name: "monq";
- victoriametrics.users.root\_user.password: "<check \${vm\_password}">.

Внимание! Значение вышеуказанных переменных заполнены с учетом текущего примера.

# Заключение

Результатом выполненных мероприятий можно считать:

• Рабочую инфраструктуру для запуска Mong;

• Заполненный authfile - system\_auth.json, в котором заданы настройки для подключения ко всем компонентам СПО.

Если было пропущено заполнение одного из блоков с настройками, необходимо его заполнить перед переходом к дальнейшей установке.

# Установка Monq

Установка выполняется с помощью сценария поставляемого в виде контейнера, содержащего все необходимые библиотеки и зависимости.

В поставке Monq идет два сценария:

- Сценарий установки Monq;
- Сценарий очистки СПО от объектов Mong.

## Список переменных, используемых по тексту:

- \${global\_domain} основное доменное имя развертываемого приложения
- \${registry\_address} адрес репозитория контейнеров, если используется развернутый по данной инструкции, то http://registry.in.mong.local:5000

# Подготовка к установке

- 1. Подготовить файл авторизации СПО system\_auth.json;
- 2. Проверить, что точки подключения к компонентам СПО доступны с той машины, откуда будет запущена установка;
- 3. Выбрать доменное имя для установки Mong, далее будет обозначено как \$ { global\_domain  $\}$
- 4. Обеспечить разрешение доменных имен \$ {global\_domain}, api. \$ {global\_domain }, registry.api.\${global\_domain} в адрес ingress-controller, установленный в kubernetes. Указанные доменные имена должны корректно резолвиться внутри kubernetes и с машины на которой будет производиться запуск сценария;

# Запуск сценария установки

В примерах запуска сценариев установки используется минимальный набор переменных, с полным списком переменных можно ознакомится в соответствующем документе, см. Приложение. Список изменяемых переменных сценария установщика.

В данном примере рассматривается запуск установки с помощью контейнера, запущенного вне кластера kubernetes, для запуска установки внутри кластера kubernetes, см. Приложение. Установка внутри кластера kubernetes.

Сценарий установки запускается за пределами инфраструктуры развертываемой системы, например с машины системного администратора. Настроен вышестоящий DNS, все требуемые доменные имена (список доменных имен) корректно разрешаются в IP адреса соответствующих сервисов.

Создать каталог для артефактов установки, разместить в данном каталоге authfile.

```
installer_files="< каталог с артефактами установщика и файлом авторизации СПО, по умолчанию /
   opt/mong >"
mkdir -p ${installer_files}
cp 'authfile' ${installer_files}/system_auth.json
```
Запустить контейнер со сценарием установки:

```
installer_files="< каталог с артефактами установщика и файлом авторизации СПО, по умолчанию /
   opt/mong >"
global_domain="доменное< имя>"
registry_address="адрес< репозитория контейнеров>"
crictl pull ${registry_address}/installer:8.0.0
ctr -n k8s.io run --rm --net-host \
  --mount type=bind, src=${installer_files}, dst=/opt/monq, options=rbind:rw \
 ${registry_address}/installer:8.0.0 monq-installer-temp \
 ansible-playbook -e "global_domain='${global_domain}'"\
 monq/monq.yaml
```
В случае возникновения ошибок они будут отражены в файле errors . json, расположенном  $B$  каталоге \$ {installer files}.

После установки система готова к использованию, интерфейс доступен по адресу  $\frac{1}{2}$ global\_domain}.

Авторизационные данные по-умолчанию:

- логин: admin@\${global domain}
- пароль: mong admin

# Запуск сценария удаления

В случае, если установка не была завершена успешно, следует использовать сценарий eraser, с помощью него очищаются все компоненты СПО от объектов monq.

Внимание! Удаление должно запускаться с теми же переменными, что и установка

## Запустить контейнер со сценарием удаления:

```
installer_files="< каталог с артефактами установщика и файлом авторизации СПО, по умолчанию /
    opt/mong >"
ctr -n k8s.io run --rm --net-host \
  --mount type=bind, src=${installer_files}, dst=/opt/monq, options=rbind:rw \
 ${registry_address}/installer:8.0.0 monq-installer-temp \<br>ansible-playbook -e "global_domain='${global_domain}'"\
 mong/eraser.yaml
```
# Приложение. Инструкция по наполнению authfile.

Authfile используется сценарием установки Monq для подключения к инфраструктурным объектам и создания объектов Monq:

- Манифесты kubernetes;
- Пользователи и базы данных;
- Прочие объекты требуемые для работы Monq.

B authfile помимо параметров подключения, указывается тип запуска системного программного обеспечения, это может быть cluster(ha) или standalone, и соответствующие ключи для конфигурации параметров.

Внимание! Важно корректно заполнить параметры подключения к СПО, т.к. для некоторых компонентов взаимодействие с НА СПО отличается от режима standAlone.

В приложенных документах хранится модель данных authfile и описание переменных, необходимо внимательно изучить эти документы перед наполнением.

- Пример файла system\_auth.json;
- Описание полей файла авторизации в компонентах СПО.

#### Описание полей файла авторизации в компонентах СПО.

<span id="page-47-0"></span>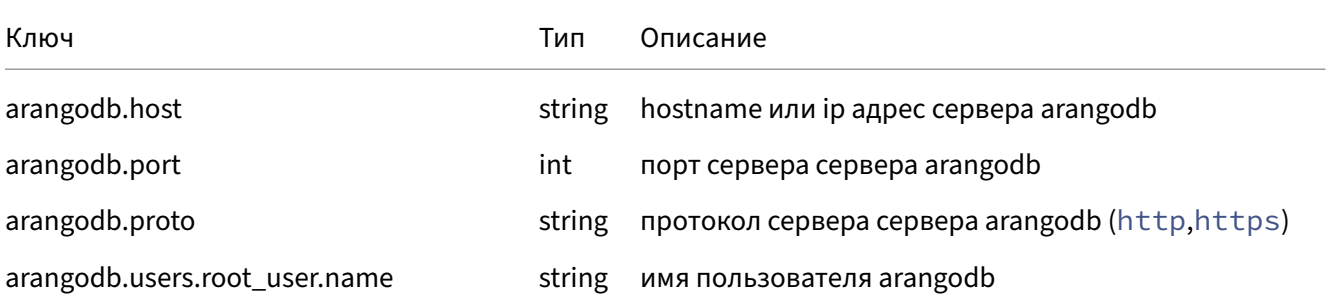

# Инструкция по установке Monq. Версия 8.0.0. 2024‑04‑24

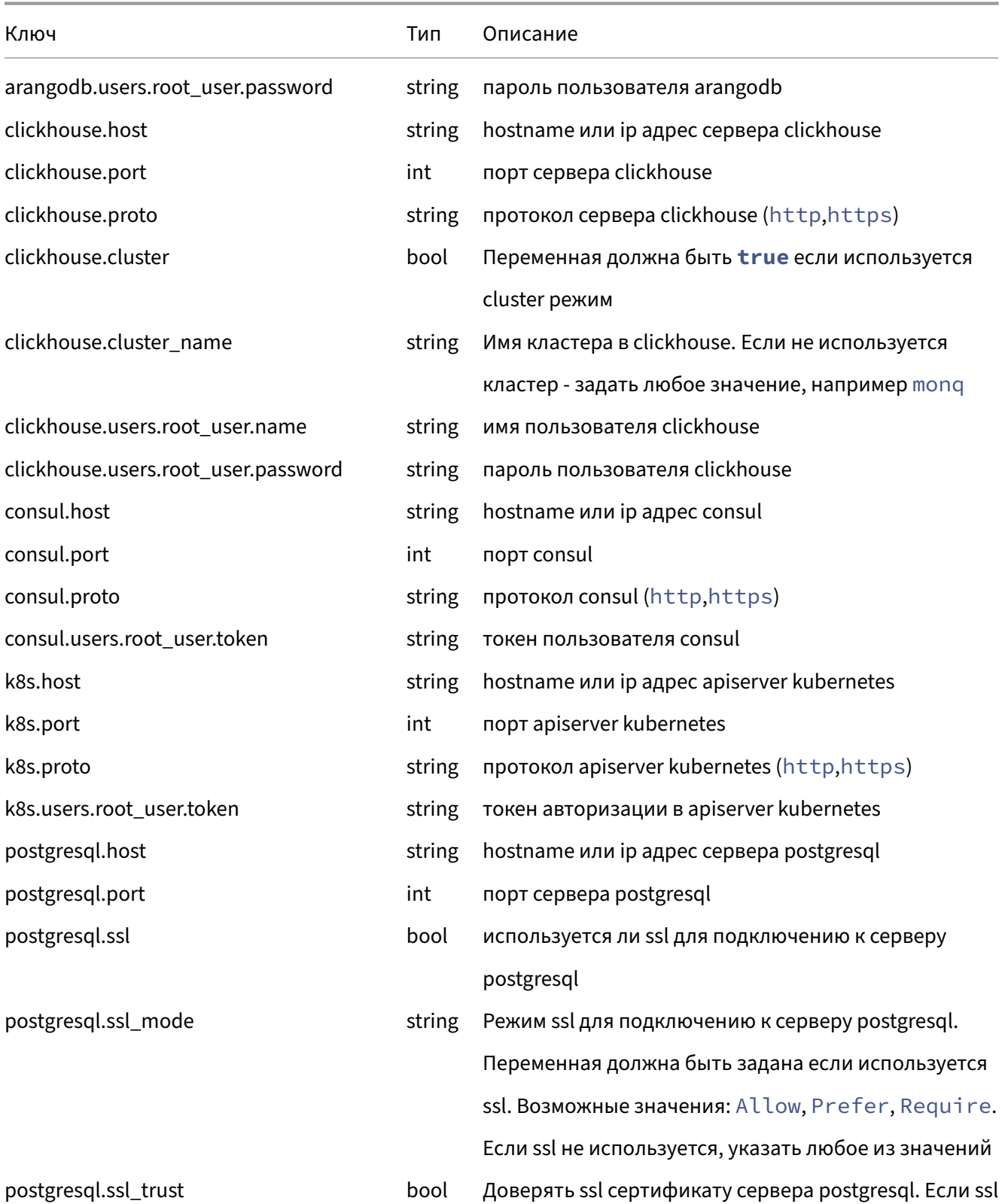

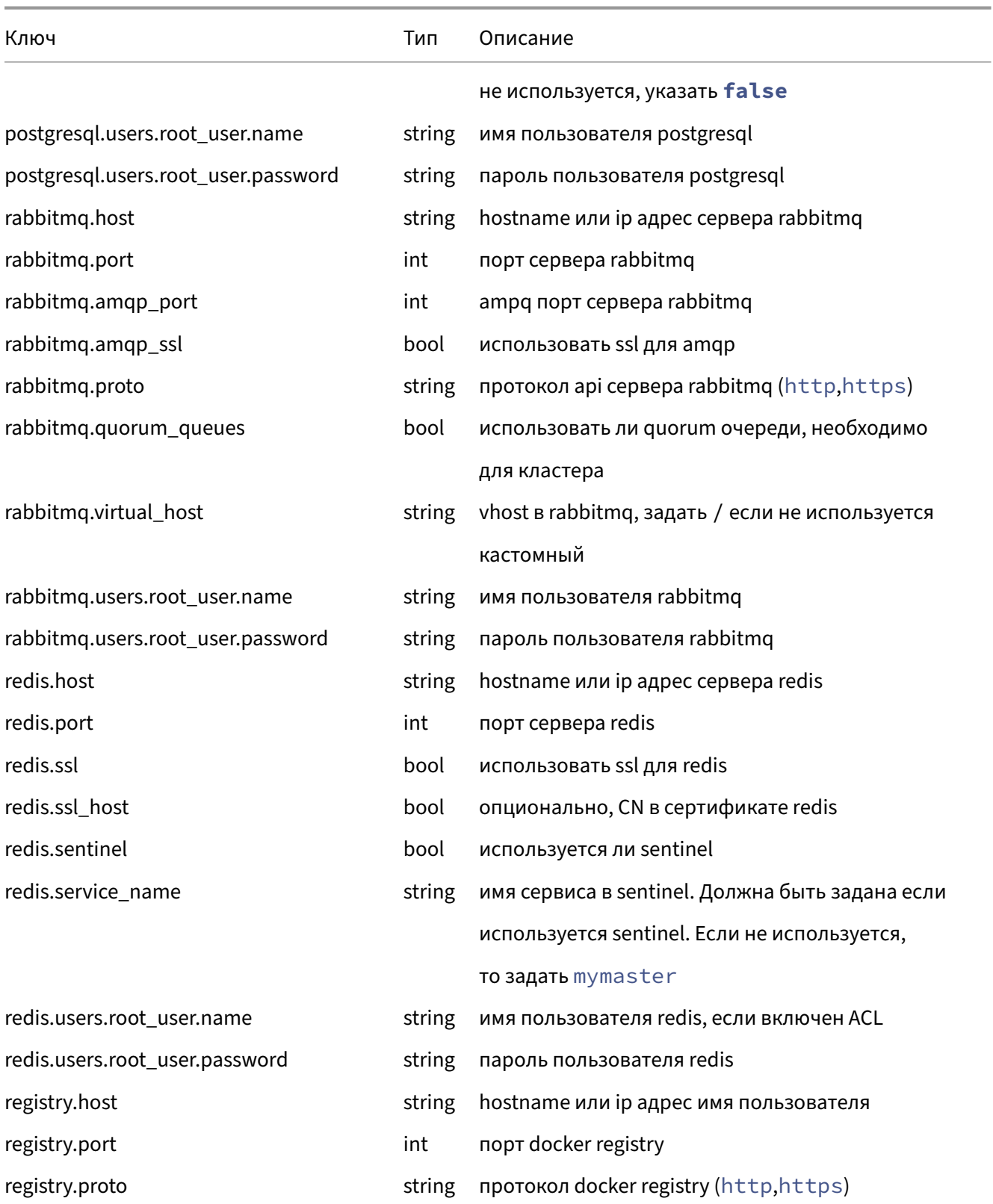

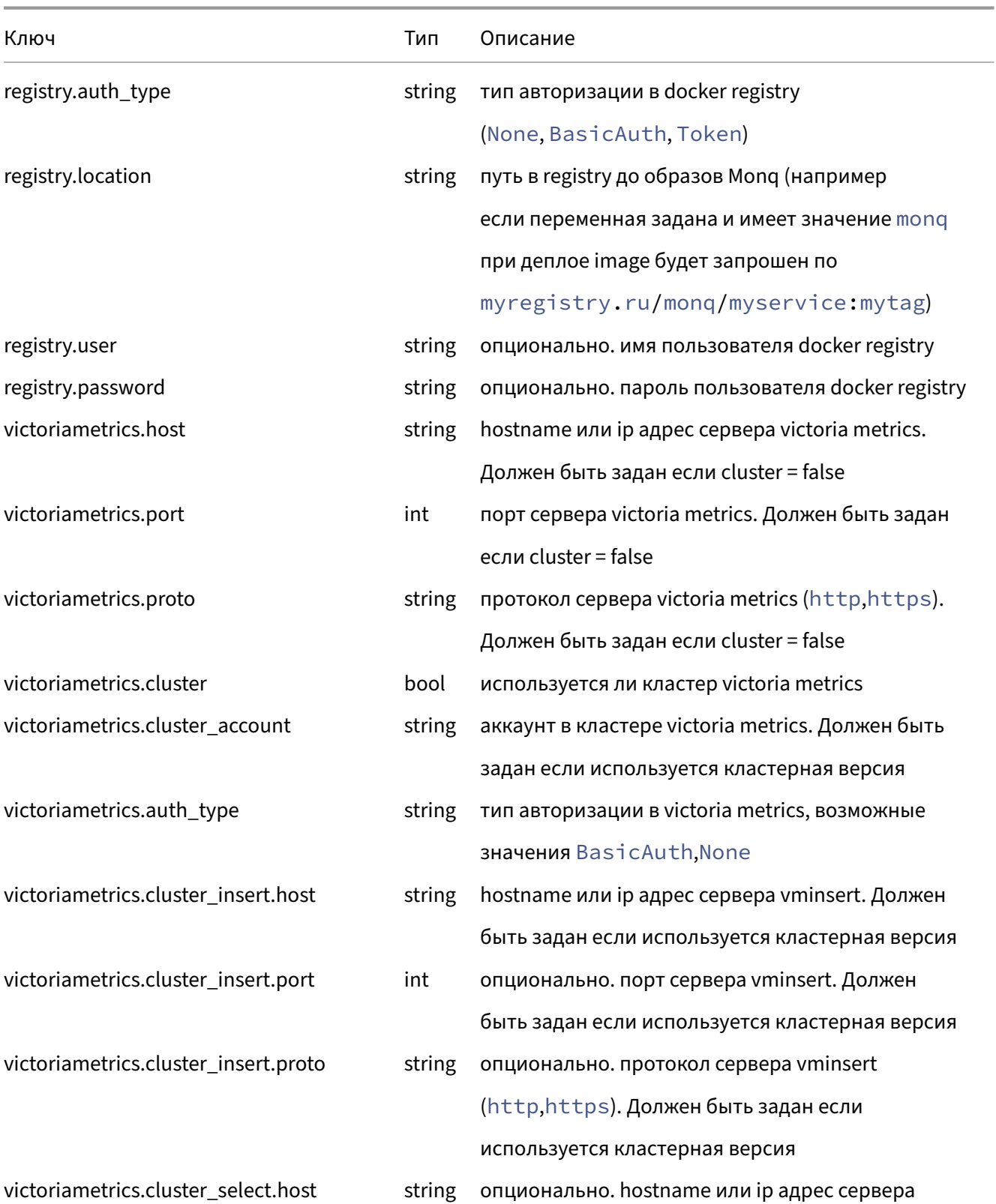

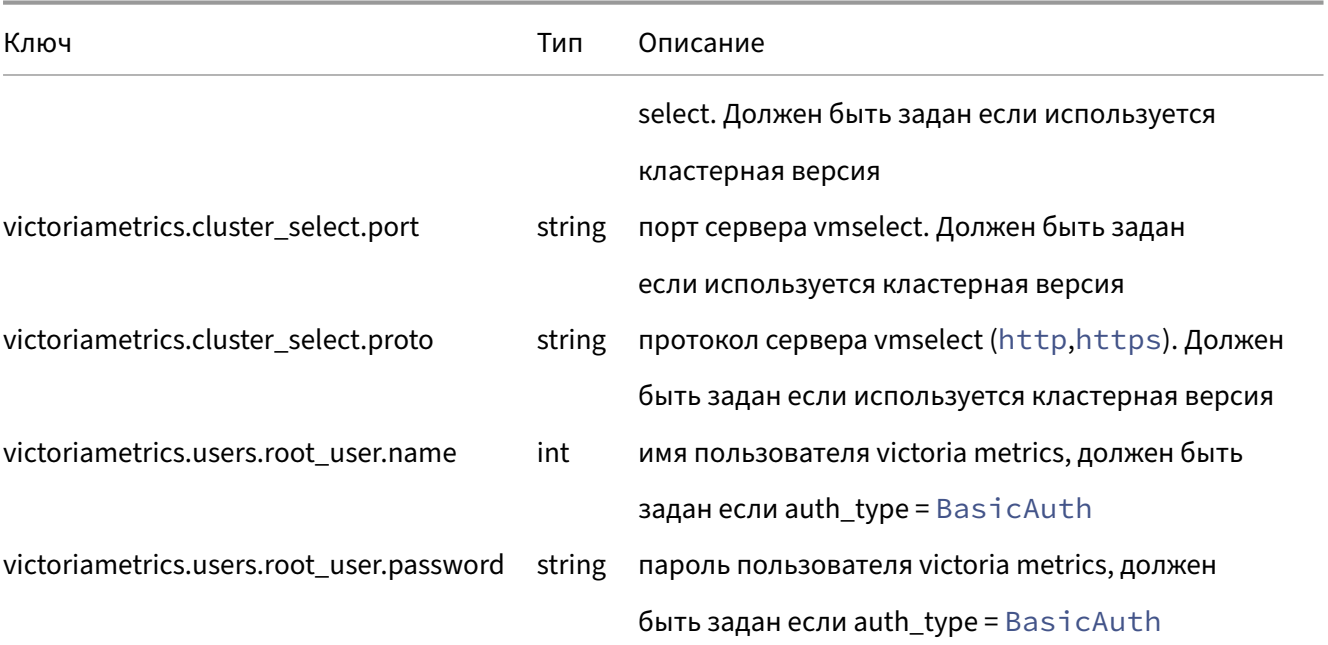

# <span id="page-51-0"></span>**Пример файла system\_auth.json**

```
{
 "arangodb":{"host":"arangodb.in.monq.local","port":8529,"proto":"http",
  "users":{"root_user":{"name":"root","password":"**********"}}
 },
"clickhouse":{"host":"clickhouse.in.monq.local","port":8123,"proto":"http",
   "cluster":false,"cluster_name":"monq",
   "users":{"root_user":{"name":"root_user","password":"*********"}}
 },
"consul":{"host":"consul.in.monq.local","port":8500,"proto":"http",
   "users":{"root_user":{"token":"**********"}}
 },
"k8s":{"host":"k8s.in.monq.local","port":6443, "proto": "https",
   "users":{"root_user":{"token":"***********"}}
 },
 "postgresql":{"host":"postgresql.in.monq.local","port":5432,"ssl":false,
  "ssl_mode":"Require","ssl_trust":true,
  "users":{"root_user":{"name":"postgres","password":"********"}}
 },
 "rabbitmq":{"amqp_port":5672,"host":"rabbitmq.in.monq.local","port":15672,
   "proto":"http","amqp_ssl":false,"quorum_queues":false,"virtual_host":"/",
   "users":{"root_user":{"name":"root","password":"*********"}}
 },
"redis":{"host":"redis.in.monq.local","port":6379,"ssl":false,"sentinel":false,
   "service_name":"mymaster",
   "users":{"root_user":{"password":"********"}}
 },
 "registry":{"host":"registry.in.monq.local","port":5000,"proto":"https",
  "auth_type":"None","user":"registry","password":"********"
 },
"victoriametrics":{"host":"victoriametrics.in.monq.local","port":8428,"proto":"http",
   "cluster":false,"cluster_account":"0","auth_type":"BasicAuth",
  "cluster_insert":{"host":"vminsert.in.monq.local","port":8480,"proto":"http"},
  "cluster_select":{"host":"vmselect.in.monq.local","port":8481,"proto":"http"},
```
 "users":{"root\_user":{"name":"monq","password":"\*\*\*\*\*\*"}} } }

# Приложение. Kubernetes режим MultiMaster.

Внимание! Перед началом работ по данной главе предварительно должны быть установлены необходимые пакеты, см. Установка пакетов

Продуктивная среда, рекомендуется для установок с высокими требованиями по отказоустойчивости.

Hеобходимо обязательно создать на внешнем DNS сервере запись для хоста apiserver вида k8s -api. \${infra\_domain}, на первоначальном этапе запись должна разрешаться в IP первого master сервера.

Внимание! Команды выполняются на всех серверах master.

Задать нужное имя сервера, в примере используется master-<n>, где <n> - порядковый номер сервера:

hostnamectl set-hostname master-<n>

Выполнить настройку синхронизации времени, и убедиться что время синхронизировано:

timedatectl status

В случае если необходимо изменить адреса NTP серверов надо отредактировать файл и выполнить перезапуск сервиса:

```
nano /etc/systemd/timesyncd.conf
systemctl enable systemd-timesyncd
systemctl restart systemd-timesyncd
```
Отключить файл подкачки - swap:

```
swapoff -a
sed -i '/ swap / s/^/#/' /etc/fstab
```
Загрузить необходимые модули ядра:

```
cat <<EOF | tee /etc/modules-load.d/containerd.conf
overlay
br_netfilter
EOF
modprobe br_netfilter
modprobe overlay
```
## Добавить опции ядра:

```
cat <<EOF | tee /etc/sysctl.d/99-kubernetes-cri.conf
net.bridge.bridge-nf-call-iptables = 1
net.jpg 4.jpg 1net.bridge.bridge-nf-call-ip6tables = 1
fs.inotify.max_user_instances = 524288
EOE
cat <<EOF | tee /etc/sysctl.d/70-disable-ipv6.conf
net.ipv6.conf.all.disable_ipv6 = 1
FOF
sysctl --system
```
Выполнить конфигурацию containerd:

```
containerd config default > /etc/containerd/config.toml
sed -i 's/SystemdCgroup = false/SystemdCgroup = true/g' /etc/containerd/config.toml
sed -i "s|k8s.gcr.io/pause:3.6|${registry_address}/pause:3.6|g" /etc/containerd/config.toml
systemctl enable containerd
systemctl restart containerd
```
#### Настроить автодополнение команд:

```
mkdir -p /etc/bash_completion.d/
kubectl completion bash > /etc/bash_completion.d/kubectl
crictl completion bash > /etc/bash completion.d/crictl
helm completion bash > /etc/bash_completion.d/helm
cat > /etc/crictl.yaml << EOF
runtime-endpoint: unix:///run/containerd/containerd.sock
image-endpoint: unix:///run/containerd/containerd.sock
timeout: 2
debug: false
pull-image-on-create: true
FOF
```
Активировать автодополнение команд для текущего пользователя:

```
cat >> \sim/.bashrc << EOF
if [ -f /etc/bash_completion ] && ! shopt -oq posix; then
    . /etc/bash_completion
fi
EOF
```
Внимание! Команды выполняются на первом master сервере.

#### Провести инициализацию control plane на первом master:

```
k8s_domain="k8s-api.${infra_domain}"
systemctl enable kubelet.service
kubeadm init --control-plane-endpoint "${k8s_domain}:6443" \
 --skip-phases="addon/kube-proxy" \
  --upload-certs
 --pod-network-cidr="10.244.0.0/16"-service-cidr="10.16.0.0/16"
  --image-repository="${registry_address}" \
 --kubernetes-version 1.26.15
```
В случае если сети pod и service пересекаются с текущими сетями есть возможность задать другие сети, рекомендуется использовать /16.

По завершении команды будет выдано сообщение с командой которую необходимо выполнить на остальных серверах для join, ее следует скопировать для дальнейшего использования.

Выполнить конфигурацию kubectl:

```
mkdir -p $HOME/.kube
cp -i /etc/kubernetes/admin.conf $HOME/.kube/config
chown $(id -u):$(id -g) $HOME/.kube/config
```
Выполнить настройки опций логирования:

```
kubectl get cm -n kube-system kubelet-config -o json | sed \
's|cluster.local\\n|cluster.local\\ncontainerLogMaxFiles: 2\\n|g' \
| kubectl replace -f -
kubectl get cm -n kube-system kubelet-config -o json | sed \
's|cluster.local\\n|cluster.local\\ncontainerLogMaxSize: 10Mi\\n|g' \
| kubectl replace -f -
echo "containerLogMaxFiles: 2" >> /var/lib/kubelet/config.yaml
echo "containerLogMaxSize: 10Mi" >> /var/lib/kubelet/config.yaml
systemctl restart kubelet
```
В данном примере используется cilium в режиме kube‑proxy replacement (kubernetes инициализирован без kube‑proxy). Использование других CNI возможно, но не описывается в данной документации. При использовании других CNI следует изменить команду инициализации для запуска kube‑proxy.

Выполнить установку cilium:

```
api_server_host="k8s-api.${infra_domain}"
api_server_port="6443"
helm upgrade --install cilium ./offline/charts/cilium-1.13.3.tgz \
   --namespace kube-system \
   --set kubeProxyReplacement=strict \
   --set k8sServiceHost=${api_server_host} \
   --set k8sServicePort=${api_server_port} \
   --set operator.replicas=1 \
   --set ipam.mode=kubernetes \
   --set image.useDigest=false \
   --set image.repository="${registry_address}/cilium/cilium" \
   --set operator.image.useDigest=false \
   --set operator.image.repository="${registry_address}/cilium/operator" \
    --set hubble.enabled=false \
   --set l7Proxy=false
```
Убедиться что нода перешла в статуc Ready:

kubectl get node

Внимание! Команды выполняются на оставшихся master серверах.

#### Выполнить подключение в кластер оставшихся master нод:

```
k8s_domain="k8s-api.${infra_domain}"
systemctl enable kubelet
kubeadm join ${k8s_domain}:6443 --token ************ \
   --discovery-token-ca-cert-hash sha256:******** \
   --control-plane --certificate-key *******
```
#### Убедиться что ноды перешли в статус Ready:

kubectl get node

После включения нод в кластер скопировать конфигурацию kubectl в локальный каталог:

```
mkdir ~/.kube/
cp /etc/kubernetes/admin.conf ~/.kube/config
```
#### Выполнить запуск kube‑vip для организации virtual ip между master нодами.

Внимание! Команды выполняются на всех master серверах.

#### Для этого на всех master серверах выполнить команды:

Внимание! Необходимо задать имя интерфейса и IP адрес используемый для VIP!

```
export VIP=10.10.0.11
export interface=eth0
ctr image pull ${registry_address}/kube-vip/kube-vip:v0.5.0
ctr run --rm --net-host ${registry_address}/kube-vip/kube-vip:v0.5.0 vip /kube-vip \
 manifest pod --interface $interface --address $VIP --controlplane \
   --arp --prometheusHTTPServer 127.0.0.1:2112 --leaderElection \
   | sed "s|ghcr.io/|${registry_address}/|g" | tee /etc/kubernetes/manifests/kube-vip.yaml
```
После запуска заменить адрес для DNS записи k8s-api.\${infra\_domain}, на IP адрес используемый для VIP.

После выполнения описанных в разделе команд необходимо продолжить установку с раздела Включение нод в kubernetes

# **Приложение. Установка пакетов Offline.**

# **Подготовка установочного пакета**

Внимание! Команды из данного раздела необходимо выполнить на сервере имеющем доступ в интернет!

Внимание! Для обеспечения совместимости с Debian 11.7 подготовка установочного пакета так же должна производиться на Debian 11.7.

#### **Пакеты системного программного обеспечения**

Подготовить OS для скачивания пакетов:

```
su
apt install -y apt-rdepends gpg curl ca-certificates wget unzip
mkdir -p /etc/apt/keyrings
curl -fsSL https://download.docker.com/linux/debian/gpg \
| gpg --dearmor -o /etc/apt/keyrings/docker.gpg
echo \
"deb [arch=$(dpkg --print-architecture) signed-by=/etc/apt/keyrings/docker.gpg] \
https://download.docker.com/linux/debian $(lsb_release -cs) stable" \
| tee /etc/apt/sources.list.d/docker.list > /dev/null
curl -fsSL https://pkgs.k8s.io/core:/stable:/v1.26/deb/Release.key | \
gpg --dearmor -o /usr/share/keyrings/kubernetes-archive-keyring.gpg
echo "deb [signed-by=/usr/share/keyrings/kubernetes-archive-keyring.gpg] \
https://pkgs.k8s.io/core:/stable:/v1.26/deb/ /" \
| tee /etc/apt/sources.list.d/kubernetes.list
apt update
mkdir -p offline/packages/{common,kubernetes,nfs,registry,tools}
chown -R _apt:root offline/packages
```
### Скачать базовый набор пакетов:

```
cd offline/packages/common
apt download $(apt-rdepends sudo gpg curl wget dnsutils vim telnet unzip bash-completion \
ca-certificates jq libicu67 nfs-common mount | grep -v "^ " \
 | sed 's/debconf-2.0/debconf/g;/^host/d'); cd -
```
Скачать набор пакетов платформы kubernetes:

```
cd offline/packages/kubernetes
apt download containerd.io=1.6.6-1 kubelet=1.26.15-1.1 kubeadm=1.26.15-1.1 \
kubectl=1.26.15-1.1 \
 $(apt-rdepends conntrack ebtables ethtool iproute2 iptables kubernetes-cni socat \
 util-linux cri-tools | grep -v "^ " | sed 's/debconf-2.0/debconf/g;/^host/d') ; cd -
```
#### Скачать пакеты nfs сервера:

```
cd offline/packages/nfs
apt download $(apt-rdepends nfs-kernel-server | grep -v "^ " \
 | sed 's/debconf-2.0/debconf/g;/^host/d'); cd -
```
#### Скачать архивы с утилитами:

```
mkdir offline/tools
cd offline/tools
helm_version="3.12.2"
wget https://get.helm.sh/helm-v${helm_version}-linux-amd64.tar.gz
wget https://downloads.monq.ru/tools/monqctl/v1.13.0/linux-x64/monqctl.zip
crane_version="0.16.1"
wget "https://github.com/google/go-containerregistry/releases/download\
/v${crane_version}/go-containerregistry_Linux_x86_64.tar.gz"
registry_version="2.8.3"
wget "https://github.com/distribution/distribution\
/releases/download/v${registry_version}/registry_${registry_version}_linux_amd64.tar.gz"
cd -
```
#### **Образы контейнеров платформы kubernetes**

Подготовить OS для скачивания образов:

```
mkdir -p offline/images
tar -xf offline/tools/go-containerregistry_Linux_x86_64.tar.gz -C /usr/local/bin/ crane
cd offline/images
```
## Скачать образы контейнеров платформы kuberentes:

```
crane pull registry.k8s.io/coredns/coredns:v1.9.3 coredns.tar
crane pull registry.k8s.io/kube-proxy:v1.26.15 kube-proxy.tar
crane pull registry.k8s.io/pause:3.6 pause3.6.tar
crane pull registry.k8s.io/pause:3.9 pause3.9.tar
crane pull registry.k8s.io/kube-apiserver:v1.26.15 kube-apiserver.tar
crane pull registry.k8s.io/kube-controller-manager:v1.26.15 kube-controller-manager.tar
crane pull registry.k8s.io/kube-scheduler:v1.26.15 kube-scheduler.tar
crane pull registry.k8s.io/etcd:3.5.10-0 etcd.tar
crane pull quay.io/cilium/cilium:v1.13.3 cilium.tar
crane pull quay.io/cilium/operator-generic:v1.13.3 cilium-operator.tar
crane pull registry.k8s.io/ingress-nginx/controller:v1.8.0 ingress-nginx.tar
crane pull registry.k8s.io/ingress-nginx/kube-webhook-certgen:v20230407 \
   kube-webhook-certgen.tar
```
#### Скачать образы контейнеров используемого СПО:

```
crane pull consul:1.8.0 consul.tar
crane pull arangodb:3.11.2 arangodb.tar
```

```
crane pull clickhouse/clickhouse-server:23.3.8 clickhouse.tar
crane pull postgres:12.15 postgres.tar
crane pull rabbitmq:3.11.18-management rabbitmq.tar
crane pull redis:7.0.11 redis.tar
crane pull victoriametrics/victoria-metrics:v1.91.3 victoria-metrics.tar
cd -
```
В случае если планируется HA инсталляция, скачать дополнительные образы:

```
cd offline/images
crane pull ghcr.io/kube-vip/kube-vip:v0.5.0 kube-vip.tar
crane pull registry.opensource.zalan.do/acid/postgres-operator:v1.10.0 postgres-operator.tar
crane pull ghcr.io/zalando/spilo-15:3.0-p1 spilo.tar
crane pull altinity/clickhouse-operator:0.21.3 clickhouse-operator.tar
crane pull pravega/zookeeper:0.2.15 zookeeper.tar
crane pull pravega/zookeeper-operator:0.2.15 zookeper-operator.tar
crane pull lachlanevenson/k8s-kubectl:v1.23.2 k8s-kubectl.tar
crane pull arangodb/kube-arangodb:1.2.32 kube-arangodb.tar
crane pull alpine:3.11 alpine.tar
crane pull victoriametrics/operator:v0.34.1 vmoperator.tar
crane pull victoriametrics/vminsert:v1.91.3-cluster vminsert.tar
crane pull victoriametrics/vmselect:v1.91.3-cluster vmselect.tar
crane pull victoriametrics/vmstorage:v1.91.3-cluster vmstorage.tar
crane pull quay.io/spotahome/redis-operator: v1.2.4 redis-operator.tar
crane pull rabbitmqoperator/cluster-operator:2.3.0 rabbitmq-operator.tar
cd -
```
#### **Helm chart для платформы kubernetes**

Подготовить OS для скачивания чартов:

```
helm_version="3.12.2"
tar -xf offline/tools/helm-v${helm_version}-linux-amd64.tar.gz linux-amd64/helm
mv linux-amd64/helm /usr/bin/
rm -r linux-amd64/
mkdir -p offline/charts
cd offline/charts
```
Скачать чарты:

```
helm repo add cilium https://helm.cilium.io/
helm pull cilium/cilium --version 1.13.3
helm repo add ingress-nginx https://kubernetes.github.io/ingress-nginx
helm pull ingress-nginx/ingress-nginx --version 4.7.0
helm repo add monq https://helm.monq.ru/charts
helm pull monq/postgresql --version 1.0.1
helm pull monq/clickhouse --version 1.0.1
helm pull monq/arangodb --version 1.0.1
helm pull monq/victoriametrics --version 1.0.1
helm pull monq/redis --version 1.0.1
helm pull monq/rabbitmq --version 1.0.1
helm pull monq/consul --version 1.0.1
cd -
```
В случае если планируется HA инсталляция, скачать дополнительные чарты:

```
cd offline/charts
helm repo add postgres-operator-charts \
```
Инструкция по установке Monq. Версия 8.0.0. 2024‑04‑24

```
https://opensource.zalando.com/postgres-operator/charts/postgres-operator
helm pull postgres-operator-charts/postgres-operator --version 1.10.0
helm repo add clickhouse-operator https://docs.altinity.com/clickhouse-operator/
helm pull clickhouse-operator/altinity-clickhouse-operator --version 0.21.3
helm repo add pravega https://charts.pravega.io
helm pull pravega/zookeeper-operator --version 0.2.15
url="https://github.com/arangodb/kube-arangodb/releases/download/1.2.32"
helm pull ${url}/kube-arangodb-1.2.32.tgz
helm repo add vm https://victoriametrics.github.io/helm-charts/
helm pull vm/victoria-metrics-operator --version 0.23.1
helm repo add redis-operator https://spotahome.github.io/redis-operator
helm pull redis-operator/redis-operator --version 3.2.8
wget "https://github.com/rabbitmq/cluster-operator\
/releases/download/v2.3.0/cluster-operator.yml"
cd -
```
#### **Образы контейнеров Monq**

Подготовить OS для скачивания образов:

```
token="< токен обновления полученный с сайта. выписывается вместе с лицензией >"
unzip offline/tools/monqctl.zip
mv monqctl /usr/local/bin/
monqctl config set instance temp --server=http://registry.api.monq.local
monqctl config set credential temp --registry-token=000
monqctl config set releasehub monq-release-hub --token=${token}
monqctl config set context temp --instance=temp --credential=temp \
--releasehub=monq-release-hub
monqctl config use-context temp
```
#### Скачать образы Monq:

```
mkdir -p offline/monq/{installer,registry,release}
monqctl release version export 8.0.0 --product=installer \
 --dest=offline/monq/installer --full
monqctl release version export 3.13.8 --product=monq-registry \
  --dest=offline/monq/registry --full
monqctl release version export 8.0.0 --product=monq \
  --dest=offline/monq/release --full
```
#### **Сборка итогового архива**

tar -zcf offline.tar.gz offline/

# **Установка из каталога.**

Перед началом установки необходимо перенести сформированный архив на все сервера и выполнить его распаковку:

```
su -tar -xf ./offline.tar.gz
rm ./offline.tar.gz
```
#### **Установка пакетов**

Внимание! Команды из данного раздела необходимо выполнить на всех серверах!

#### Выполнить установку пакетов:

```
dpkg -i ./offline/packages/common/*
dpkg -i ./offline/packages/kubernetes/*
helm_version="3.12.2"
tar -xf ./offline/tools/helm-v${helm_version}-linux-amd64.tar.gz linux-amd64/helm
mv linux-amd64/helm /usr/local/bin/
rm -r linux-amd64/
crane_version="0.16.1"
tar -xf ./offline/tools/go-containerregistry_Linux_x86_64.tar.gz -C /usr/local/bin/ crane
unzip ./offline/tools/monqctl.zip
mv monqctl /usr/local/bin
```
#### **Установка Container registry**

Перед началом работ необходимо создать на внешнем DNS сервере запись для хоста registry вида registry. $\S$ {infra\_domain}, запись должна разрешаться в IP сервера на котором расположен arangodb(в данном примере сервер db).

Внимание! Команды выполняются на сервере db.

#### Выполнить установку container registry:

```
registry_version="2.8.3"
tar -xf ./offline/tools/registry_${registry_version}_linux_amd64.tar.gz \
 -C /usr/local/bin/ registry
```
#### Создать пользователя для registry:

```
useradd --no-create-home --shell /bin/false registry
```
#### Создать каталоги для работы приложения:

```
mkdir -p /storage/registry
chown -R registry /storage/registry
mkdir -p /etc/docker/registry
```
#### Сформировать конфигурационный файл:

```
cat <<EOF | tee /etc/docker/registry/config.yaml
version: 0.1
log:
```

```
fields:
   service: registry
storage:
 cache:
   blobdescriptor: inmemory
 filesystem:
   rootdirectory: /storage/registry
http:
 addr: :5000
 t \bar{l}s:
   certificate: /etc/docker/registry/registry.crt
   key: /etc/docker/registry/registry.key
 headers:
   X-Content-Type-Options: [nosniff]
health:
 storagedriver:
   enabled: true
    interval: 10s
    threshold: 3
EOF
```
### Создать unit для systemd:

```
cat <<EOF | tee /etc/systemd/system/registry.service
[Unit]
Description=docker private registry service
[Service]
ExecStart=/usr/local/bin/registry serve /etc/docker/registry/config.yaml
Restart=always
Type=simple
RestartSec=10s
User=registry
[Install]
WantedBy=multi-user.target
FOF
```
Скопировать сертификат registry выпущенный ранее на шаге Выпуск СА сертификата:

```
cp certs/docker-registry/registry.key certs/docker-registry/registry.crt /etc/docker/registry
chown -R registry /etc/docker/registry
```
Выполнить запуск container registry:

systemctl start registry systemctl enable registry

Для наполнения authfile выставить значения:

- registry.host: "registry.in.monq.local"
- · registry.port: 5000
- registry.proto: "https"
- registry.auth\_type: "None"

Внимание! Значение вышеуказанных переменных заполнены с учетом текущего примера.

## Установка сервера NFS

Внимание! Команды выполняются на сервере db.

```
dpkg -i ./offline/packages/nfs/*
host path="/storage/nfs
mkdir -p$host_path
echo "$host_path *(rw,sync,no_root_squash,no_all_squash,no_subtree_check)" >> \
/etc/exports
systemctl restart nfs-server
systemctl enable nfs-server
```
Создать какталоги для хранения данных компонентов СПО:

```
mkdir -p /storage/consul
mkdir -p /storage/arangodb
mkdir -p /storage/clickhouse
mkdir -p /storage/postgresql
mkdir -p /storage/rabbitmq
mkdir -p /storage/redis
mkdir -p /storage/victoriametrics
```
## Импорт контейнеров СПО

Импортировать образы контейнеров используемого СПО:

```
crane push ./offline/images/coredns.tar ${registry_address}/coredns:v1.9.3
crane push ./offline/images/kube-proxy.tar ${registry_address}/kube-proxy:v1.26.15
crane push ./offline/images/pause3.6.tar ${registry_address}/pause:3.6
crane push ./offline/images/pause3.9.tar ${registry_address}/pause:3.9
crane push ./offline/images/kube-apiserver.tar ${registry_address}/kube-apiserver:v1.26.15
crane push ./offline/images/kube-controller-manager.tar \
 ${registry_address}/kube-controller-manager:v1.26.15
crane push ./offline/images/kube-scheduler.tar ${registry address}/kube-scheduler:v1.26.15
crane push ./offline/images/etcd.tar ${registry_address}/etcd:3.5.10-0
crane push ./offline/images/cilium.tar ${registry_address}/cilium/cilium:v1.13.3
crane push ./offline/images/cilium-operator.tar \
 ${registry_address}/cilium/operator-generic:v1.13.3
crane push ./offline/images/ingress-nginx.tar \
 ${registry_address}/ingress-nginx/controller:v1.8.0
crane push ./offline/images/kube-webhook-certgen.tar \
 ${registry address}/ingress-nginx/kube-webhook-certgen:v20230407
crane push ./offline/images/consul.tar ${registry_address}/consul:1.8.0
crane push ./offline/images/arangodb.tar ${registry_address}/arangodb:3.11.2
crane push ./offline/images/clickhouse.tar \
 ${registry_address}/clickhouse/clickhouse-server:23.3.8
crane push ./offline/images/postgres.tar ${registry_address}/postgres:12.15
crane push ./offline/images/rabbitmq.tar ${registry_address}/rabbitmq:3.11.18-management
crane push ./offline/images/redis.tar ${registry_address}/redis:7.0.11
crane push ./offline/images/victoria-metrics.tar \
  ${registry_address}/victoriametrics/victoria-metrics:v1.91.3
```
#### В случае если планируется НА инсталляция, импортировать дополнительные образы:

crane push ./offline/images/kube-vip.tar \${registry\_address}/kube-vip/kube-vip:v0.5.0

```
crane push ./offline/images/postgres-operator.tar \
    ${registry_address}/acid/postgres-operator:v1.10.0
crane push ./offline/images/spilo.tar ${registry_address}/zalando/spilo-15:3.0-p1
crane push ./offline/images/clickhouse-operator.tar \
   ${registry_address}/altinity/clickhouse-operator:0.21.3
crane push ./offline/images/zookeeper.tar ${registry_address}/pravega/zookeeper:0.2.15
crane push ./offline/images/zookeper-operator.tar \
    ${registry_address}/pravega/zookeeper-operator:0.2.15
crane push ./offline/images/k8s-kubectl.tar \
    ${registry_address}/lachlanevenson/k8s-kubectl:v1.23.2
crane push ./offline/images/kube-arangodb.tar \
   ${registry_address}/arangodb/kube-arangodb:1.2.32
crane push ./offline/images/alpine.tar ${registry_address}/alpine:3.11
crane push ./offline/images/vmoperator.tar \
   ${registry_address}/victoriametrics/operator:v0.34.1
crane push ./offline/images/vminsert.tar \
   ${registry_address}/victoriametrics/vminsert:v1.91.3-cluster
crane push ./offline/images/vmselect.tar \
    ${registry_address}/victoriametrics/vmselect:v1.91.3-cluster
crane push ./offline/images/vmstorage.tar \
   ${registry_address}/victoriametrics/vmstorage:v1.91.3-cluster
crane push ./offline/images/redis-operator.tar \
   ${registry_address}/spotahome/redis-operator:v1.2.4
crane push ./offline/images/rabbitmq-operator.tar \
   ${registry_address}/rabbitmqoperator/cluster-operator:2.3.0
```
#### **Импорт образов Monq**

Выполнить временную конфигурацию контекста monqctl:

```
monqctl config set instance temp --server=http://registry.api.monq.local
monqctl config set credential temp --registry-token=000
monqctl config set releasehub monq-release-hub --token=000
monqctl config set context temp --instance=temp --credential=temp \
--releasehub=monq-release-hub
monqctl config use-context temp
```
Выполнить импорт образов контейнеров Monq в container registry:

```
monqctl release use-version 8.0.0 --product=installer \
--sourceDir=./offline/monq/installer/
monqctl release import-images --registryUri ${registry_address} \
--registryAuth=None
monqctl release use-version 3.13.8 --product=monq-registry \
--sourceDir=./offline/monq/registry/
monqctl release import-images --registryUri ${registry_address} \
--registryAuth=None
monqctl release use-version 8.0.0 --product=monq \
--sourceDir=./offline/monq/release/
monqctl release import-images --registryUri ${registry_address} \
--registryAuth=None
```
Выполнить удаление временной конфигурации monqctl:

```
rm ~/.monq/config.yml
rm -rf /tmp/monqctl
```
Последующую установку продолжить с раздела Инициализация Control Plane

# Приложение. НА PostgreSQL.

Запуск с помощью kubernetes operator postgres-operator от zalando.. Обеспечение высокой доступности.

Выполнить установку оператора:

```
helm install postgres-operator offline/charts/postgres-operator-1.10.0.tgz \
  --namespace postgres-operator --create-namespace \
  --set image.registry=${registry_address}
```
На нодах, где будет запушен postgresgl создать каталоги для хранения данных:

Внимание! Эта операция выполняется не на сервере controlplane, а на сервере, где будет запущен postgresql.

mkdir -p /storage/postgresql

#### Создать storage-class и ру, так как csi driver hostPath не поддерживает provisioning:

Внимание! Обратить внимание на привязку ру к ноде, указаны имена серверов из примера.

Внимание! В данном примере создание PV выполняется в цикле, для трех серверов.

```
host_path="/storage/postgresql"
storage_size="30Gi"
cat <<EOF | kubectl apply -f -
apiVersion: storage.k8s.io/v1
kind: StorageClass
metadata:
 name: local-storage
provisioner: kubernetes.io/no-provisioner
volumeBindingMode: WaitForFirstConsumer
EOF
for server number in {1..3}; do
cat <<EOF \overline{ } kubectl create -f -
apiVersion: v1
kind: PersistentVolume
metadata:
  name: postgres-pv-w${server_number}
 labels:
```

```
service: postgres
spec:
 capacity:
   storage: ${storage_size}
 volumeMode: Filesystem
 accessModes:
 - ReadWriteOnce
 persistentVolumeReclaimPolicy: Delete
 storageClassName: local-storage
 local:
   path: ${host_path}
 nodeAffinity:
   required:
     nodeSelectorTerms:
     - matchExpressions:
        key: kubernetes.io/hostname
         operator: In
         values:
         - postgres-${server_number}
EOF
done
```
### Выполнить запуск кластера:

```
storage_size="30Gi"
cat <<EOF | kubectl create -f -<br>apiVersion: "acid.zalan.do/v1"
kind: postgresql
metadata:
 name: monq-pg-cluster
 namespace: postgres-operator
spec:
  teamId: "monq"
 dockerImage: S{registry address}/zalando/spilo-15:3.0-p1
 volume:
   size: ${storage_size}
   storageClass: local-storage
   selector:
     matchLabels:
        service: postgres
  enableShmVolume: true
  numberOfInstances: 3
  postgresql:
   version: "12"
EOF
```
Увеличение кластера выполняется через редактирование CRD postgresql, поле spec. numberOfInstances:

При уменьшении количества реплик всегда удаляется последняя (старший номер в statefulSet);

Кластер остается работоспособным при работоспособности одной реплики;

Подключение осуществляется только с опцией ssl=required;

Два сервиса позволяют обращаться либо к мастеру, либо к репликам, но в режиме только чтения:

Получить автоматически сгенерированный пароль пользователя postgres:

```
postgres_password=$(kubectl get secret -n postgres-operator \
   postgres.monq-pg-cluster.credentials.postgresql.acid.zalan.do \
   -o 'jsonpath={.data.password}' | base64 -d)
echo "save it: ${postgres_password}"
```
#### Выполнить проверку:

1. Состояние запуска контейнеров:

```
kubectl get po -n postgres-operator
```
2. Логи контейнеров на предмет ошибок:

kubectl logs -n postgres-operator -l cluster-name=monq-pg-cluster

3. Возможность подключения с авторизационными данными:

```
kubectl run utils -n ${monq_namespace} \
    --image="${registry_address}/utils:3.0" -- \
    /bin/bash -c -- "trap : TERM INT; sleep infinity & wait"
kubectl exec -it -n ${monq_namespace} utils \
    -- psql -c "SHOW server_version;" \
    postgresql://postgres:${postgres_password}@monq-pg-cluster.postgres-operator
```
4. Распространение данных в кластере, чтение и запись. Создать тестовую таблицу и выполнить вставку:

```
kubectl exec -it -n ${monq_namespace} utils \
  -- psql -c "CREATE TABLE public.test_replication (id int8);
 INSERT INTO public.test_replication (id) VALUES(1);" \
   postgresql://postgres:${postgres_password}@monq-pg-cluster.postgres-operator
```
Выполнить запрос данных с реплики:

```
kubectl exec -it -n ${monq_namespace} utils \
    -- psql -c "SELECT * FROM public.test_replication;" \
   postgresql://postgres:${postgres_password}@monq-pg-cluster-repl.postgres-operator
```
Удалить тестовые данные:

```
kubectl exec -it -n ${monq_namespace} utils \
  -- psql -c "DROP TABLE public.test_replication;" \
   postgresql://postgres:${postgres_password}@monq-pg-cluster.postgres-operator
kubectl delete pod -n ${monq_namespace} utils
```
Для наполнения authfile выставить значения:

- postgresql.host: "monq-pg-cluster.postgres-operator";
- postgresql.port: 5432;
- postgresql.ssl: **true**;
- postgresal.ssl\_mode: "Require";
- postgresql.ssl\_trust: **true**;
- postgresql.users.root user.name: "postgres";

# • postgresql.users.root\_user.password: "< check \${postgres\_password}" >.

<span id="page-68-0"></span>Внимание! Значение вышеуказанных переменных заполнены с учетом текущего примера.

# **Приложение. HA RabbitMQ.**

Запуск с помощью kubernetes operator rabbitmq-operator. Обеспечение высокой доступности.

Выполнить установку оператора:

kubectl create -f offline/charts/clus[ter-operator.yml](https://github.com/rabbitmq/cluster-operator)

```
kubectl set image deployment -n rabbitmq-system rabbitmq-cluster-operator \
operator=${registry_address}/rabbitmqoperator/cluster-operator:2.3.0
```
На нодах, где будет запушен rabbitmq создать каталоги для хранения данных:

Внимание! Эта операция выполняется не на сервере controlplane, а на сервере, где будет запущен rabbitmq.

mkdir -p /storage/rabbitmq

#### Создать storage‑class и pv, так как csi driver hostPath не поддерживает provisioning:

Внимание! Обратить внимание на привязку pv к ноде, указаны имена серверов из примера.

Внимание! В данном примере создание PV выполняется в цикле, для трех серверов.

```
host_path="/storage/rabbitmq"
storage_size="2Gi"
cat <<EOF | kubectl apply -f -
apiVersion: storage.k8s.io/v1
kind: StorageClass
metadata:
   name: local-storage
provisioner: kubernetes.io/no-provisioner
volumeBindingMode: WaitForFirstConsumer
EOF
for server_number in {1..3}; do
cat <<EOF | kubectl create -f -
apiVersion: v1
kind: PersistentVolume
metadata:
   name: rabbitmq-pv-w${server_number}
   labels:
     service: rabbitmq
```

```
spec:
    capacity:
        storage: ${storage_size}
    volumeMode: Filesystem
   accessModes:
    - ReadWriteOnce
    persistentVolumeReclaimPolicy: Delete
    storageClassName: local-storage
    local:
        path: ${host_path}
    nodeAffinity:
        required:
            nodeSelectorTerms:
             - matchExpressions:
                 - key: kubernetes.io/hostname
                      operator: In
                      values:
                      - rabbitmq-${server_number}
EOF
done
```
#### Выполнить запуск кластера:

```
storage_size="2Gi"
cat <<EOF | kubectl apply -f -
apiVersion: rabbitmq.com/v1beta1
kind: RabbitmqCluster
metadata:
    name: monq-rabbitmq
    namespace: rabbitmq-system
spec:
    replicas: 3
    image: ${registry_address}/rabbitmq:3.11.18-management
    resources:
        requests:
            cpu: 500m
            memory: 200Mi
        limits:
            cpu: 1
            memory: 800Mi
    rabbitmq:
        additionalConfig: |
            vm_memory_high_watermark.relative = 0.9
    persistence:
        storageClassName: local-storage
        storage: "${storage_size}"
EOF
```
## Кластер остается работоспособным при отказе одной ноды из трех;

Получить автоматически сгенерированные данные авторизации:

```
rabbit_username=$(kubectl get secrets -n rabbitmq-system \
   monq-rabbitmq-default-user -o jsonpath='{.data.username}' | base64 -d)
rabbit_password=$(kubectl get secrets -n rabbitmq-system \
   monq-rabbitmq-default-user -o jsonpath='{.data.password}' | base64 -d)
echo "save username: ${rabbit_username}"
echo "save password: ${rabbit_password}"
```
#### Выполнить проверку:

1. Состояние запуска контейнеров:

kubectl get po -n rabbitmq-system -w

2. Логи контейнеров на предмет ошибок:

kubectl logs -n rabbitmq-system -l app.kubernetes.io/name=monq-rabbitmq

3. Возможность подключения с авторизационными данными:

```
kubectl run utils -n ${monq_namespace} \
    --image="${registry_address}/utils:3.0" -- \
    /bin/bash -c -- "trap : TERM INT; sleep infinity & wait"
kubectl exec -it -n ${monq_namespace} utils \
    -- curl -u ${rabbit_username}:${rabbit_password} \
   monq-rabbitmq.rabbitmq-system:15672/api/overview | jq
```
4. Распространение данных в кластере: Создать очередь с типом quorum:

```
kubectl exec -it -n ${monq_namespace} utils \
  -- curl -X PUT -u ${rabbit_username}:${rabbit_password} \
   -H "Content-Type: application/json" \
   "monq-rabbitmq.rabbitmq-system:15672/api/queues/%2F/test_replication" \
   -d '{"auto_delete":false,"durable":true,"arguments":{"x-queue-type": "quorum"}}'
```
Проверить наличие очереди на всех репликах:

```
rabbit_ips=$(kubectl get po -n rabbitmq-system -l app.kubernetes.io/name=monq-rabbitmq \
  -o=jsonpath='{.items[*].status.podIP}')
for rabbit_ip in ${rabbit_ips}; do
   kubectl exec -it -n ${monq_namespace} utils \
        -- curl -u ${rabbit_username}:${rabbit_password} \
        "${rabbit_ip}:15672/api/queues/%2F" | jq
done
```
Удалить тестовые данные:

```
kubectl exec -it -n ${monq_namespace} utils \
    -- curl -X DELETE -u ${rabbit_username}:${rabbit_password} \
   "monq-rabbitmq.rabbitmq-system:15672/api/queues/%2F/test_replication" -v
kubectl delete pod -n ${monq_namespace} utils
```
Для наполнения authfile выставить значения:

- rabbitmq.host: "monq-rabbitmq.rabbitmq-system";
- rabbitmq.port: 15672;
- rabbitmq.amqp\_port: 5672;
- rabbitmq.amqp\_ssl: **false**;
- rabbitmq.proto: "http";
- rabbitmq.quorum\_queues: **true**;
- rabbitmq.virtual host:  $"$ /";
- rabbitmq.users.root user.name: "<check \${rabbit username}>";
- rabbitmq.users.root\_user.password: "<check \${rabbit password}>".
Внимание! Значение вышеуказанных переменных заполнены с учетом текущего примера.

# **Приложение. HA Arangodb.**

Запуск с помощью kubernetes operator kube‑arangodb. Обеспечение высокой доступности.

Может быть запущен в двух режимах:

- cluster кластерная конфигурация master-master с шардированием данных;
- activeFailover master-slave.

В инструкции рассматривается только activefailover, т.к. Monq не работает с шаридированием данных.

Выполнить установку оператора:

```
helm install kube-arango offline/charts/kube-arangodb-1.2.32.tgz \
   --set "operator.features.storage=true" \
   --set "operator.replicaCount=1" \
   --create-namespace \
   --namespace arangodb-operator \
    --set operator.image=${registry_address}/arangodb/kube-arangodb:1.2.32 \
   --set operator.images.base=${registry_address}/alpine:3.11
```
Опция operator.features.storage=**true** используется в случае если нет быстрого storage. В этом случае будет поднят сервис arango-storage на каждой ноде.

Назначить сервера на которых будет запущена arangodb в режиме HA. Для примера будут использованы сервера arangodb-1, arangodb-2, arangodb-3. Данные сервера должны быть уже настроены и включены в кластер kubernetes.

Выставить метки на ноды:

kubectl label node arangodb-1 arangodb-2 arangodb-3 arangodb=

Для запуска arango‑storage необходимо создать ресурс:

```
host_path="/storage/arangodb"
cat <<EOF | kubectl create -f -
apiVersion: "storage.arangodb.com/v1alpha"
kind: "ArangoLocalStorage"
metadata:
   name: "arangodb-storage"
spec:
   storageClass:
    name: arango-storage
```

```
  localPath:
    - ${host_path}
   nodeSelector:
        arangodb: ""
EOF
```
Выполнить запуск в ActiveFailover режиме:

```
arango_storage_size="3Gi"
agent_storage_size="1Gi"
cat <<EOF | kubectl create -f -
apiVersion: "database.arangodb.com/v1"
kind: "ArangoDeployment"
metadata:
   name: "monq-arangodb-cluster"
    namespace: arangodb-operator
spec:
   mode: ActiveFailover
    environment: Production
    disableIPv6: true
    tls:
        caSecretName: None
    agents:
        count: 3
        resources:
            requests:
                storage: ${agent_storage_size}
        storageClassName: arango-storage
        nodeSelector:
            arangodb: ""
    single:
        count: 3
        resources:
            requests:
                storage: ${arango_storage_size}
        storageClassName: arango-storage
        nodeSelector:
            arangodb: ""
    image: "${registry_address}/arangodb:3.11.2"
EOF
```
Проверить состояние кластера (запуск занимает некоторое время):

kubectl get po -n arangodb-operator

Кластер остается работоспособным если доступны: 1 single и 2 agent.

Сменить пароль пользователя с административными правами:

```
arangodb_password=$(openssl rand -base64 16)
echo "save it: "${arangodb_password}
arangodb_svc_ip=$(kubectl get svc -n arangodb-operator monq-arangodb-cluster-ea \
   -o=jsonpath='{.spec.clusterIP}')
curl -X PATCH -H "Content-Type: application/json" -u "root:" \
   http://${arangodb_svc_ip}:8529/_api/user/root -d \
    "{\"passwd\":\"${arangodb_password}\"}"
```
Для определения точки подключения извне к web интерфейсу нужно узнать адрес порта

у сервиса monq-arangodb-cluster-ea. После подключиться к кластеру через <ip ноды:найденный порт>, более подробно см документация arangodb.

Выполнить проверку:

1. Состояние запуска контейнеров:

kubectl get po -n arangodb-operator -o wide

2. Логи контейнеров на предмет ошибок:

kubectl logs -n arangodb-operator -l arango\_deployment=monq-arangodb-cluster

3. Возможность подключения с авторизационными данными:

```
kubectl run utils -n ${monq_namespace} \
    --image="${registry_address}/utils:3.0" -- \
   /bin/bash -c -- "trap : TERM INT; sleep infinity & wait"
kubectl exec -it -n ${monq_namespace} utils \
  -- curl -X POST -u root:${arangodb_password} \
   monq-arangodb-cluster.arangodb-operator:8529/_db/_system/_admin/echo \
   -d "string" | jq
```
4. Статус кластера:

```
kubectl exec -it -n ${monq_namespace} utils \
    -- curl -X GET -u root:${arangodb_password} \
   monq-arangodb-cluster.arangodb-operator:8529/_db/_system/_admin/cluster/health | jq
kubectl delete pod -n ${monq_namespace} utils
```
Для наполнения authfile выставить значения:

- arangodb.host: "monq-arangodb-cluster.arangodb-operator";
- arangodb.port: 8529;
- arangodb.proto: "http";
- arangodb.users.root\_user.name: "root";
- arangodb.users.root\_user.password: "< check \${arangodb\_password} >".

Внимание! Значение вышеуказанных переменных заполнены с учетом текущего примера.

Внимание! Если запускать ArangoDB с помощью данного оператора, установщик должен быть запущен внутри кластера k8s.

# **Приложение. HA Clickhouse.**

Запуск с помощью kubernetes operator clickhouse‑operator от altinity. Обеспечение высокой доступности. Для работы в режиме кластера clickhouse требует наличие zookeper.

## **Zookeeper**

Запуск осуществляется с помощью оператора [zookeeper‑operator от pr](https://github.com/Altinity/clickhouse-operator)avega.

#### Выполнить установку оператор:

```
helm install zookeeper-operator offline/charts/zookeeper-operator-0.2.15.tgz \
  --namespace zookeeper-operator --create-namespace \
  --set image.repository=${registry_address}/pravega/zookeeper-operator \
 --set hooks.image.repository=${registry_address}/lachlanevenson/k8s-kubectl
```
## На нодах, где будет запушен zookeeper создать каталоги для хранения данных:

Внимание! Эта операция выполняется не на сервере controlplane, а на сервере, где будет запущен zookeeper.

mkdir -p /storage/zookeeper

#### Создать PV zookeeper:

```
zk_storage_size="5Gi"
host_path="/storage/zookeeper"
for server_number in {1..3}; do
cat <<EOF | kubectl create -f -
apiVersion: v1
kind: PersistentVolume
metadata:
    name: zookeeper-pv-w${server_number}
    labels:
       service: zookeeper
spec:
   capacity:
       storage: ${zk_storage_size}
   volumeMode: Filesystem
   accessModes:
    - ReadWriteOnce
    persistentVolumeReclaimPolicy: Delete
    storageClassName: local-storage
   local:
       path: ${host_path}
    nodeAffinity:
     required:
```

```
      nodeSelectorTerms:
              - matchExpressions:
                   - key: kubernetes.io/hostname
                       operator: In
                       values:
                        - clickhouse-${server_number}
EOF
done
```
### Выполнить запуск zookeeper:

```
zk_storage_size="1Gi"
cat <<EOF | kubectl create -f -
apiVersion: "zookeeper.pravega.io/v1beta1"
kind: "ZookeeperCluster"
metadata:
   name: "zookeeper"
   namespace: "zookeeper-operator"
spec:
    image:
        repository: ${registry_address}/pravega/zookeeper
        tag: 0.2.15
    replicas: 3
    persistence:
        spec:
            storageClassName: local-storage
            resources:
                requests:
                     storage: ${zk_storage_size}
EOF
```
## **Clickhouse**

Выполнить установку оператора:

```
helm install altinity-clickhouse-operator \
   offline/charts/altinity-clickhouse-operator-0.21.3.tgz \
      --namespace clickhouse-operator --create-namespace \
      --set operator.image.repository=${registry_address}/altinity/clickhouse-operator \
      --set metrics.enabled=false
```
#### На нодах, где будет запушен clickhouse создать каталоги для хранения данных

Внимание! Эта операция выполняется не на сервере controlplane, а на сервере, где будет запущен clickhouse.

mkdir -p /storage/clickhouse

### Создать storage‑class (и pv в случае с hostPath тк этот csi driver не поддерживает provisioning)

```
host_path="/storage/clickhouse"
ch_storage_size="30Gi"
cat <<EOF | kubectl apply -f -
apiVersion: storage.k8s.io/v1
kind: StorageClass
metadata:
  name: local-storage
```

```
provisioner: kubernetes.io/no-provisioner
volumeBindingMode: WaitForFirstConsumer
EOF
for server_number in {1..3}; do
cat <<EOF | kubectl create -f -
apiVersion: v1
kind: PersistentVolume
metadata:
    name: clickhouse-pv-w${server_number}
    labels:
        service: clickhouse
spec:
    capacity:
        storage: ${ch_storage_size}
    volumeMode: Filesystem
    accessModes:
    - ReadWriteOnce
    persistentVolumeReclaimPolicy: Delete
    storageClassName: local-storage
    local:
        path: ${host_path}
    nodeAffinity:
        required:
            nodeSelectorTerms:
             - matchExpressions:
                 - key: kubernetes.io/hostname
                     operator: In
                     values:
                     - clickhouse-${server_number}
EOF
done
```
## Выполнить запуск кластера.

Внимание! Запомнить пароль clickhouse, для последующего наполнения authfile.

```
ch_storage_size="5Gi"
clickhouse_password=$(openssl rand -base64 16)
clickhouse_password_hash=$(echo -n "${clickhouse_password}" | sha256sum | sed s/\ .*$//g)
echo save it: ${clickhouse_password}
cat <<EOF | kubectl create -f -
apiVersion: "clickhouse.altinity.com/v1"
kind: "ClickHouseInstallation"
metadata:
   name: "monq-clickhouse"
   namespace: clickhouse-operator
spec:
    defaults:
        templates:
            dataVolumeClaimTemplate: default
            podTemplate: clickhouse:23.3.8
    configuration:
        users:
            admin/access_management: "1"
            admin/password_sha256_hex: ${clickhouse_password_hash}
            admin/profile: default
            admin/quota: default
            admin/networks/ip: "0.0.0.0/0"
        settings:
           logger/level: warning
```

```
    zookeeper:
              nodes:
                   - host: zookeeper-client.zookeeper-operator
         clusters:
         - name: mongch
                   layout:
                        shardsCount: 1
                        replicasCount: 3
     templates:
         volumeClaimTemplates:
               - name: default
                   spec:
                        storageClassName: local-storage
                        accessModes:
                              - ReadWriteOnce
                        resources:
                             requests:
                                  storage: ${ch_storage_size}
                        selector:
                             matchLabels:
                                  service: clickhouse
         podTemplates:
               - name: clickhouse:23.3.8
                   spec:
                        containers:
                              - name: clickhouse-pod
                                  image: ${registry_address}/clickhouse/clickhouse-server:23.3.8
EOF
```
Кластер остается работоспособным при одной ноде ch и двух zookeper.

Выполнить проверку:

1. Состояние запуска контейнеров:

```
kubectl get po -n clickhouse-operator -w
```
2. Логи контейнеров на предмет ошибок:

kubectl logs -n clickhouse-operator -l clickhouse.altinity.com/chi=monq-clickhouse

3. Возможность подключения с авторизационными данными.

```
kubectl run utils -n ${monq_namespace} \
    --image="${registry_address}/utils:3.0" -- \
   /bin/bash -c -- "trap : TERM INT; sleep infinity & wait"
kubectl exec -it -n ${monq_namespace} utils \
  -- curl --get --data-urlencode "query=SELECT version()" \
   -u admin:${clickhouse_password} clickhouse-monq-clickhouse.clickhouse-operator:8123
```
4. Распространение данных в кластере, чтение и запись. Создать тестовую таблицу на первой реплике и выполнить вставку:

```
query="CREATE DATABASE test_replication ON CLUSTER monqch;"
kubectl exec -it -n ${monq_namespace} utils \
   -- curl -X POST -d "${query}" -u admin:${clickhouse_password} \
   chi-monq-clickhouse-monqch-0-0.clickhouse-operator:8123
```

```
query="CREATE TABLE test_replication.test ON CLUSTER monqch
(\`_id\` Int64, \`_date\` Date)
ENGINE = ReplicatedMergeTree('/clickhouse/tables/{shard}/test_replication/test',
'{replica}')
PARTITION BY _date ORDER BY (_date)
SETTINGS enable_mixed_granularity_parts = 1, index_granularity = 8192;"
kubectl exec -it -n ${monq_namespace} utils \
 -- curl -X POST -d "${query}" -u admin:${clickhouse password} \
   chi-monq-clickhouse-monqch-0-0.clickhouse-operator:8123
query="INSERT INTO test_replication.test (\`_id\`, \`_date\`) VALUES(1, now());"
kubectl exec -it -n ${monq_namespace} utils \
    -- curl -X POST -d "${query}" -u admin:${clickhouse_password} \
    chi-monq-clickhouse-monqch-0-0.clickhouse-operator:8123
```
Выполнить запрос данных с других реплик:

```
query="SELECT * FROM test_replication.test;"
kubectl exec -it -n ${monq_namespace} utils \
 -- curl -X POST -d "${query}" -u admin:${clickhouse_password} \
   chi-monq-clickhouse-monqch-0-1.clickhouse-operator:8123
kubectl exec -it -n ${monq_namespace} utils \
    -- curl -X POST -d "${query}" -u admin:${clickhouse_password} \
   chi-monq-clickhouse-monqch-0-2.clickhouse-operator:8123
```
Удалить тестовые данные:

```
query="DROP DATABASE test_replication ON CLUSTER monqch;"
kubectl exec -it -n ${monq_namespace} utils \
    -- curl -X POST -d "${query}" -u admin:${clickhouse_password} \
   clickhouse-monq-clickhouse.clickhouse-operator:8123
kubectl delete pod -n ${monq_namespace} utils
```
Для наполнения authfile выставить значения:

- clickhouse.host: "clickhouse-monq-clickhouse.clickhouse-operator";
- clickhouse.port: 8123;
- clickhouse.proto: "http";
- clickhouse.cluster: **true**;
- clickhouse.cluster\_name: "mongch";
- clickhouse.users.root\_user.name: "admin";
- clickhouse.users.root\_user.password: "<check \${clickhouse\_password}>".

Внимание! Значение вышеуказанных переменных заполнены с учетом текущего примера.

# **Приложение. HA Redis.**

Запуск с помощью kubernetes operator redis‑operator от spotahome.. Обеспечение высокой доступности.

Выполнить установку оператора:

```
helm install redis-operator offline/charts/redis-operator-3.2.8.tgz \
--namespace redis-operator --create-namespace \
--set image.repository=${registry_address}/spotahome/redis-operator
```
#### На нодах, где будет запушен redis создать каталоги для хранения данных

Внимание! Эта операция выполняется не на сервере controlplane, а на сервере, где будет запущен redis.

mkdir -p /storage/redis

### Создать storage‑class и pv, так как csi driver hostPath не поддерживает provisioning.

Внимание! Обратить внимание на привязку pv к ноде, указаны имена серверов из примера.

Внимание! В данном примере создание PV выполняется в цикле, для трех серверов.

```
host_path="/storage/redis"
storage_size="5Gi"
cat <<EOF | kubectl apply -f -
apiVersion: storage.k8s.io/v1
kind: StorageClass
metadata:
   name: local-storage
provisioner: kubernetes.io/no-provisioner
volumeBindingMode: WaitForFirstConsumer
EOF
for server_number in {1..3}; do
cat <<EOF | kubectl create -f -
apiVersion: v1
kind: PersistentVolume
metadata:
    name: redis-pv-w${server_number}
  labels:
```

```
    service: redis
spec:
   capacity:
        storage: ${storage_size}
    volumeMode: Filesystem
   accessModes:
    - ReadWriteOnce
   persistentVolumeReclaimPolicy: Delete
    storageClassName: local-storage
    local:
       path: ${host_path}
    nodeAffinity:
        required:
            nodeSelectorTerms:
             - matchExpressions:
                 - key: kubernetes.io/hostname
                     operator: In
                      values:
                      - redis-${server_number}
EOF
done
```
Создать секрет с данными для авторизации:

```
redis_password=$(openssl rand -base64 16)
echo "save it: "${redis_password}
kubectl create secret generic monq-redis-auth \
   -n redis-operator --from-literal=password="${redis_password}"
```
#### Выполнить запуск кластера:

```
storage_size="5Gi"
cat <<EOF | kubectl create -f -
apiVersion: databases.spotahome.com/v1
kind: RedisFailover
metadata:
    name: monq-redis
    namespace: redis-operator
spec:
    auth:
        secretPath: monq-redis-auth
    sentinel:
         image: ${registry_address}/redis:7.0.11
         replicas: 3
    redis:
         image: ${registry_address}/redis:7.0.11
         replicas: 3
         storage:
             keepAfterDeletion: true
             persistentVolumeClaim:
                  metadata:
                      name: redisfailover-persistent-keep-data
                  spec:
                      accessModes:
                            - ReadWriteOnce
                       resources:
                           requests:
                                storage: ${storage_size}
                       selector:
                           matchLabels:
                                service: redis
```
#### storageClassName: local-storage

Обнаружение master redis осуществляется с помощью sentinel.

Подключение возможно только из k8s так как сервис мастера не доступен вне кластера.

Кластер остается работоспособным при двух работоспособных экземплярах.

Выполнить проверку:

EOF

1. Состояние запуска контейнеров:

kubectl get po -n redis-operator

2. Логи контейнеров на предмет ошибок:

kubectl logs -n redis-operator -l app.kubernetes.io/name=monq-redis

3. Возможность подключения с авторизационными данными и распространение данных в кластере:

Записать значение:

```
kubectl run utils -n ${monq_namespace} \
   -image="${registry_address}/utils:3.0" -- \
  /bin/bash -c -- "trap : TERM INT; sleep infinity & wait"
master=$(kubectl exec -it -n ${mong_namespace} utils \
  -- redis-cli -h rfs-monq-redis.redis-operator -p 26379 --raw -d ' -p ' \
 SENTINEL get-master-addr-by-name mymaster)
kubectl exec -it -n ${monq_namespace} utils \
   - redis-cli -h ${master} -a "${redis_password}" \
  SET replicationTest "Works"
```
Выполнить переключение master и прочитать значение:

```
kubectl exec -it -n ${monq_namespace} utils \
  -- redis-cli -h rfs-mong-redis.redis-operator -p 26379 \
  SENTINEL FAILOVER mymaster
master=$(kubectl exec -it -n ${monq_namespace} utils \
  -- redis-cli -h rfs-monq-redis.redis-operator -p 26379 --raw -d ' -p ' \
  SENTINEL get-master-addr-by-name mymaster)
kubectl exec -it -n ${monq_namespace} utils \
  -- redis-cli -h ${master} -a "${redis_password}" \
  GET replicationTest
```
Удалить тестовые данные:

```
kubectl exec -it -n ${monq_namespace} utils \
 -- redis-cli -h ${master} -a "${redis_password}" \
 DEL replicationTest
kubectl delete pod -n ${monq_namespace} utils
```
Для наполнения authfile выставить значения:

- redis.host: "rfs-monq-redis.redis-operator";
- redis.port: 26379;
- redis.ssl: **false**
- redis.sentinel: **true**;
- redis.service\_name: "mymaster";
- redis.users.root\_user.password: "<check \${redis\_password}">.

Внимание! Значение вышеуказанных переменных заполнены с учетом текущего примера.

# Приложение. НА VictoriaMetrics.

Запуск с помощью kubernetes operator victoria-metrics-operator.. Обеспечение высокой доступности.

Может быть запущен в двух режимах:

- прямое обращение в vminsert и vmselect (в данном режиме запросы на чтение и вставку должны осуществляться к разным хостам, отсутствует авторизация, должны быть использованы кластерные url);
- обращение к компонентам через vmauth (в данном случае есть возможность установки авторизации, обращение осуществляется к одному хосту, но присутствует дополнительный узел).

Оба режима поддерживаются в monq. В пошаговой инструкции будет рассмотрен режим с прямым обращением к vminsert и vmselect.

#### Выполнить установку оператора:

```
helm install vmoperator offline/charts/victoria-metrics-operator-0.23.1.tgz \
 -n victoria --create-namespace \
  --set image.repository=${registry_address}/victoriametrics/operator
```
## На нодах, где будет запушена victoriametrics создать каталоги для хранения данных

Внимание! Эта операция выполняется не на сервере controlplane, а на сервере, где будет запущена victoriametrics.

mkdir -p /storage/victoriametrics

#### Cosдать storage-class (и ру в случае с hostPath тк этот csi driver не поддерживает provisioning):

Внимание! Обратить внимание на привязку ру к ноде, указаны имена серверов из примера, заменить на свои.

```
host path="/storage/victoriametrics"
storage_size="30Gi"
```

```
cat <<EOF | kubectl apply -f -
apiVersion: storage.k8s.io/v1
```

```
kind: StorageClass
metadata:
    name: local-storage
provisioner: kubernetes.io/no-provisioner
volumeBindingMode: WaitForFirstConsumer
EOF
for server_number in {1..3}; do
cat <<EOF | kubectl create -f -
apiVersion: v1
kind: PersistentVolume
metadata:
    name: victoria-pv-w${server_number}
    labels:
        service: victoria
spec:
    capacity:
        storage: ${storage_size}
    volumeMode: Filesystem
    accessModes:
    - ReadWriteOnce
    persistentVolumeReclaimPolicy: Delete
    storageClassName: local-storage
    local:
        path: ${host_path}
    nodeAffinity:
        required:
            nodeSelectorTerms:
             - matchExpressions:
                 - key: kubernetes.io/hostname
                     operator: In
                     values:
                     - victoria-${server_number}
EOF
done
```
## Задать авторизационные данные пользователя

```
vm_user="monq"
vm_password=$(openssl rand -base64 16)
echo "save it: "${vm_password}
cat <<EOF | kubectl create -f -
apiVersion: v1
kind: Secret
type: Opaque
metadata:
   name: victoria-metrics-auth
   namespace: victoria
data:
   VM_AUTH_USER: $(echo -n $vm_user | base64)
   VM_AUTH_PASSWORD: $(echo -n $vm_password | base64)
EOF
```
### Выполнить запуск кластера:

```
storage_size="30Gi"
cat <<EOF | kubectl create -f -
apiVersion: operator.victoriametrics.com/v1beta1
kind: VMCluster
metadata:
  name: monq
```

```
  namespace: victoria
spec:
    retentionPeriod: "1"
     replicationFactor: 3
    clusterVersion: v1.91.3-cluster
    vmstorage:
         image:
              repository: ${registry_address}/victoriametrics/vmstorage
          replicaCount: 3
          storageDataPath: "/vm-data"
         affinity:
              podAntiAffinity:
                   requiredDuringSchedulingIgnoredDuringExecution:
                   - labelSelector:
                            matchExpressions:
                             - key: "app.kubernetes.io/name"
                                 operator: In
                                 values:
                                  - "vmstorage"
                        topologyKey: "kubernetes.io/hostname"
          storage:
              volumeClaimTemplate:
                   spec:
                       storageClassName: local-storage
                        selector:
                            matchLabels:
                                 service: victoria
                        resources:
                            requests:
                                 storage: ${storage_size}
          resources:
              limits:
                   cpu: "1"
                   memory: 2048Mi
    vmselect:
         image:
             repository: ${registry_address}/victoriametrics/vmselect
         extraArgs:
              httpAuth.username: "%{VM_AUTH_USER}"
              httpAuth.password: "%{VM_AUTH_PASSWORD}"
         extraEnvs:
               - name: VM_AUTH_USER
                   valueFrom:
                        secretKeyRef:
                            name: victoria-metrics-auth
                key: VM AUTH USER
        - name: VM_AUTH_PASSWORD
                   valueFrom:
                       secretKeyRef:
                            name: victoria-metrics-auth
                             key: VM_AUTH_PASSWORD
         replicaCount: 2
         cacheMountPath: "/select-cache"
         affinity:
                   podAntiAffinity:
                        requiredDuringSchedulingIgnoredDuringExecution:
                        - labelSelector:
                                 matchExpressions:
                                  - key: "app.kubernetes.io/name"
                                      operator: In
                                      values:
                                       - "vmselect"
                             topologyKey: "kubernetes.io/hostname"
    vminsert:
```

```
image:
     repository: ${registry_address}/victoriametrics/vminsert
   extraArgs:
     httpAuth.username: "%{VM_AUTH_USER}"
     httpAuth.password: "%{VM_AUTH_PASSWORD}"
   extraEnvs:
      - name: VM_AUTH_USER
       valueFrom:
         secretKeyRef:
           name: victoria-metrics-auth
           key: VM_AUTH_USER
     - name: VM_AUTH_PASSWORD
        valueFrom:
         secretKeyRef:
           name: victoria-metrics-auth
           key: VM_AUTH_PASSWORD
   replicaCount: 2
   affinity:
       podAntiAffinity:
          requiredDuringSchedulingIgnoredDuringExecution:
          - labelSelector:
             matchExpressions:
              - key: "app.kubernetes.io/name"
               operator: In
               values:
                - "vminsert"
            topologyKey: "kubernetes.io/hostname"
EOF
```
Будет создано по два экземпляра vminsert, vmselect и три vmstorage. Все компоненты независимы, при вставке на любой из vminsert происходит запись в каждый доступный vmstorage.

Для обеспечения консистентности данных необходимо включать replicationFactor=N, который заставляет vmlnsert производить вставку минимум на N экземпляров vmstorage. При этом количество экземпляров vmstrorage должно быть >=N+1, таким образом кластер останется в работе при N доступных экземплярах vmStorage.

После запуска будут созданы сервисы для обращения к vminsert и vmselect.

При необходимости доступа извне их можно опубликовать через ingress или loadBalancer.

Выполнить проверку:

1. Состояние запуска контейнеров:

kubectl get po -n victoria

2. Логи контейнеров на предмет ошибок:

kubectl logs -n victoria -l app.kubernetes.io/instance=monq

3. Возможность подключения и распространение данных в кластере. Выполнить запись данных:

```
kubectl run utils -n ${monq_namespace} \
```

```
--image="${registry_address}/utils:3.0" -- \
  /bin/bash -c -- "trap : TERM INT; sleep infinity & wait"
kubectl exec -it -n ${monq_namespace} utils \
  -- curl -d 'metric_name{foo="bar"} 123' -u ${vm_user}:${vm_password} \
  -X POST vminsert-monq.victoria:8480/insert/0/prometheus/api/v1/import/prometheus -v
```
Проверить кол-во datapoints записанных в каждый vmstorage:

```
vmstorage_ips=$(kubectl get po -n victoria -l app.kubernetes.io/name=vmstorage \
 -o=isonpath='{.items[*].status.podIP}')
for vmstorage_ip in ${vmstorage_ips}; do
 curl -s ${vmstorage_ip}:8482/metrics | grep 'vm_rows_added_to_storage_total'
done
```
Выполнить запросы на чтение с vmselect:

```
kubectl delete pod -n ${monq_namespace} utils
```
Для наполнения authfile выставить значения:

- · victoriametrics.cluster: true;
- victoriametrics.cluster account: "0";
- victoriametrics.auth\_type: "BasicAuth";
- victoriametrics.cluster\_insert.host: "vminsert-mong.victoria";
- · victoriametrics.cluster\_insert.port: 8480;
- victoriametrics.cluster\_insert.proto: "http";
- victoriametrics.cluster\_select.host: "vmselect-monq.victoria";
- · victoriametrics.cluster\_select.port: 8481;
- victoriametrics.cluster select.proto: "http";
- victoriametrics.users.root\_user.name: "<check \${vm\_user}">;
- victoriametrics.users.root\_user.password: "<check \${vm\_password}">.

Внимание! Значение вышеуказанных переменных заполнены с учетом текущего примера.

# **Приложение. Managed services.**

В данном приложении отражен список требований для использования внешних сервисов для monq.

# **Kubernetes**

Проверить возможность:

- создания ролей;
- создания сервисных аккаунтов;
- назначение роли сервисному аккаунту;
- запуск манифестов в рамках namespace;
- наличие или возможность подключения в кластер постоянных хранилищ в режиме readWriteMany.

Если предоставленное в качестве сервиса решение удовлетворяет вышеуказанным требованиям, можно перейти к настройке кластера с последующим наполнением authfile, в противном случае следует воспользоваться "SelfHosted" решением.

# **PostgreSQL**

Список известных ограничений:

• Yandex Managed Service for PostgreSQL не поддерживает создание ролей с помощью SQL.

Проверить возможность:

• Создания пользователей и назначение ролей этим пользователям: CREATEDB, CREATEROLE через SQL запросы к БД. В данном случае указан минимальный набор прав, требуемый для установки. В комплекте со сценарием установки есть возможность очистки СПО от объектов Monq (бд, пользователи итп). Для его работы требуется роль SUPERUSER, без неё очистка БД от пользователей и ролей самостоятельно не возможна, потребуется привлекать адиминистраторов;

• Подключения к порту СУБД с рабочих нод.

Если предоставленное в качестве сервиса решение удовлетворяет вышеуказанным требованиям, можно перейти к наполнению authfile, в противном случае следует воспользоваться "SelfHosted" решением.

# **RabbitMQ**

Выполнить проверки:

- Проверить доступность экземпляра СПО по заданному порту;
- Проверить возможность авторизации и выполнения основных операций: "создание пользователя с ролью Administrator, создание очередей";
- Подключения к порту RabbitMQ с рабочих нод.

Если предоставленное в качестве сервиса решение удовлетворяет вышеуказанным требованиям, можно перейти к наполнению authfile, в противном случае следует воспользоваться "SelfHosted" решением.

## **ArangoDB**

Проверить возможность:

- Создания пользователей с уровнем прав  $Administratio$  ve для  $6\mu$  system;
- Подключения к порту СУБД с рабочих нод.

Если предоставленное в качестве сервиса решение удовлетворяет вышеуказанным требованиям, можно перейти к наполнению authfile, в противном случае следует воспользоваться "SelfHosted" решением.

# **Clickhouse**

Clickhouse как сервис.

Проверить возможность создания ролей, профилей, квот и пользователей со следующими параметрами:

- Назначение пользователю прав access\_management;
- Назначение прав для роли: SELECT, INSERT, ALTER, CREATE TABLE, CREATE VIEW ,CREATE DICTIONARY, CREATE TEMPORARY TABLE, DROP TABLE,DROP VIEW, DROP,TRUNCATE,OPTIMIZE,SHOW,KILL QUERY;
- Назначение ограничений на роль: max\_memory\_usage\_for\_user, max\_memory\_usage\_for\_all , max\_execution\_time, timeout\_before\_checking\_execution\_speed;
- Создание квоты и назначения её на роль: FOR INTERVAL 60 MINUTE MAX queries 0, errors 0, result\_rows 0, read\_rows 0, execution\_time 0;
- Создание пользователей и назначение роли с вышеуказанными параметрами;
- Проверить возможность подключения к порту СУБД с рабочих нод.

Если предоставленное в качестве сервиса решение удовлетворяет вышеуказанным требованиям, можно перейти к наполнению authfile, в противном случае следует воспользоваться "SelfHosted" решением.

# **Redis**

Выполнить проверки:

- Проверить доступность экземпляра СПО по заданному порту. Проверить возможность авторизации и выполнения основных команд;
- HA‑Cluster. Проверить доступность Sentinel, убедиться что Sentinel отдает список экземпляров с ролямиmaster, slave. Проверить возможность подключения к экземплярам redis;
- Подключения к порту Redis и Sentinel, если используется, с рабочих нод.

Если предоставленное в качестве сервиса решение удовлетворяет вышеуказанным требованиям, можно перейти к наполнению authfile, в противном случае следует воспользоваться "SelfHosted" решением.

# **Victoria metrics**

Проверить возможность:

- Записи и чтения в бд;
- Подключения к порту СУБД с рабочих нод. VictoriaMetrics, запущенная в режиме HA может иметь две конфигурации с отдельными точками на запись чтение (select и insert) или за единым балансировщиком (vmauth). Во всех случаях следует убедиться в доступности интерфейсов и возможности записи чтения.

Если предоставленное в качестве сервиса решение удовлетворяет вышеуказанным требованиям, можно перейти к наполнению authfile, в противном случае следует воспользоваться "SelfHosted" решением.

# Приложение. Описание типового helm chart.

В целях упрощения запуска и унификации операций процесс запуска системного программного обеспечения реализован с помощью helm.

Пример установки postgres с помощью чарта:

```
registry_address="< адрес репозитория контейнеров, если используется развернутый по данной
    инструкции, то http://registry.in.monq.local:5000 >
infra_namespace="infra"
helm install postgresql offline/charts/postgresql-1.0.1.tgz \
--namespace ${infra namespace} --create-namespace \
--set application.image.registry=${registry_address} \
--set application.ssl.enable=false
```
Список наиболее важных аргументов:

- --set application.image.registry=\${registry\_address} выполнить установку из локального registry;
- --set application.ssl.enable=false включить ssl в приложении;
- --set application.ssl.generateCert=false сгенерировать новый сертификат с помощью СА из application.ssl.ca.secret;
- --set application.ssl.cert.secret.name имя секрета содержащего сертификат, ключ и корневой сертификат:
- --set application.ssl.cert.secret.certName ключ содержащий сертификат;
- --set application.ssl.cert.secret.keyName ключ содержащий приватный ключ;
- --set application.ssl.ca.secret.name=monq-са имя секрета содержащего существующий СА сертификат;
- --set application.ssl.ca.secret.namespace=production namespace секрета;
- --set application.ssl.ca.secret.certName=mong.ca.crt.pem ключ с открытой частью сертификата;
- --set application.ssl.ca.secret.keyName=mong.ca.key.pem ключ с закрытой частью сертификата;
- --set volume.localVolume.enable=true при запуске приложения создать локальное хранилище, к которому в последствии будет примонтирован рус;
- --set monitoring.enable=false запустить компоненты для сбора метрик с приложения.

Список всех возможных переменных можно получить командой:

helm show values offline/charts/postgresql-1.0.1.tgz

Если планируется использовать SSL, то нужно учесть следующие моменты при наполнении authfile и проведении проверок:

- в consul меняется порт с 8500 на 8501 и протокол соответственно;
- в clickhouse меняется порт с 8123 на 8443 и протокол соответственно;
- в rabbitmq меняются порты: с 5672, 15672 на 5671 и 15671 и протокол соответственно;
- для остальных программ меняется протокол, см соответствующие значения ключей в authfile.

# Приложение. Установка внутри кластера kubernetes.

Если компоненты СПО доступны только изнутри кластера kubernetes, например при развертывании операторами, то установка должна быть запущена внутри среды, из которой есть доступ ко всем компонентам СПО.

Это не совсем стандартный сценарий и его можно выполнить следующим образом: Запустить pod с установщиком внутри кластера:

```
monq_namespace="production"
registry_address="< адрес репозитория контейнеров, если используется развернутый по данной
    инструкции, то registry.in.monq.local:5000 >"
cat <<EOF | kubectl create -f -
apiVersion: v1
kind: Pod
m<sup>etada†at</sup>
 name: installer
 namespace: ${mong namespace}
 labels:
   app: installer
spec:
 containers:
   name: installer
   image: ${registry_address}/installer:8.0.0
   command: [ "/bin/bash", "-c", "--" ]
   args: [ "trap : TERM INT; sleep infinity & wait" ]
   resources:
     limits:
       cpu: 500m
       memory: 1024Mi
     requests:
       cpu: 25mmemory: 128Mi
 imagePullSecrets:
  - name: regsecret-monq
FOF
```
Скопировать внутрь контейнера файл с авторизационными данными:

kubectl exec -n \${mong namespace} -ti installer -- mkdir -p /opt/mong/ kubectl -n \${monq\_namespace} cp /tmp/system\_auth.json installer:/opt/monq/

Запустить установку:

```
global_domain="доменное< имя установки>"
```
kubectl exec -n \${monq\_namespace} -ti installer -- ansible-playbook \ -e "global\_domain='\${global\_domain}'" monq/monq.yaml

Посмотреть ошибки, если таковые возникли:

kubectl exec -n \${monq\_namespace} -ti installer -- cat /opt/monq/errors.json

Скопировать артефакты на локальную машину:

kubectl -n \${monq\_namespace} cp installer:/opt/monq /tmp/monq

После окончания установки удалить pod:

kubectl delete po -n \${monq\_namespace} installer

После установки система готова к использованию, интерфейс доступен по адресу \${ global\_domain}.

Авторизационные данные по-умолчанию:

- логин: admin@\${global\_domain}
- пароль: monq\_admin

# Приложение. Список изменяемых переменных сценария установщика.

В большинстве случаев изменяется только переменная global\_domain, но могут возникнуть ситуации, когда требуется дополнительная настройка установки.

- · global\_domain доменное имя установки, обязательная к назначению;
- api\_domain домен для внутреннего api, по умолчанию: api.  $\{ \{$  global\_domain  $\}$ ;
- registry\_domain домен для реестра микросервисов, по умолчанию: registry.api. { { global\_domain }};
- modules-список модулей для установки, по умолчанию: registry, pl, cl, fm, sm, mcs , plugins;
- prechecks флаг запуска предварительных проверок, по умолчанию: true;
- · monq\_namespace kubernetes namespace в который будет произведена установка Monq, по умолчанию: production;
- pvc\_name имя pvc в namespace {{ monq\_namespace }}, который будет использовать микросервисы Monq, по умолчанию: pvc-monq;
- files dir каталог с генерируемыми файлами, по умолчанию: /opt/mong;
- system\_auth\_file имя файла в папке {{ files\_dir }} с которого будут считаны учетные данные для подключения к сервисам, по умолчанию: system auth.json;
- · node selector node selector для запуска deployment Mong, данная переменная задается отдельно от остальных переменных дополнительным аргументом -е, и обязательно в двойных кавычках, по умолчанию: "{\"node\_selector\": {\"foo\":\"bar\"}}"
- ingress\_class ingress class, по умолчанию: nginx;
- $\cdot$  defaultLocale локаль по умолчанию, по умолчанию:  $ru-RU$ ;
- admin\_password пароль пользователя admin@{{ global\_domain }} в Monq, по умолчанию: monq\_admin;
- create\_registry\_secret флаг создания секрета .dockerconfig в namespace {{ monq\_namespace  $\vert$ , по умолчанию: true;
- generate self signed cert флаг генерации самоподписных сертификатов для Mong, по умолчанию: true;
- registry\_secret\_name ‑ имя секрета .dockerconfig в namespace {{ monq\_namespace }}, по умолчанию: regsecret-monq;
- create\_management\_users ‑ флаг создания management пользователей, по умолчанию: **true**;
- no\_log ‑ флаг отключающий расширенное логирование во время установки, по умолчанию: **false**.

# **Приложение. Список используемых портов и протоколов.**

# **Без HA**

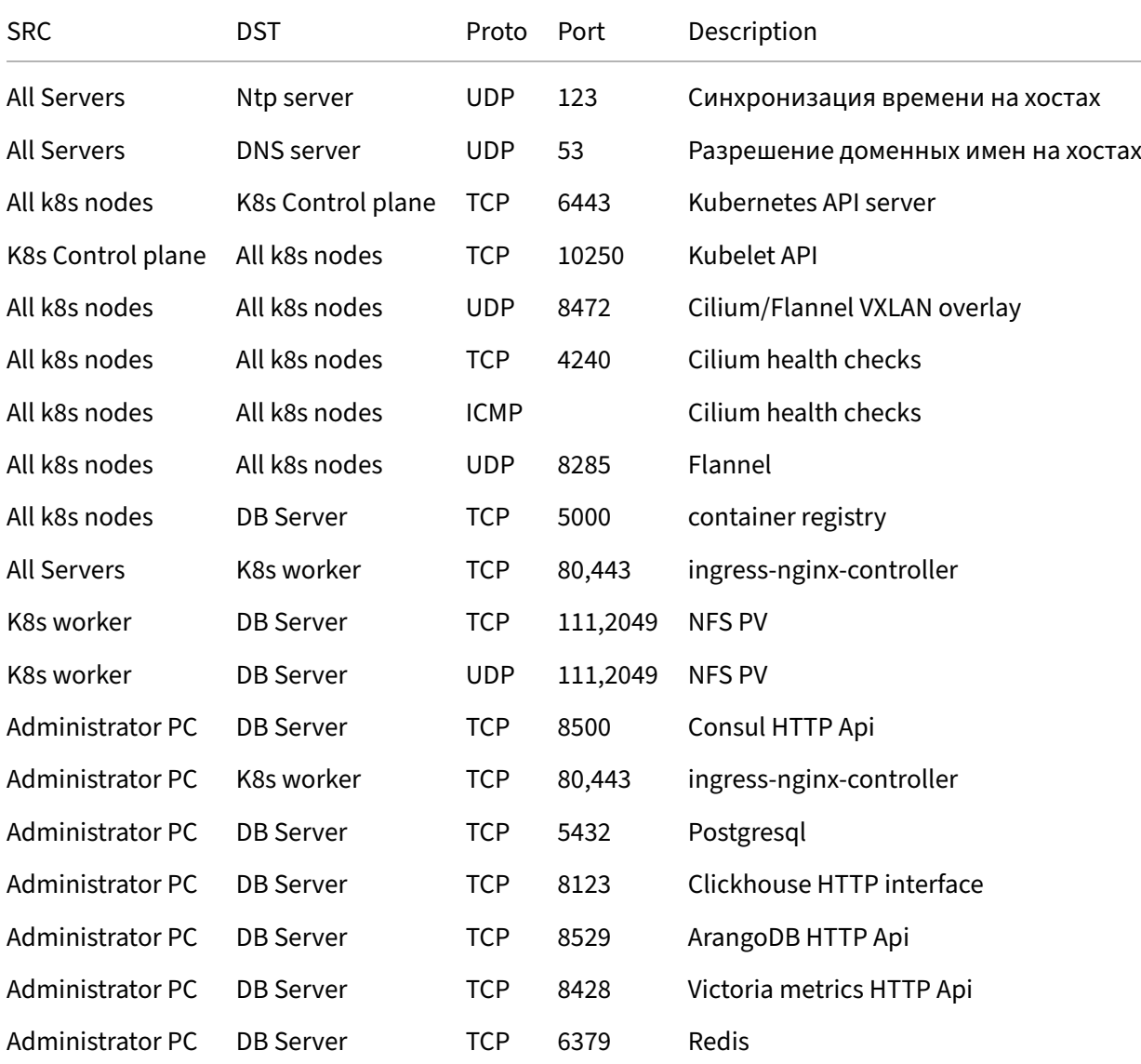

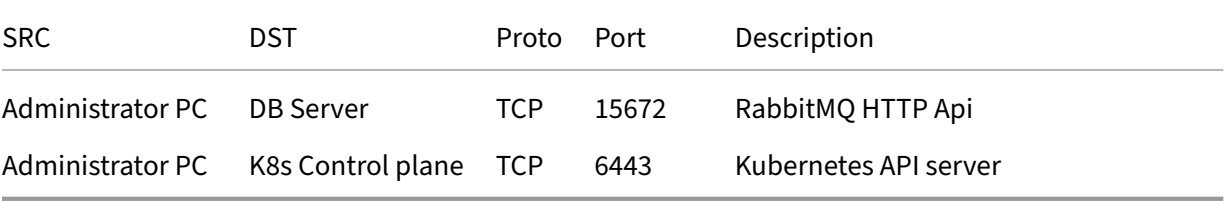

# **С HA**

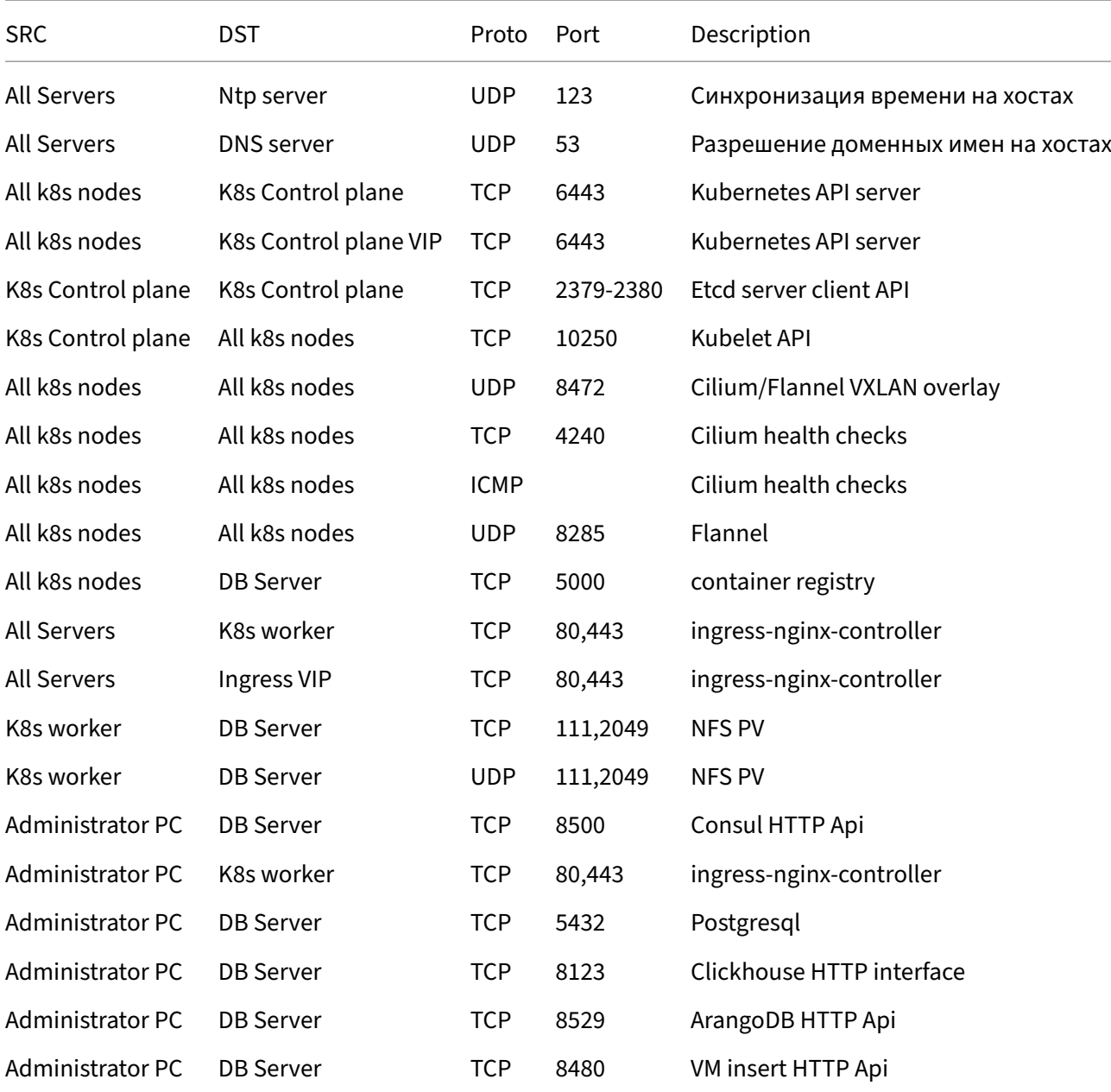

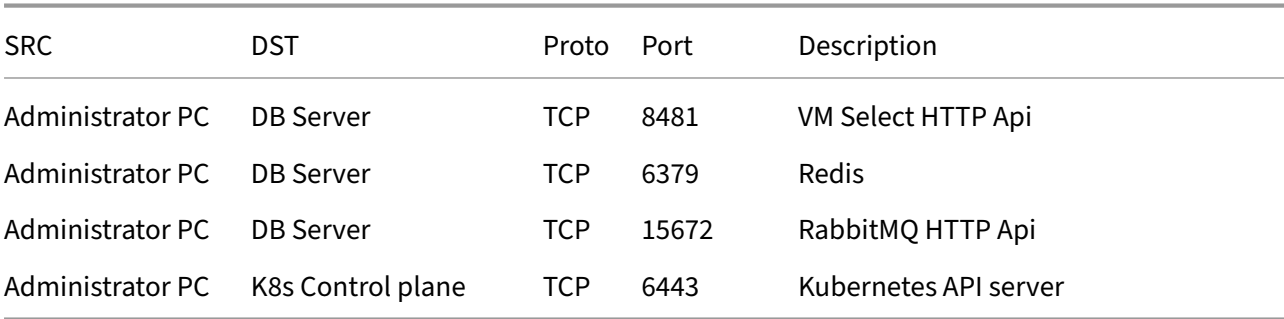

# **При запуске СУБД вне k8s(дополнительно):**

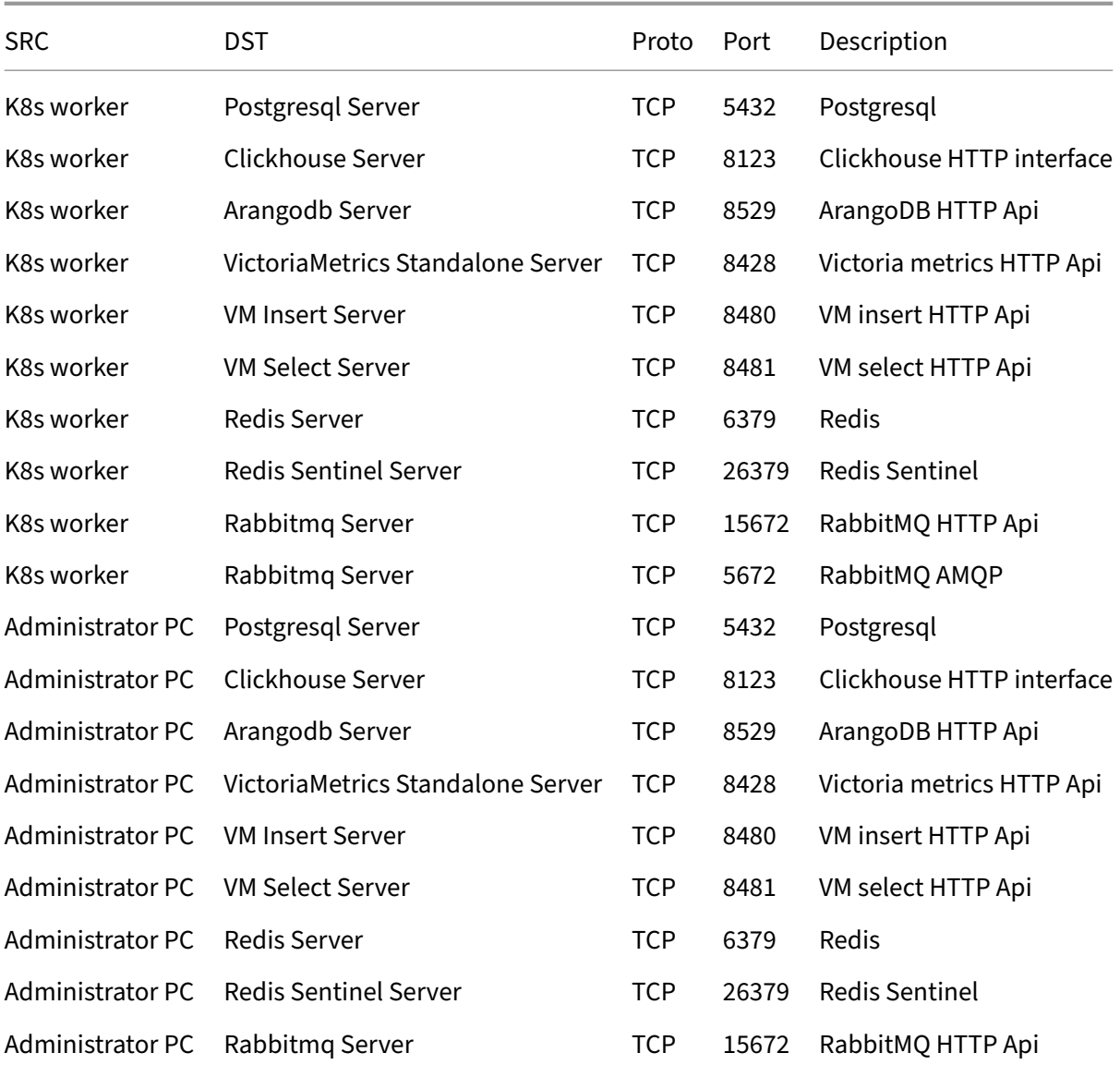

# Инструкция по установке Monq. Версия 8.0.0. 2024‑04‑24

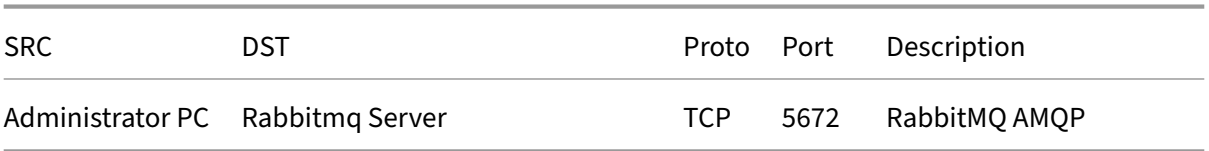

# Приложение. Кластерный DNS.

В случае отсутствия возможности конфигурации внешнего dns сервера для разрешения необходимых DNS имен имеется возможность настройки внутрикластерного DNS сервера coredns.

Внимание! Внесение изменений в конфигурацию coredns может повлечь за собой ошибки при обновлении kubernetes. Поэтому необходимо учитывать внесенные изменения при обновлении kubernetes Мы не рекомендуем использовать данный подход, однако в некоторых случаях он может быть единственным.

Разрешение реализовано с учетом развертывания согласно пошаговой инструкции, все компоненты развернуты в kubernetes. При использовании иной конфигурации размещения компонентов СПО, необходимо внести соответсвующие изменения. Поддерживаемые опции конфигурации описаны в официальной документации coredns.

Внимание! Если развертывание компонентов СПО производится в kubernetes с помощью операторов, то в качестве точек подключения указываются соответствующие сервисы kubernetes.

Создать configmap coredns-custom:

```
infra_domain="in.mong.local"
infra_namespace="infra"
k8s_api_ip="<ip address kubernetes api server>"
global_domain="<mong domain name>"
svc_domain="${infra_namespace}.svc.cluster.local"
cat <<EOF | kubectl create -f -
apiVersion: v1
kind: ConfigMap
m<sup>etadatat</sup>
 name: coredns-custom
 namespace: kube-system
data:
  monq.server: |
   ${infra_domain}:53 {
      file /etc/coredns/custom/${infra_domain}.db
     kubernetes cluster.local {
       noendpoints
       namespaces default ${infra_namespace}
      \mathcal{F}cache 30
```

```
    }
         ${global_domain}:53 {
             file /etc/coredns/custom/${global_domain}.db
             kubernetes cluster.local {
                 noendpoints
                 namespaces default ${infra_namespace}
             }
             cache 30
    }
    ${infra_domain}.db: |
        ${infra_domain}. IN SOA ns1.${infra_domain}. info.${infra_domain}. (
         2023052200 7200 3600 1209600 3600)
                                                              ns1.${infra domain}.
         ;;; apps ;;;
     arangodb.${infra_domain}. IN CNAME arangodb.${svc_domain}.<br>clickhouse.${infra_domain}. IN CNAME clickhouse.${svc_domain}.<br>postgresql.${infra_domain}. IN CNAME postgresql.${svc_domain}.
     clickhouse.${infra_domain}. IN CNAME clickhouse.${svc_domain}.<br>postgresql.${infra_domain}. IN CNAME postgresql.${svc_domain}.
     postgresql.${infra_domain}.<br>rabbitmq.${infra_domain}.
                                            rn CNAME rabbitmq.${svc_domain}.<br>IN CNAME redis.${svc_domain}.<br>IN CNAME consul.${svc_domain}.
    redis.${infra_domain}.           IN  CNAME   redis.${svc_domain}.
    consul.${infra_domain}.          IN  CNAME   consul.${svc_domain}.
     victoriametrics.${infra_domain}. IN CNAME victoriametrics.${svc_domain}.
    registry.${infra_domain}.        IN  CNAME   registry.${svc_domain}.
    k8s-api.${infra_domain}.         IN  A       ${k8s_api_ip}
    ${global_domain}.db: |
         ${global_domain}.  IN   SOA   ns1.${global_domain}. info.${global_domain}. (
         2023052200 7200 3600 1209600 3600)
         ${global_domain}.             IN  NS       ns1.${global_domain}.
    ;;; apps ;;;
    ${global_domain}. IN CNAME ingress-nginx-controller.ingress-nginx.svc.cluster.local.
         ;;; CNAME ;;;
         api.${global_domain}.         IN  CNAME   ${global_domain}.
     \star.api.\S{global_domain}.
EOF
```
Добавить coredns-custom в основную конфигурацию coredns:

```
kubectl get cm -n kube-system coredns -o=jsonpath='{.data.Corefile}' > Corefile
echo "import /etc/coredns/custom/*.server" >> Corefile
kubectl create cm -n kube-system coredns --from-file=./Corefile -o yaml --dry-run=client \
| kubectl replace -f -
kubectl get deploy -n kube-system coredns -o json \
| jq '.spec.template.spec.volumes |= . + [{"configMap":{"defaultMode":420,
"name":"coredns-custom", "optional":true},"name":"custom-config-volume"}]' \
| jq '.spec.template.spec.containers[0].volumeMounts |= .
 + [{"mountPath":"/etc/coredns/custom",
"name":"custom-config-volume","readOnly":true}]' \
| kubectl replace -f -
```
# Приложение. Собственные сертификаты SSL.

## Список переменных, используемых по тексту:

- \$ {global domain} основное доменное имя развертываемого приложения
- $\cdot$ \${infra domain}-dns зона для инфраструктурных компонентов
- \$ {monq\_namespace} kubernetes namespace для запуска monq
- \$finfra namespace} kubernetes namespace для запуска инфраструктурных компонентов
- $$$  {ca cert name} имя файла сертификата СА
- $$fca$  key name}-имя файла ключа сертификата СА

Данный раздел описывает следующие ситуации:

## Собственный СА, генерация сертфикатов в установщике

В наличии только собственный СА сертификат, в составе открытого и закрытого ключа. Данным СА должны быть подписаны сертификаты для организации защищенного взаимодействия между компонентами ППО и СПО, клиентом и интерфейсом mong, а так же внутреннего API при межмикросервисном взаимодействии.

Сертификаты для container registry и непосредственно Monq будут сгенерированы и подписаны вручную с помощью openssl, а сертификаты для СПО выпускаются при деплое helm chart.

Предполагается, что СА сертификаты размещены в каталоге certs:

```
mkdir -p certs
cp ${ca_cert_name} ${ca_key_name} certs/
```
Добавить сертификат в список доверенных на хосте, данную операцию нужно выполнить на всех серверах:

```
mkdir -p /usr/share/ca-certificates/mong
cp certs/${ca_cert_name} /usr/share/ca-certificates/monq/${ca_cert_name}
echo "monq/${ca_cert_name}" >> /etc/ca-certificates.conf
update-ca-certificates
```
Сгенерировать сертификата для container registry:

```
mkdir certs/docker-registry
openssl req -new -nodes -out certs/docker-registry/registry.csr \<br>-keyout certs/docker-registry/registry.key -subj "/CN=registry.${infra_domain}"
openssl x509 -req -in certs/docker-registry/registry.csr -days 3650 \
  -extfile <(printf "subjectAltName=DNS:registry.${infra_domain}") \
  -CA certs/${ca_cert_name} -CAkey certs/${ca_key_name} -CAcreateserial \
  -out certs/docker-registry/registry.crt
```
Файлы certs/docker-registry/registry.key и certs/docker-registry /registry.key необходимо перенести на сервер db, для последующей настройки container registry

Создать секрет содержащий СА сертификаты для переиспользования в остальных компонентах:

```
kubectl create secret generic -n ${monq_namespace} monq-ca-exist \
 --from-file=./certs/${ca_key_name} --from-file=./certs/${ca_cert_name}
```
Создать секрет содержащий СА сертификат для установки доверия к выписанным сертификатам:

```
kubectl create secret generic -n ${monq_namespace} monq-ca-certificates \
 --from-file=./certs/${ca_cert_name}
```
При развертывании СПО с помощью helm chart установить следующие значения переменных:

- --set application.ssl.enable=true включить ssl в приложении;
- --set application.ssl.generateCert=true-сгенерировать новый сертификат спомощью CA из application.ssl.ca.secret;
- --set application.ssl.ca.secret.name=monq-ca-exist имя секрета k8s содержащего существующий СА сертификат;
- --set application.ssl.ca.secret.namespace=production-namespace k8s B котором создан секрет;
- --set application.ssl.ca.secret.certName=\${ca\_cert\_name} ключ секрета с открытой частью сертификата;
- --set application.ssl.ca.secret.keyName=\${ca key name}-ключ секрета с закрытой частью сертификата;

Сгенерировать сертификаты и секреты для интерфейсов Mong:

```
global_domain="< основное доменное имя развертываемого приложения >"
domain_list="${global_domain} api.${global_domain} registry.api.${global_domain}"
for domain in ${domain list}; do
 mkdir certs/${domain}
 openssl req -new -nodes -out certs/${domain}/${domain}.csr \
    -keyout certs/${domain}/${domain}.key -subj "/CN=${domain}"
openssl x509 -req -in certs/${domain}/${domain}.csr -days 3650 \
```

```
-extfile <(printf "subjectAltName=DNS:${domain}") \
   -CA certs/${ca_cert_name} -CAkey certs/${ca_key_name} -CAcreateserial \
   -out certs/${domain}/${domain}.crt
 kubectl create secret tls -n ${mong_namespace} ${domain}-tls \
    --cert=certs/${domain}/${domain}.crt --key=certs/${domain}/${domain}.key
done
```
Выполнять запуск сценария установки с установленным флагом генерации самоподписных сертификатов для Mong в значении false:

generate\_self\_signed\_cert=false

## Собственный СА, сертификаты сгенерированы заранее

В наличии открытая часть собственного СА сертификата. Данным СА подписаны имеющиеся сертификаты для организации защищенного взаимодействия между компонентами ППО и СПО, клиентом и интерфейсом mong, а так же внутреннего API при межмикросервисном взаимодействии.

В составе:

- · exist.ca.crt-открытая часть сертификата СА
- registry. $$$ {infra\_domain} открытая и закрытая часть сертификата для container registry
- · consul. \$ {infra\_domain} открытая и закрытая часть сертификата для consul
- $postgresq$ ].\${infra domain} открытая и закрытая часть сертификата для postgresal
- arangodb. $$$ {infra\_domain} открытая и закрытая часть сертификата для arangodb
- · clickhouse.\${infra\_domain} открытая и закрытая часть сертификата для clickhouse
- $redis.\$ §{infra\_domain} открытая и закрытая часть сертификата для redis
- rabbitmg. $$$ {infra domain} открытая и закрытая часть сертификата для rabbitmg
- · victoriametrics.\${infra domain}- открытая и закрытая часть сертификата для victoriametrics
- $\S_{g}$ lobal\_domain} открытая и закрытая часть сертификата для основного домена
- api. \$ {global\_domain} открытая и закрытая часть сертификата для внутреннего домена
- registry.api.\${global\_domain} открытая и закрытая часть сертификата для реестра микросервисов

Предполагается, что все сертификаты размещены в каталоге certs, в соответствующих каталогах по имени сервиса, с учетом этого написаны дальнейшие команды.
Добавить сертификат в список доверенных на хосте, данную операцию нужно выполнить на всех серверах:

```
mkdir -p /usr/share/ca-certificates/monq
cp certs/${ca_cert_name} /usr/share/ca-certificates/mong/${ca_cert_name}
echo "mong/${ca cert name}" >> /etc/ca-certificates.conf
update-ca-certificates
```
certs/docker-registry/registry.key u certs/docker-registry/ Файлы

registry. key необходимо перенести на сервер db, для последующей настройки container registry

Создать секрет содержащий СА сертификат для установки доверия к выписанным сертификатам:

```
kubectl create secret generic -n ${mong_namespace} mong-ca-certificates \
  --from-file=./certs/${ca_cert_name}
```
Создать секреты из сертификатов для СПО:

• Секрет для consul.\${infra\_domain}:

```
cp./certs/${ca_cert_name} ./certs/consul/ca.crt
kubectl create secret generic -n ${infra_namespace} consul-certificates \
 --from-file=./certs/consul/
```
• Секрет для postgresql.\${infra domain}:

```
kubectl create secret generic -n ${infra_namespace} postgresql-certificates \
  --from-file=./certs/postgresql/
```
• Секрет для arangodb.\${infra\_domain}:

```
cat certs/arangodb/arangodb.crt certs/arangodb/arangodb.key > \
 certs/arangodb/arangodb.pem
kubectl create secret generic -n ${infra_namespace} arangodb-certificates \
 --from-file=certs/arangodb/arangodb.pem
```
• Секрет для clickhouse.\${infra domain}:

```
cp./certs/${ca_cert_name} ./certs/clickhouse/ca.crt
kubectl create secret generic -n ${infra_namespace} clickhouse-certificates \
  --from-file=./certs/clickhouse/
```
• Секрет для redis.\${infra domain}:

```
cp./certs/${ca_cert_name} ./certs/redis/ca.crt
kubectl create secret generic -n ${infra_namespace} redis-certificates \
 --from-file=./certs/redis/
```
• Секрет для rabbitmg.\${infra domain}:

```
cp ./certs/${ca_cert_name} ./certs/rabbitmq/ca.crt<br>kubectl create secret generic -n ${infra_namespace} rabbitmq-certificates \
  --from-file=./certs/rabbitmq/
```
• Секрет для victoriametrics. S{infra domain}:

```
kubectl create secret generic -n ${infra_namespace} victoriametrics-certificates \
  --from-file=./certs/victoriametrics/
```
При развертывании СПО с помощью helm chart установить следующие значения переменных:

- --set application.ssl.enable=true включить ssl в приложении;
- --set application.ssl.generateCert=false-сгенерировать новый сертификат спомощью CA из application.ssl.ca.secret;
- · --set application.ssl.cert.secret.name имя секрета содержащего набор сертификатов;
- --set application.ssl.cert.secret.certName-ключ содержащий сертификат:
- --set application.ssl.cert.secret.keyName ключ содержащий приватный ключ:
- --set application.ssl.cert.secret.keyName-ключ содержащий сертификат  $CA:$

Для некоторых программ сертификаты в секретах могут скомбинированы или в конфигурации задействован сертификат СА, в таком случае набор переменных может отличаться, перед установкой helm chart следует уточнить набор переменных, для этого надо выполнить команду:

helm show values offline/charts/< название чарта >

Создать секреты с сертификатами с типом tls для интерфейсов Mong:

```
global_domain="< основное доменное имя развертываемого приложения >"
domain_list="${global_domain} api.${global_domain} registry.api.${global_domain}"
for domain in ${domain list}; do
 kubectl create secret tls -n ${monq_namespace} ${domain}-tls \
    --cert=certs/${domain}/${domain}.crt --key=certs/${domain}/${domain}.key
done
```
Выполнять запуск сценария установки с установленным флагом генерации самоподписных сертификатов для Mong в значении false:

generate\_self\_signed\_cert=false